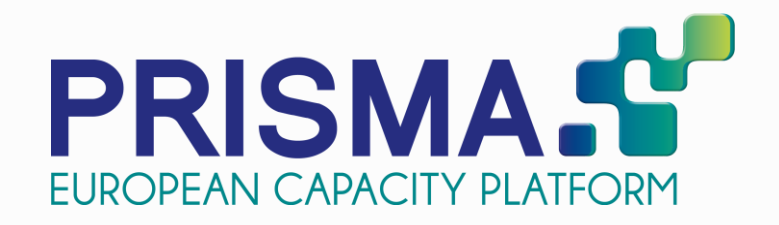

# **NI Shipper Training** Belfast, 27<sup>th</sup> November 2014

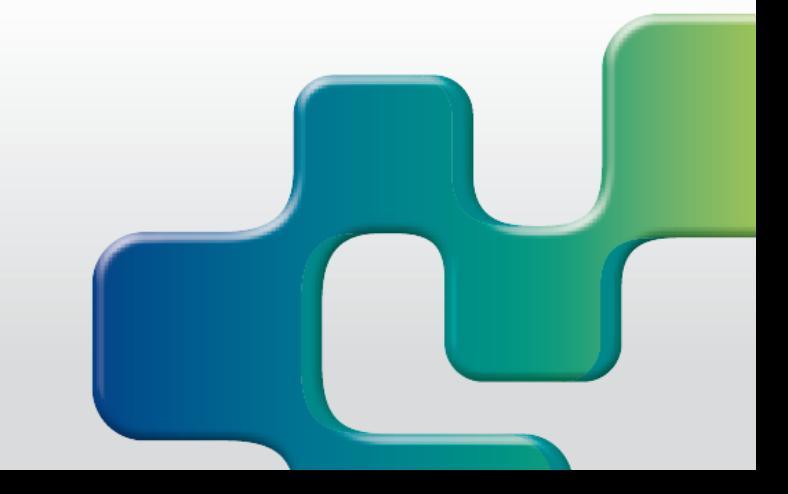

### **Background and Status of PRISMA**

- **Registering at PRISMA**
- **Primary Capacity Bidding at PRISMA**
- **Auction Mechanisms**
- **Additional Features**
- **Secondary Trading at PRISMA**
- **My PRISMA**

**PRISMA was launched with the aim to support the creation of a harmonised European Gas Market as described in the NC CAM.**

*COMMISSION REGULATION (EU) No 984/2013, Article 27*

"Transmission system operators shall apply this Regulation by offering capacity by means of one or a limited number of **JOINT web-based booking platforms**. Transmission system operators can operate such platforms themselves or via an agreed party that, where necessary, acts on behalf of them towards the network users.(...)"

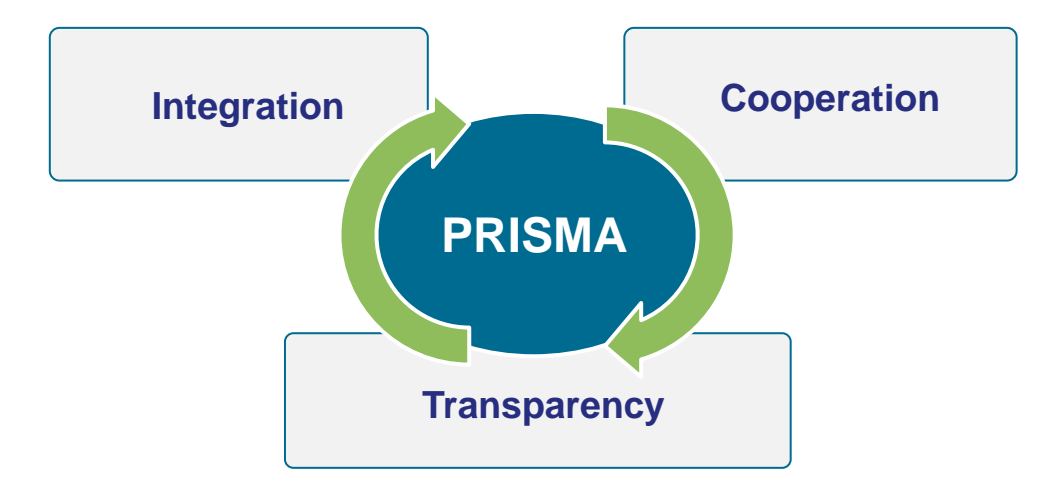

# **With its concept of an open cooperation, PRISMA has already reached significant acceptance and utilisation in the market.**

#### **Multi-TSO company**

- close cooperation
- **i** joint decision-making

#### **PRISMA team**

- **EXECUTE:** international, multi-lingual
- **working group structure**
- **fast-moving & high quality**

### **Connecting the gas market**

- 380+ registered shippers
- 27 connected TSOs
- 1,200+ users

### **Expertise & Experience**

- 110,000+ auctions
- 300+ secondary trades
- **1,506 network points**

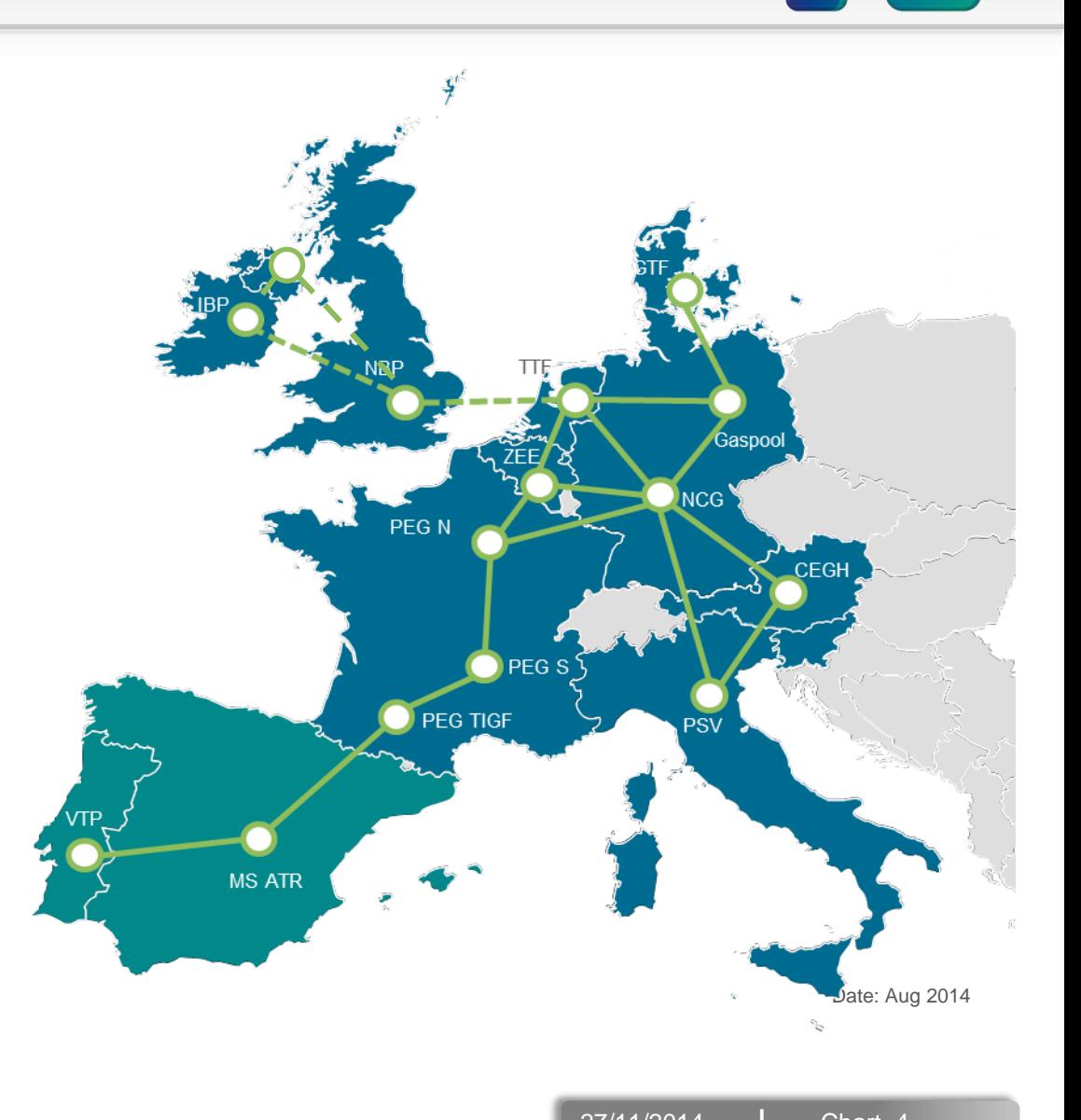

**PRISMA is striving to not only fulfil regulatory requirements but to provide a platform matching the needs of TSOs and Shippers.**

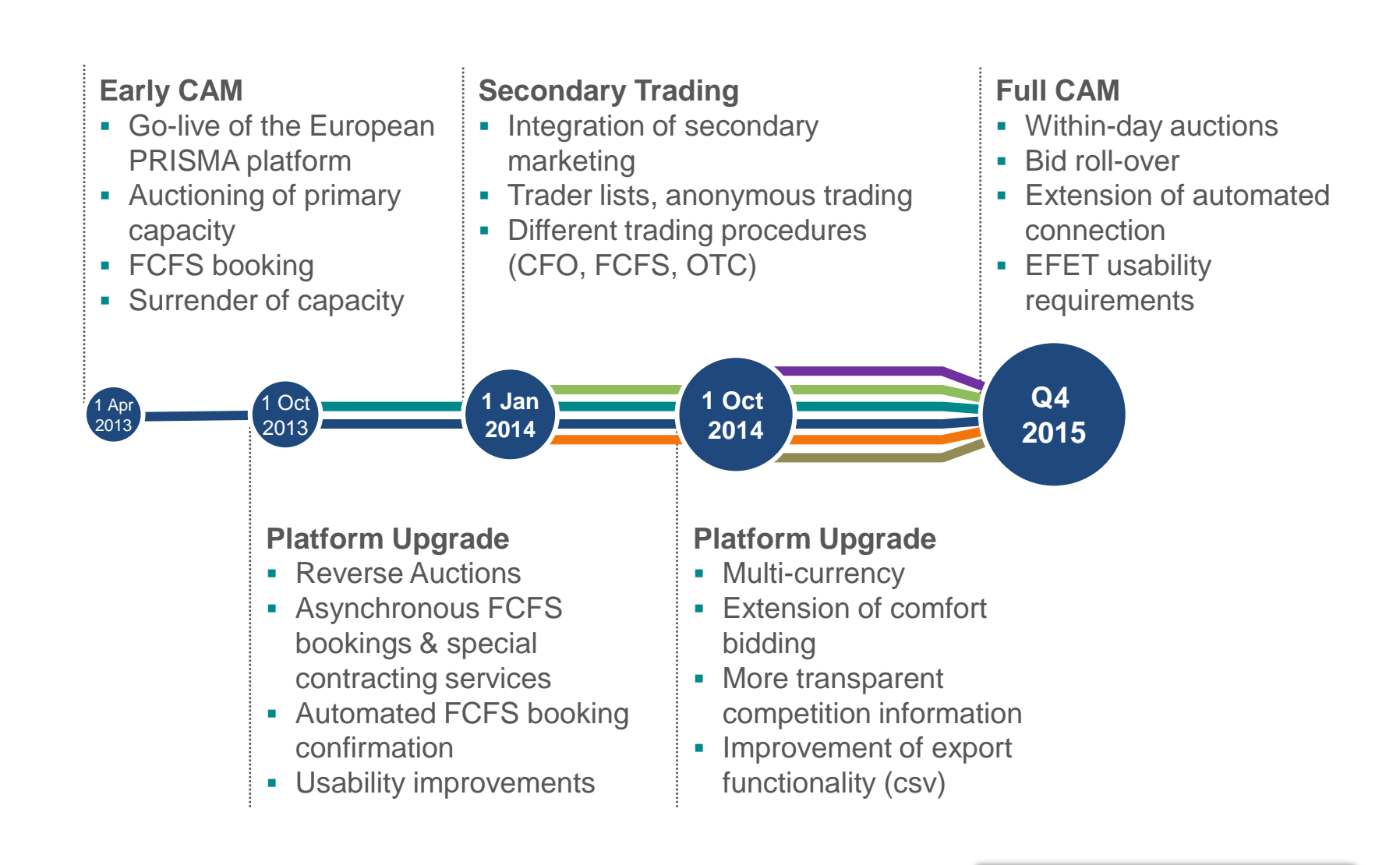

**All functionalities are offered via a single platform, which significantly simplifies access to the European capacity market.**

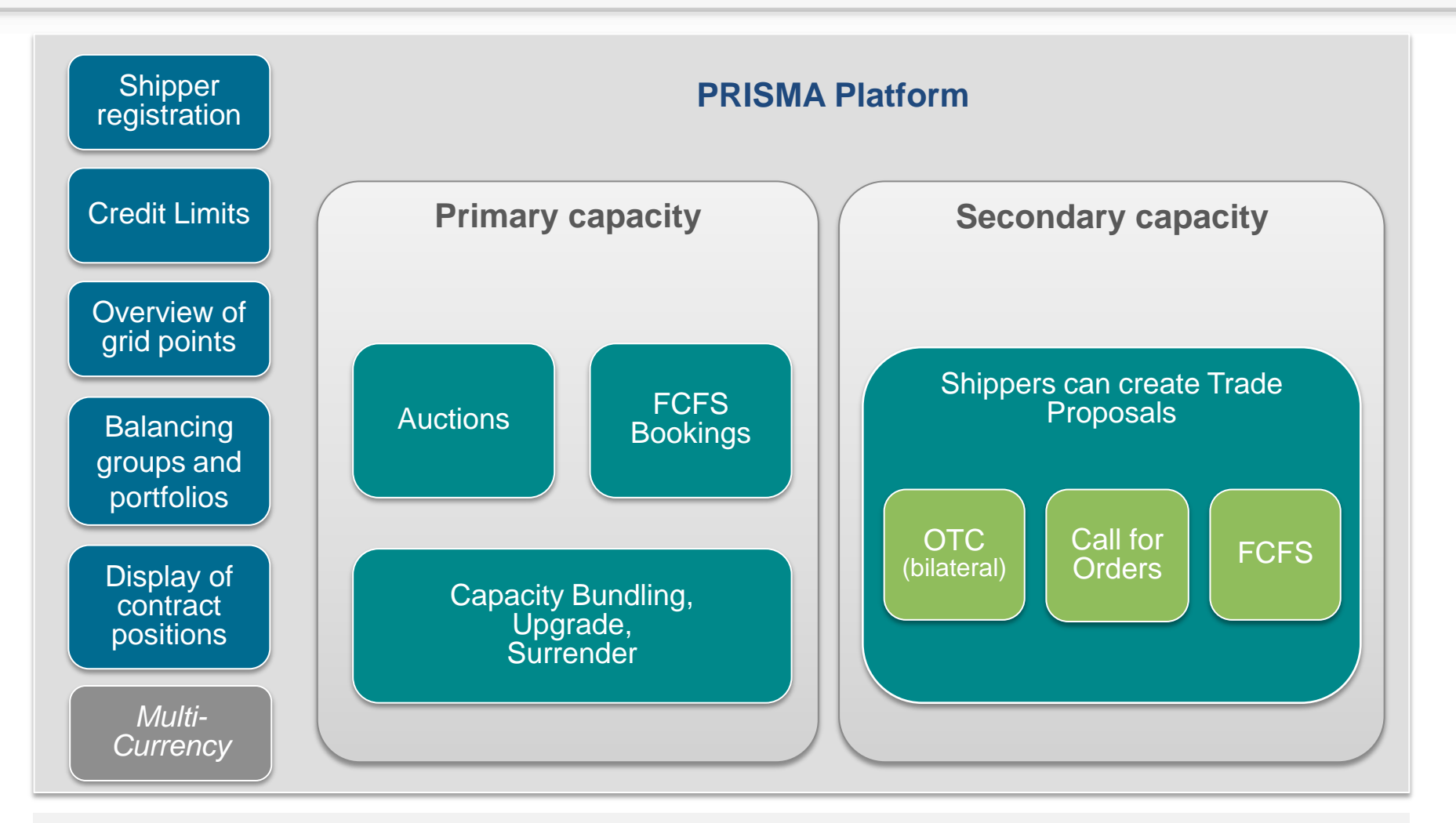

The platform offers not only primary but also secondary capacity trading to all registered users. Supporting processes like registration, grid point master data etc. are used by all functionalities.

- **Background and Status of PRISMA**
- **Registering at PRISMA** 
	- Role Definitions
	- The Registration Process
	- A Prerequisite for Bidding / Trading: The EIC Code
- **Primary Capacity Bidding at PRISMA**
- **PRISMA Auction Mechanisms**
- **Additional Features**
- **Secondary Trading at PRISMA**
- **Ny PRISMA**

- **Background and Status of PRISMA**
- **Registering at PRISMA** 
	- **Role Definitions**
	- The Registration Process
	- A Prerequisite for Bidding / Trading: The EIC Code
- **Primary Capacity Bidding at PRISMA**
- **PRISMA Auction Mechanisms**
- **Additional Features**
- **Secondary Trading at PRISMA**
- **Ny PRISMA**

### **Role Definitions** Platform Roles

#### **Guests (unregistered)**

- **Everyone no registration or** login is required.
- **Guests can look at all publicly** available information.

#### **Shipper Users**

- **Has the right to trade capacities** with the TSOs and other shippers.
- **A shipper can have multiple** users.
- **All users can be authorised for** both primary and secondary capacity trading.

#### **TSO Users**

- Role for performing non-configurative tasks of the TSOs like activating/deactivating shippers.
- May use the secondary market to acquire capacity on the TSOs own grid points.

#### **TSO Admin**

- Admin role can configure TSO specific values and the manage TSO documents.
- May use the secondary market to acquire capacity at a TSOs' grid point.

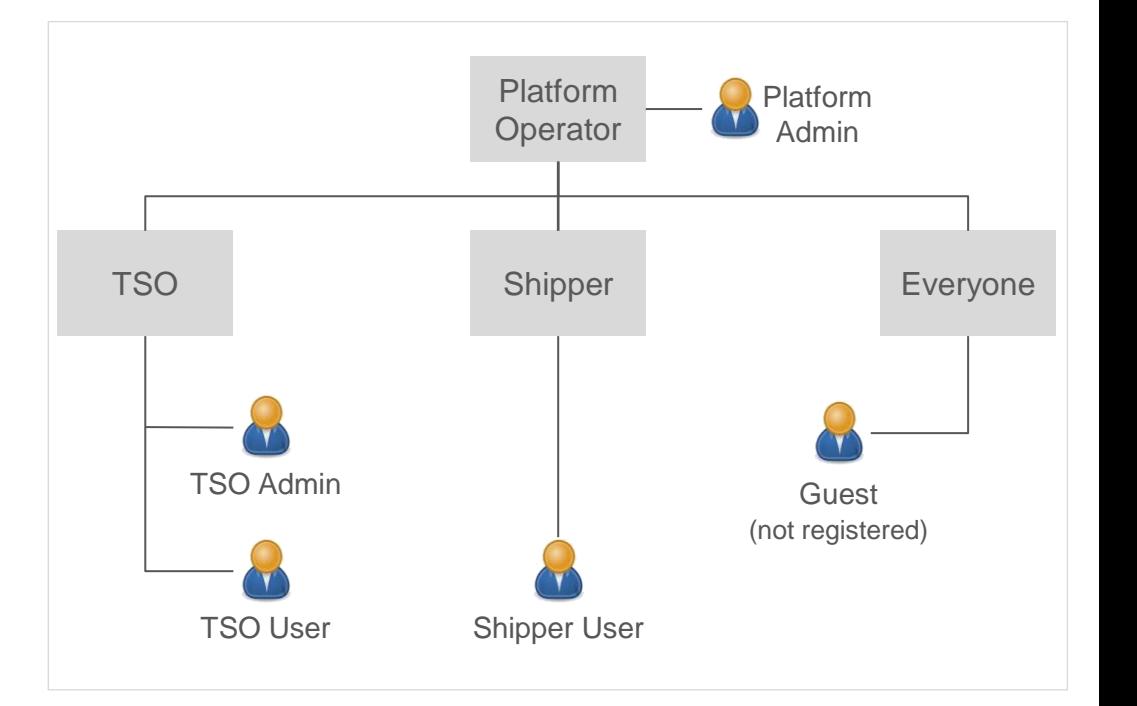

- **Background and Status of PRISMA**
- **Registering at PRISMA** 
	- Role Definitions

### **The Registration Process**

- A Prerequisite for Trading: The EIC Code
- **Primary Capacity Bidding at PRISMA**
- **PRISMA Auction Mechanisms**
- **Additional Features**
- **Secondary Trading at PRISMA**
- **Ny PRISMA**

### **The Registration Process** General Information

- A single user of a shipper can only acquire primary transport capacities or trade secondary capacity on the platform on behalf of their company after they have been activated by the respective TSO.
- Individual users of a shipper who would like to join the platform have to pass the registration process.
- If a shipper company is not yet registered, the registration of the shipper takes place with the registration of its first user. A separate registration of the shipper company is not possible.
- In order to trade on the secondary market of the PRISMA platform NO separate registration is required.
- If no longer needed, the shippers as well as their users can be deactivated
- In order to register to the platform shippers need an EIC Code

**After a registration the user receives a personal account and token. The account must not be shared with other company members and the token is not transferrable to other users!**

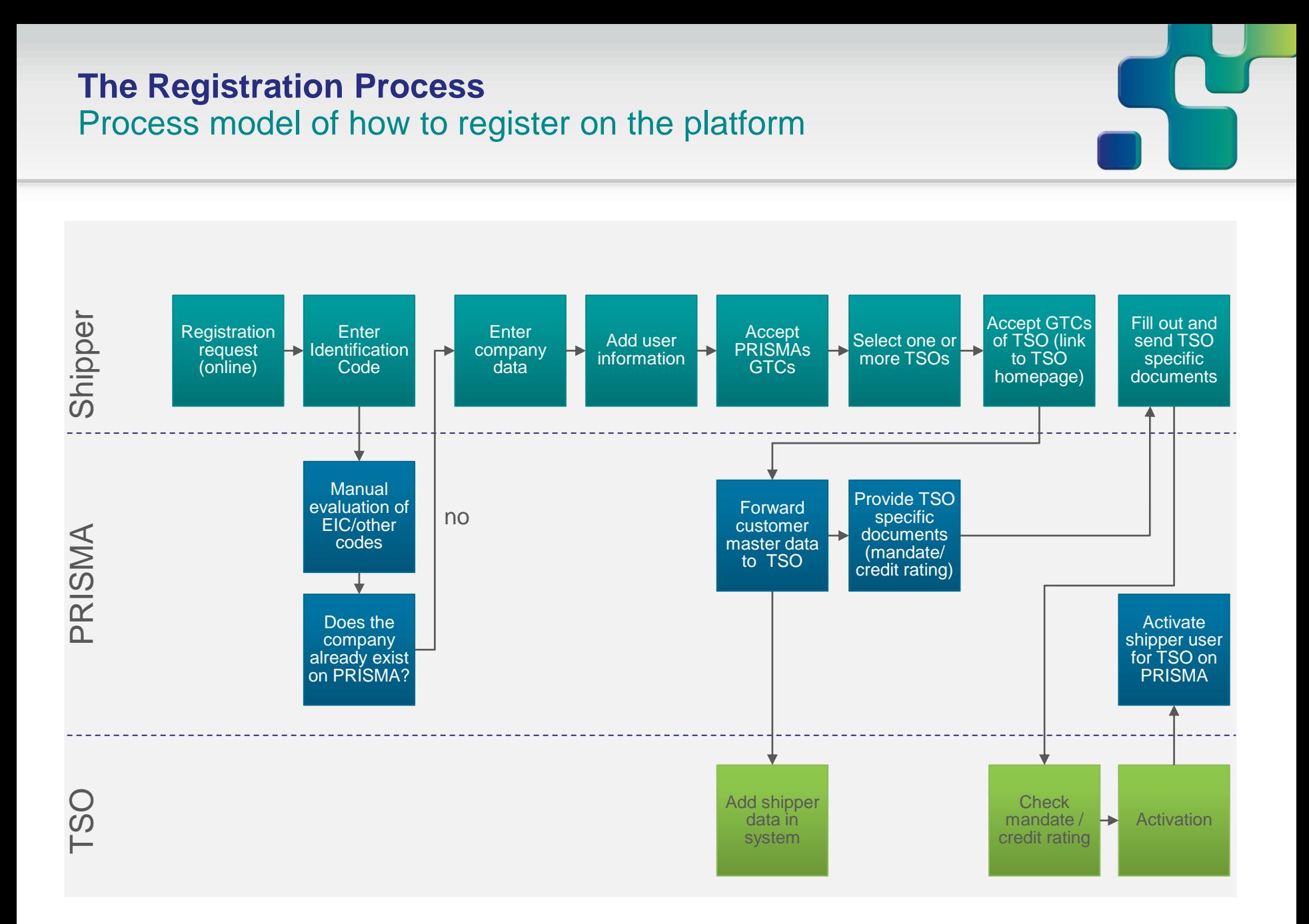

### **The Registration Process** Getting started on the PRISMA platform

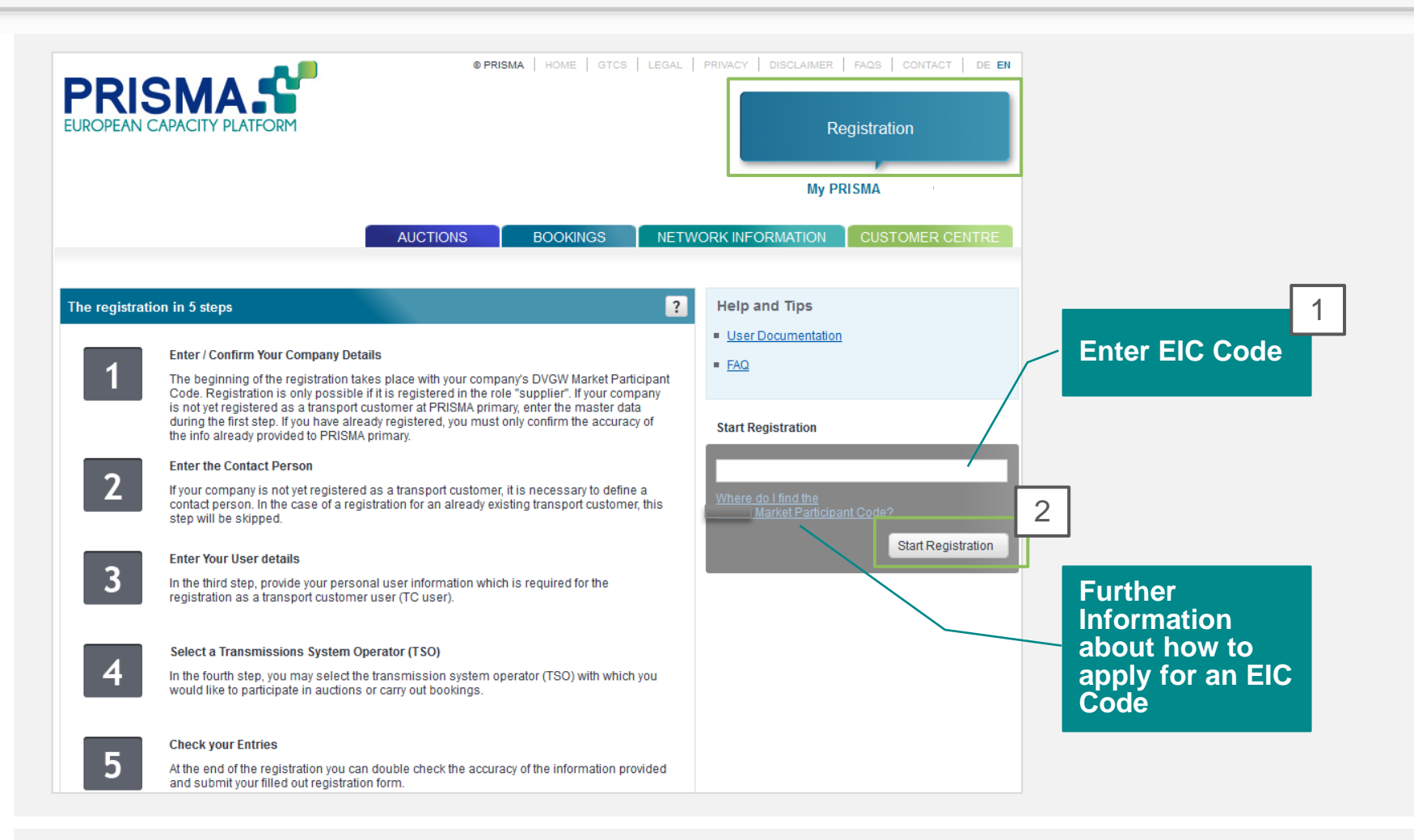

 In case a shipper is not yet registered at PRISMA, the registration of the shipper takes place with the registration of the first shipper user. A separate registration of the shipper company is not necessary.

# **The Registration Process** Step 1: Check and complete the company data

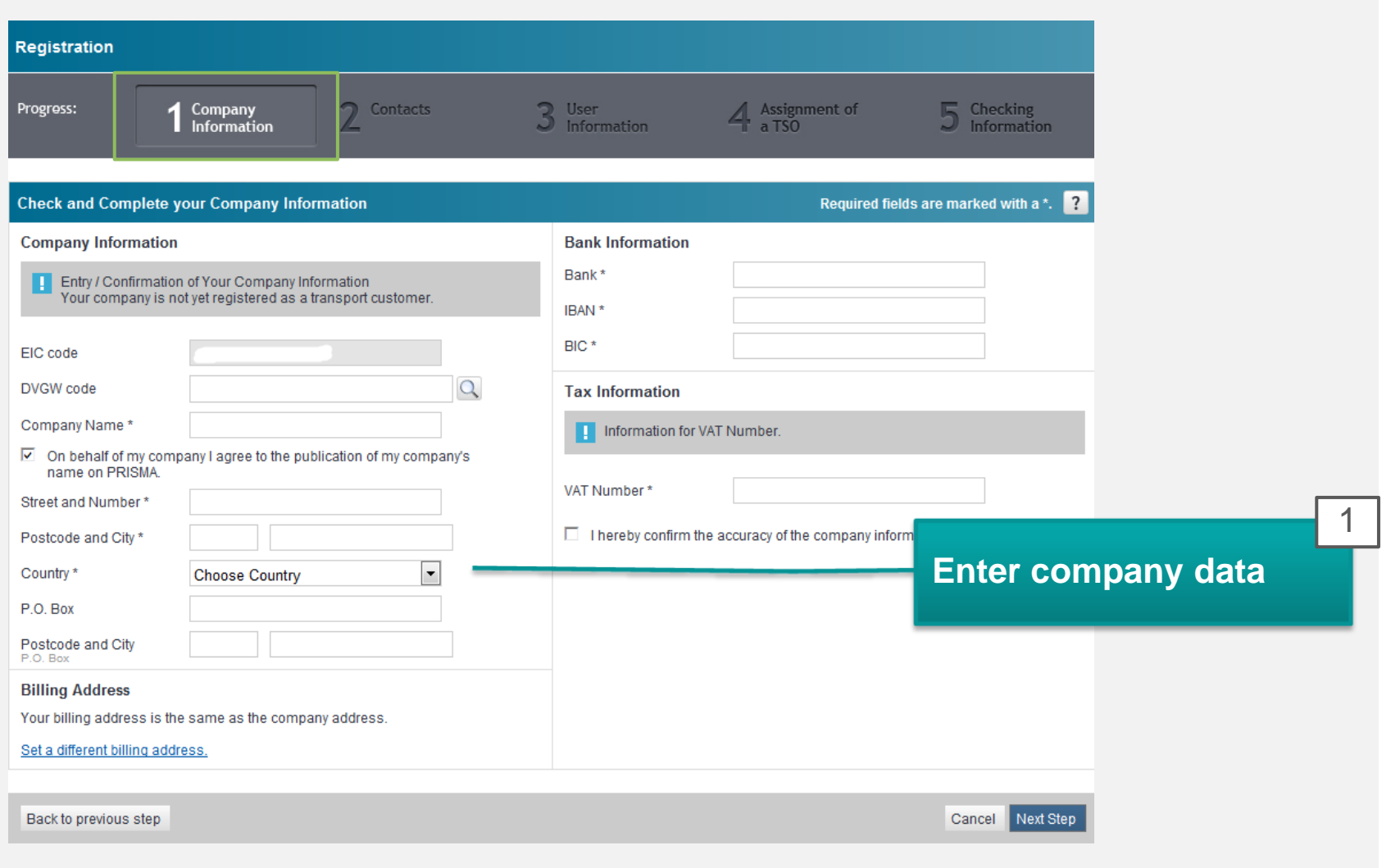

H

### **The Registration Process** Step 2: Check and complete the contacts

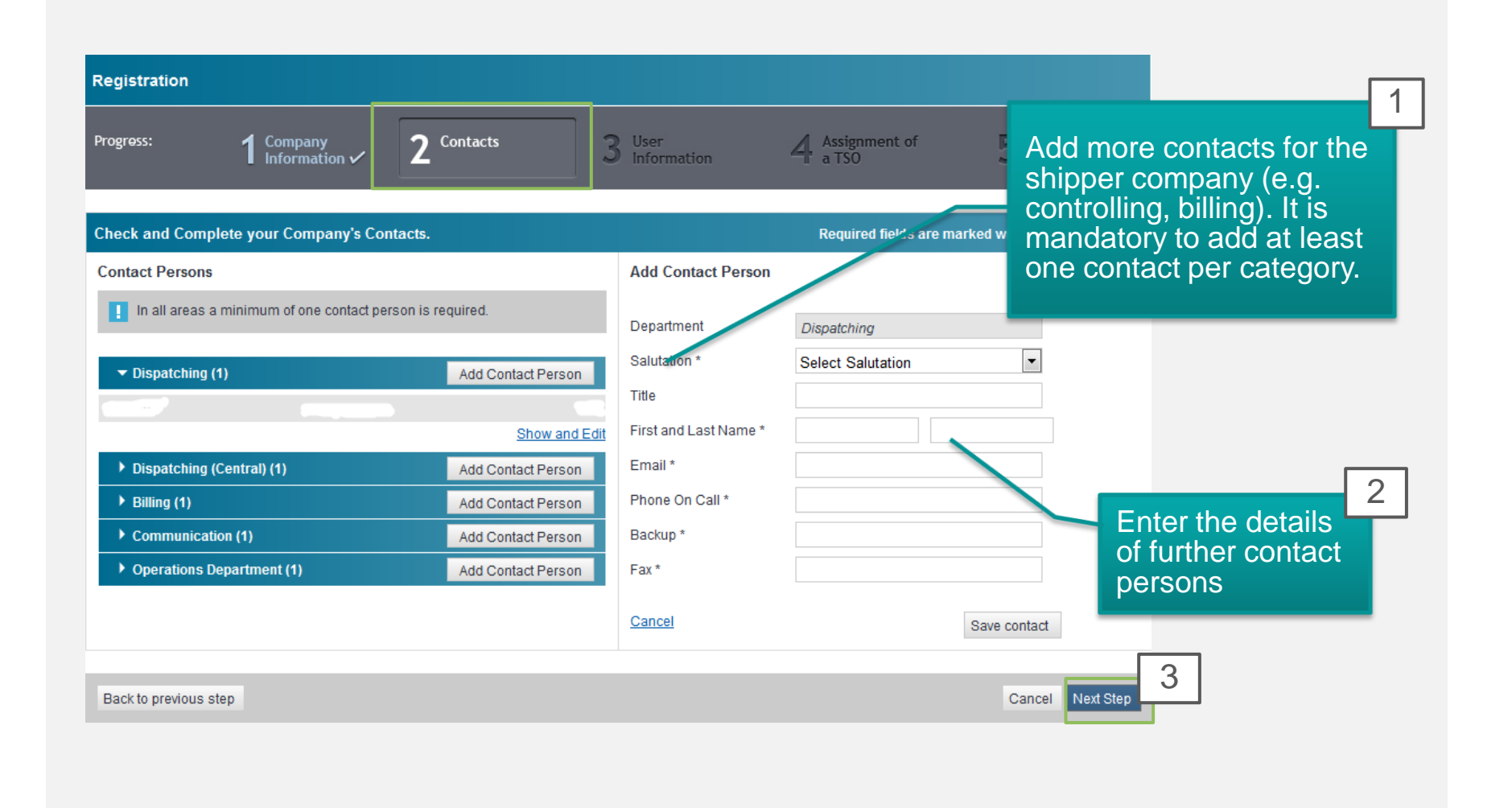

### **The Registration Process** Step 3: Enter the user details

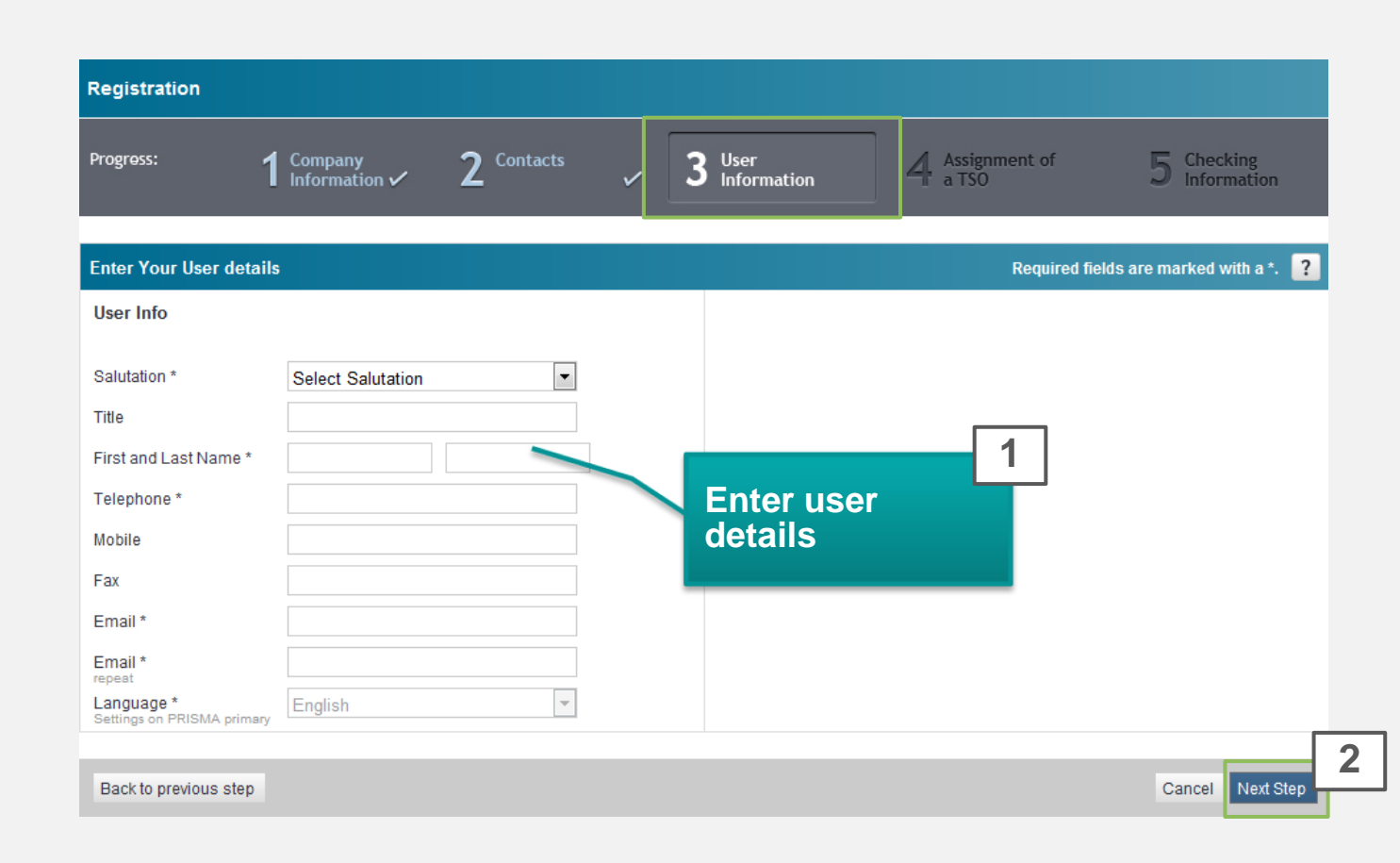

### **The Registration Process** Step 4: Select one or more TSOs

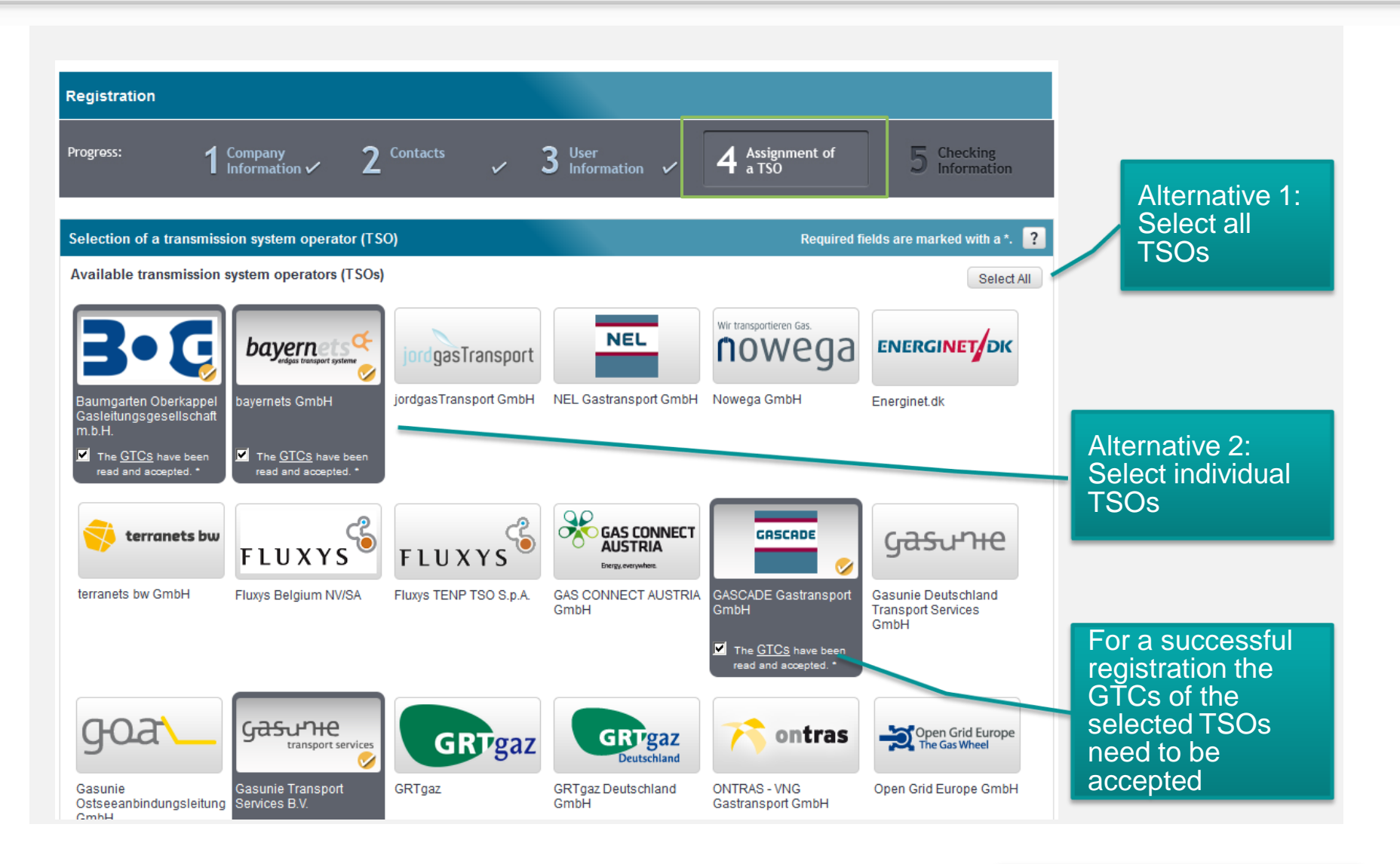

### **The Registration Process** Step 5: Check your entered data and enter national identifiers

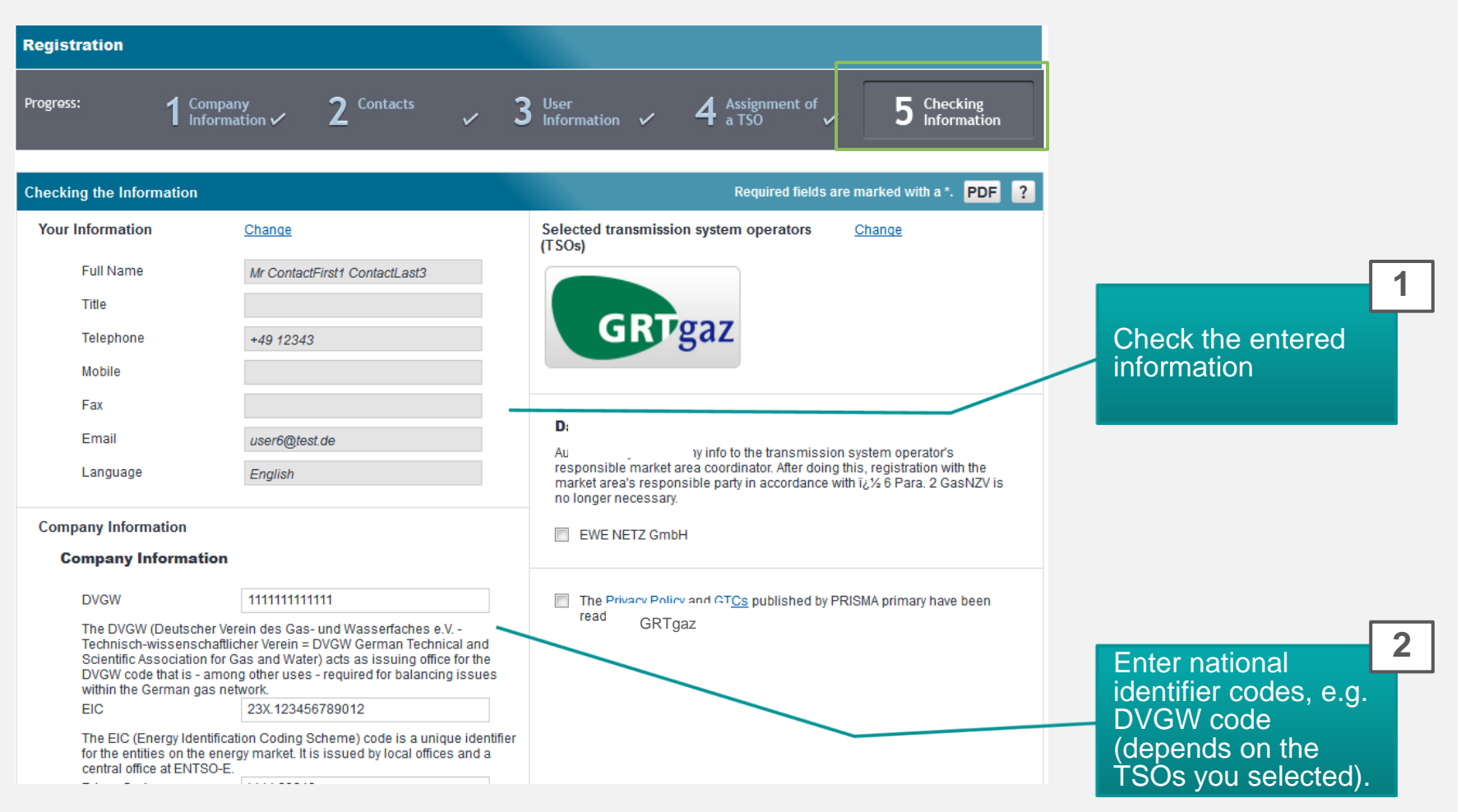

### **The Registration Process** Finalising the registration & following steps

**1**

**2**

**3**

The shipper user sends all required documents to the TSO (set by each TSO: e.g. mandate/ solvency check).

The TSO checks the documents and activates the shipper user.

With the activation by the first TSO, the shipper receives a token (electronic PIN generator) with which the user can log onto PRISMA.

The shipper user is now able to trade on the capacity platform.

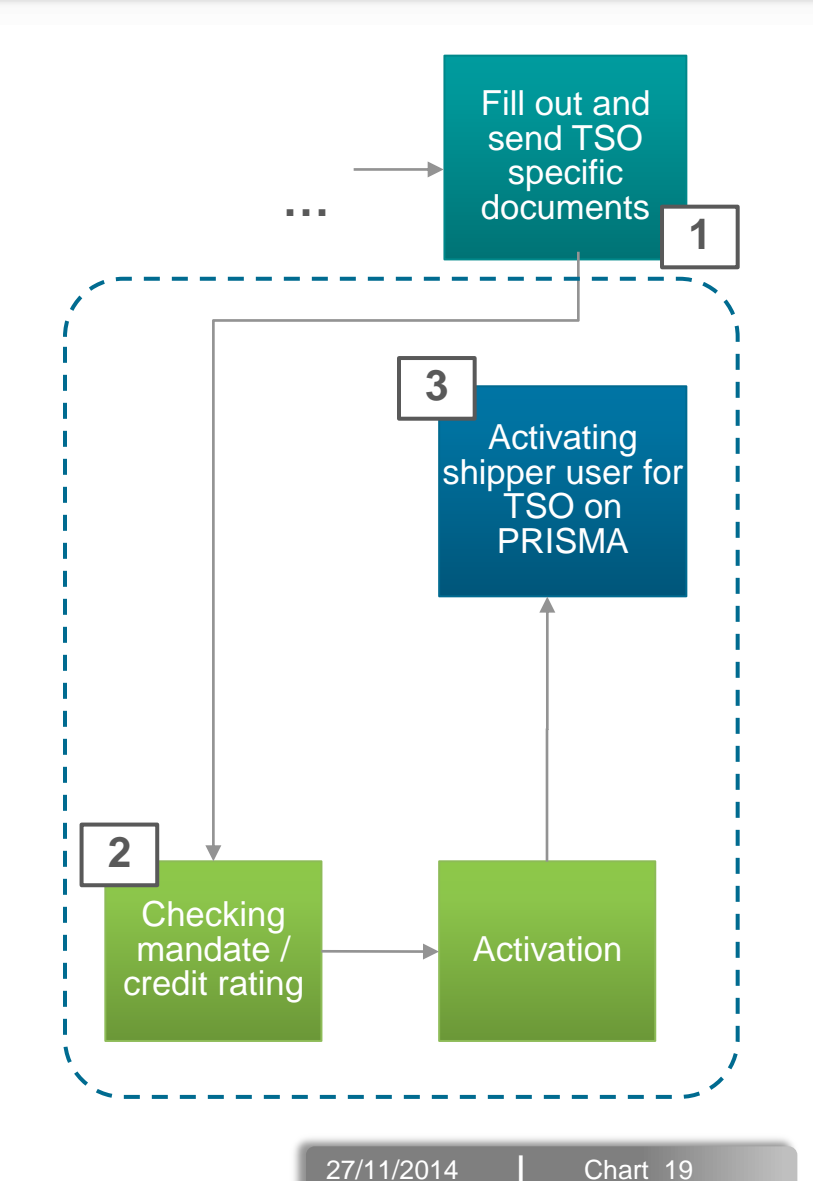

- **Background and Status of PRISMA**
- **Registering at PRISMA** 
	- Role Definitions
	- The Registration Process
	- **A Prerequisite for Bidding / Trading: The EIC Code**
- **Primary Capacity Bidding at PRISMA**
- **PRISMA Auction Mechanisms**
- **Additional Features**
- **Secondary Trading at PRISMA**
- **Ny PRISMA**

### **A prerequisite for trading: The EIC Code** Energy Identification Code

#### **One entry per party**

One can request a code at either the local or the main office

#### **EIC Code for Electricity and Gas is the same number**

**EXECOMPATIBILITY ISSUES** 

#### **VAT Number**

**• Only one EIC per VAT number** 

**The central database will be updated once a week.**

#### **Validity of codes**

No renewal process and/or ending date of code registration

#### **For further information**

- **Database of all circulating EIC Codes (including VAT number)** <https://www.entsoe.eu/index.php?id=73&libCat=eic>
- ENTSO-E EIC FAQs [https://www.entsoe.eu/fileadmin/user\\_upload/edi/library/eic/eic-short](https://www.entsoe.eu/fileadmin/user_upload/edi/library/eic/eic-short-guide-faq-v1r0.zip)[guide-faq-v1r0.zip](https://www.entsoe.eu/fileadmin/user_upload/edi/library/eic/eic-short-guide-faq-v1r0.zip)

### **Only the EIC Code with the object type X is valid for a successful registration at PRISMA**

- **Background and Status of PRISMA**
- **Registering at PRISMA**
- **Primary Capacity Bidding at PRISMA** 
	- Auction Types
	- Auction Times
	- How to start booking capacity at PRISMA
- **PRISMA Auction Mechanisms**
- **Additional Features**
- **My PRISMA**

### **Primary Capacity Auctions at PRISMA**  Two ways to book primary capacity via PRISMA:

### **Auctions:**

- **Firm capacity is marketed in auctions at Interconnection Points (cross-border and** market area interconnection points).
- Interruptible capacity is currently not marketed via auctions by all TSOs since they are optional until NC CAM comes into force. Until then they are subject to national regulation.
- Auctions take place at different predefined times, depending on the product type. The auction calendar provides an overview of the auction times.
- Auctions are published in due time before the start of the respective auction.

### **FCFS (First Come First Served):**

 Possibility for TSOs to market some of their capacity at network access points (e.g. end customers, production and storage) on an FCFS basis via PRISMA

- **Background and Status of PRISMA**
- **Registering at PRISMA**
- **Primary Capacity Bidding at PRISMA** 
	- **Auction Types**
	- Auction Times
	- How to start booking capacity at PRISMA
- **PRISMA Auction Mechanisms**
- **Additional Features**
- **Secondary Trading at PRISMA**
- **Ny PRISMA**

### **Ascending clock auctions for long-term products (yearly, quarterly, monthly)**

- Auctions have (multiple) bidding rounds: The actual number of bidding rounds that are necessary until an allocation of the available capacity is possible depends on the course of the auction.
- A bid for a certain amount of capacity at a given price can be submitted in each bidding round.
- The duration of the first bidding round is three hours, all following bidding rounds are one hour.
- The price steps are set by the TSOs.

### **Uniform price auctions for short-term products (day-ahead)**

- **Auctions have one single bidding round.**
- A Shipper can place up to 10 bids per auction.
- All bids are evaluated in a descending order according to their surcharge.
- The lowest surcharge of all successful bids is considered the clearing surcharge.

- **Background and Status of PRISMA**
- **Registering at PRISMA**
- **Primary Capacity Bidding at PRISMA** 
	- Auction Types
	- **Auction Times**
	- How to start booking capacity at PRISMA
- **PRISMA Auction Mechanisms**
- **Additional Features**
- **Secondary Trading at PRISMA**
- **Ny PRISMA**

### **Primary Capacity Auctions at PRISMA**  Auction Times

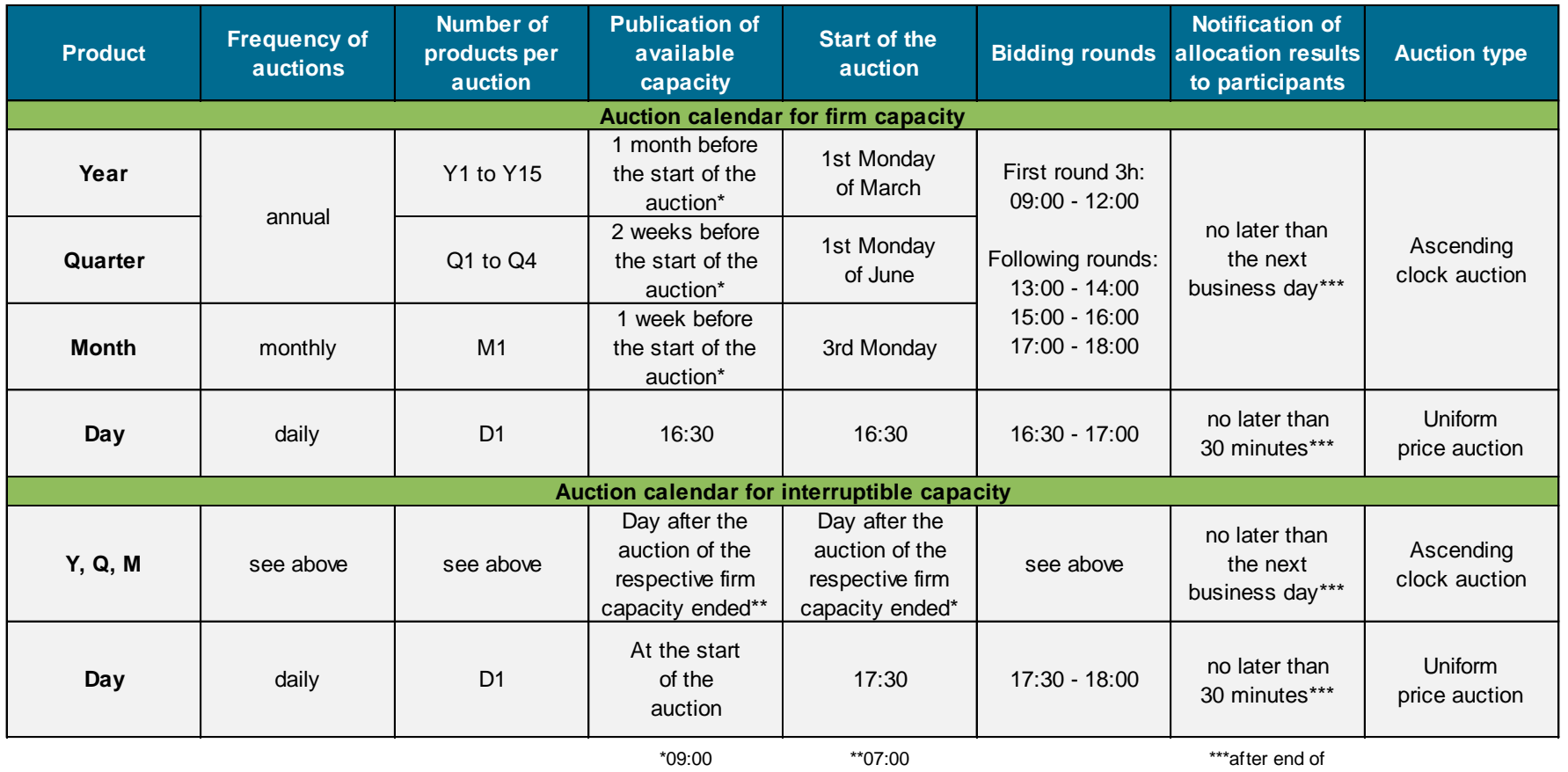

bidding round

**Please note that all of the above times refer to the Central European (Summer) Time (CE(S)T).**

### **Primary Capacity Auctions at PRISMA**  Timeline Overview

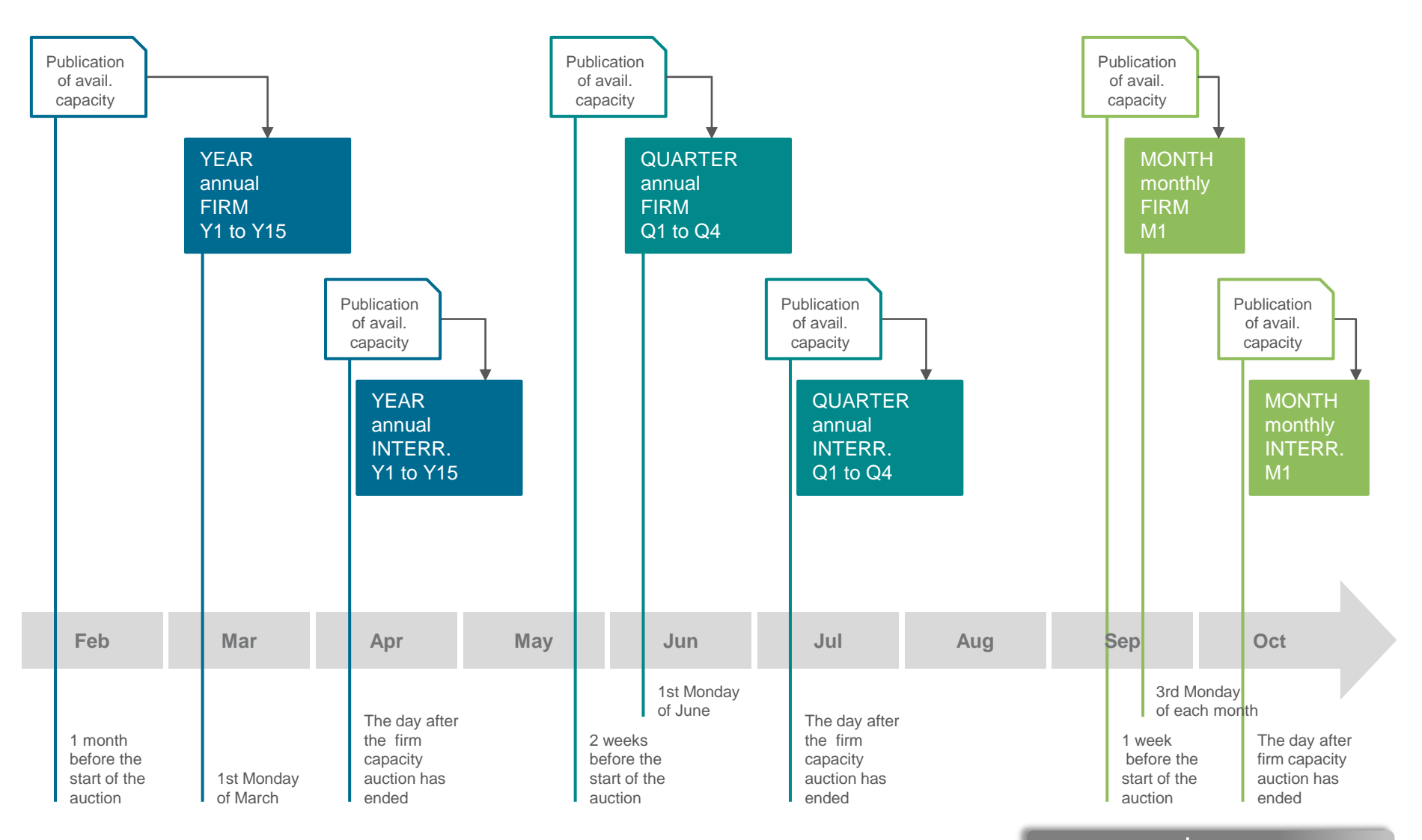

### **Primary Capacity Auctions at PRISMA**  Timeline Yearly Products

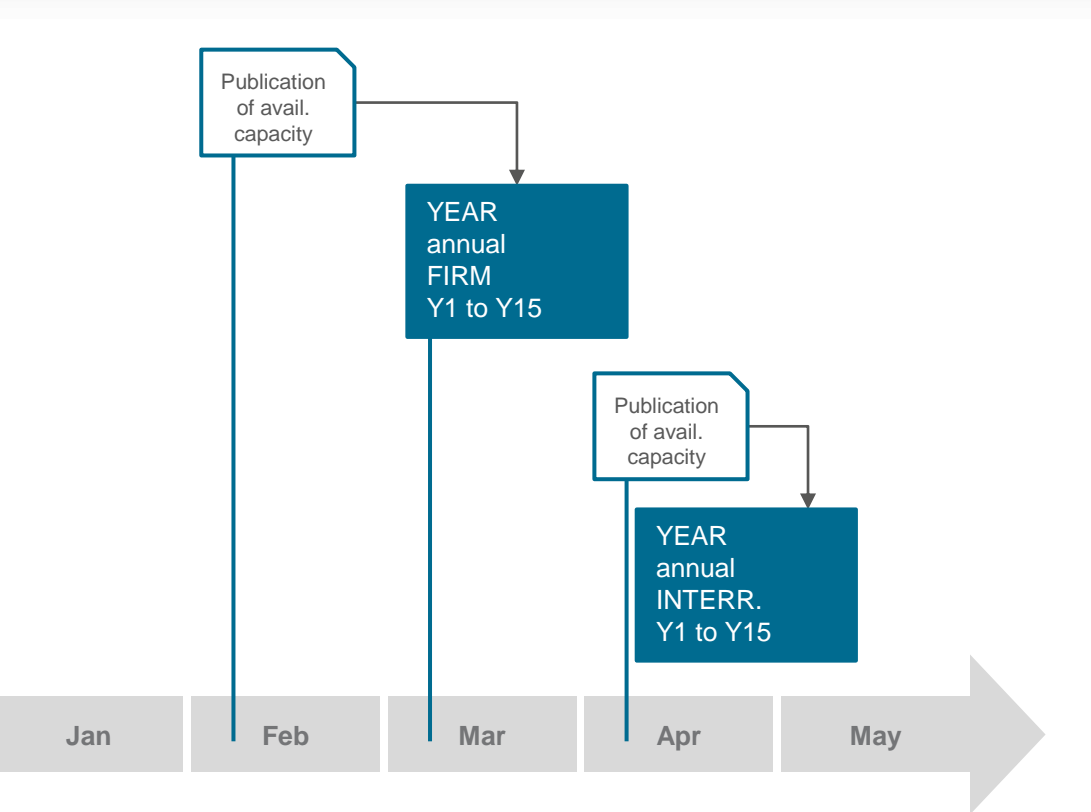

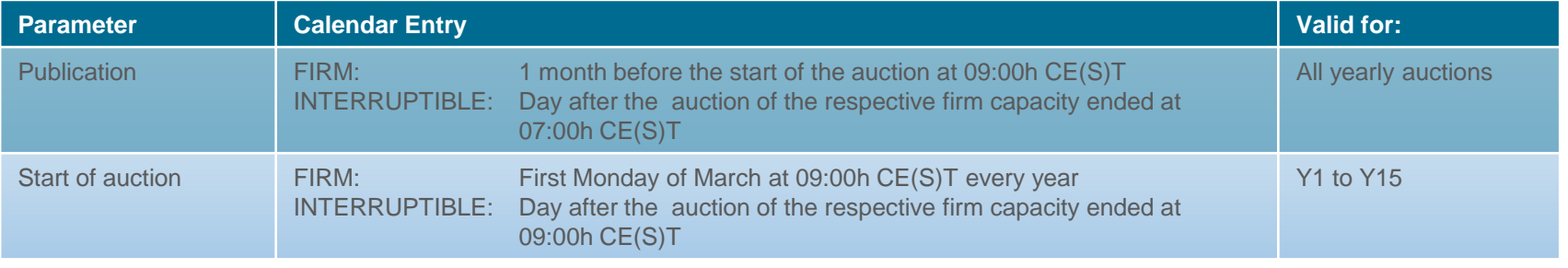

### **Primary Capacity Auctions at PRISMA**  Timeline Quarterly Products

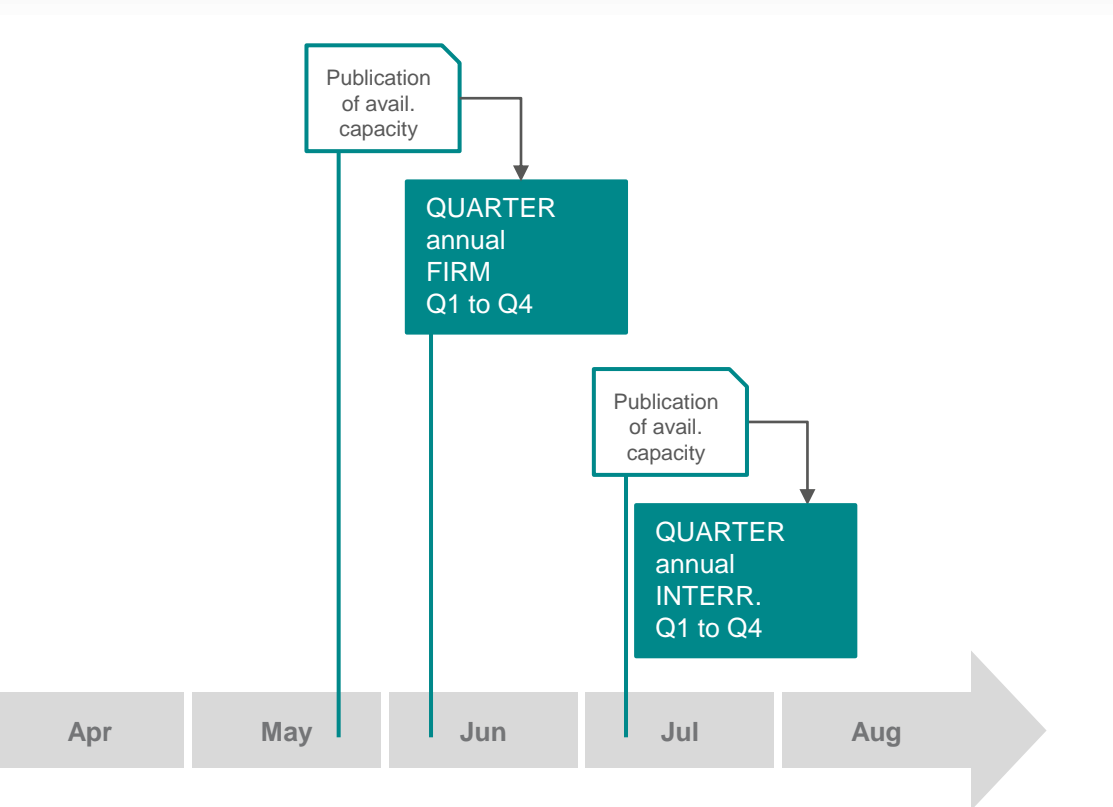

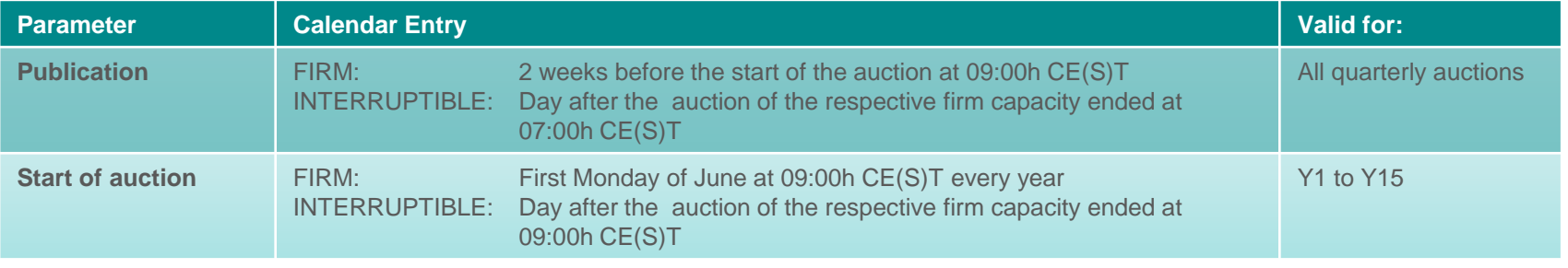

### **Primary Capacity Auctions at PRISMA**  Timeline Monthly Products

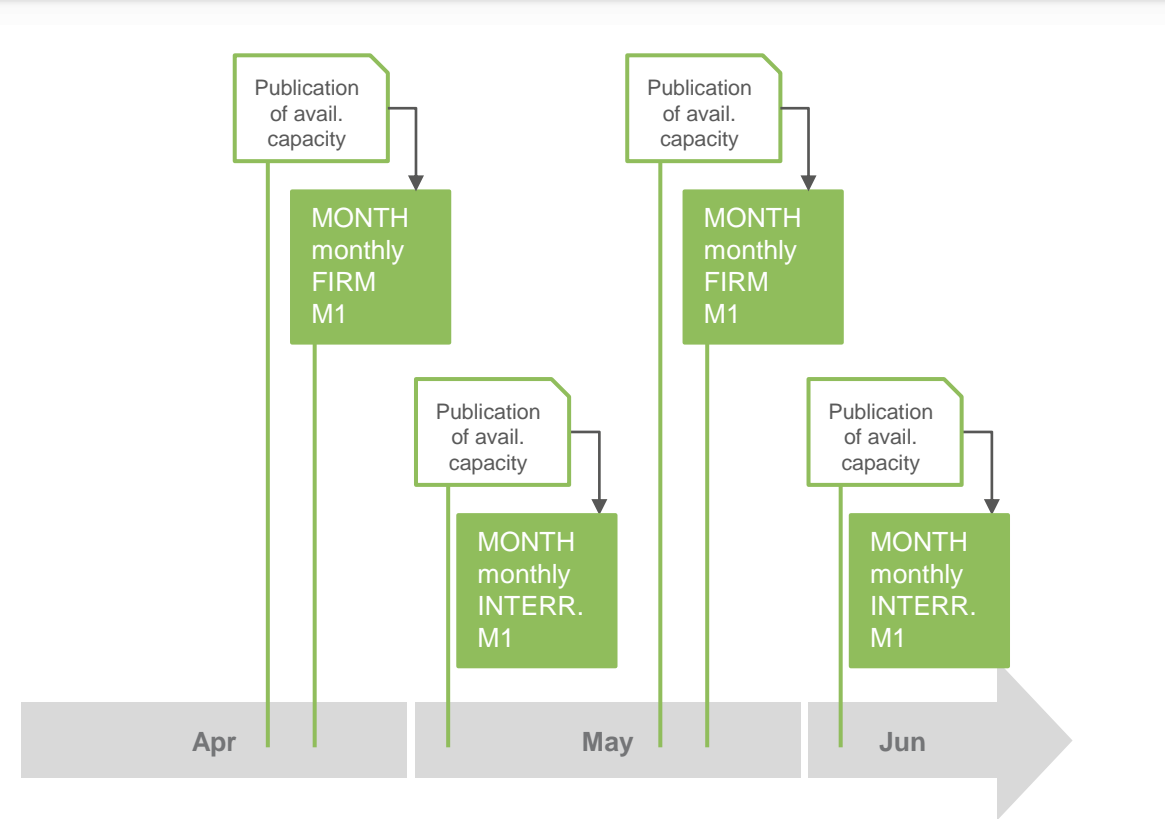

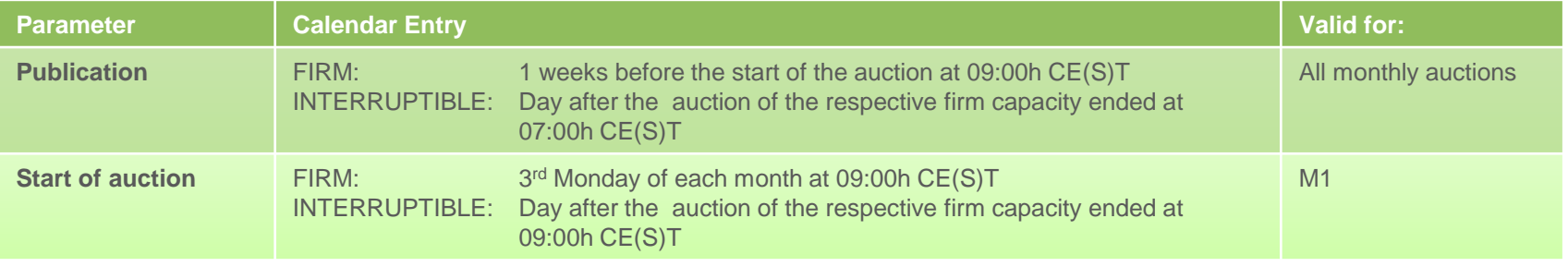

### **Primary Capacity Auctions at PRISMA**  Timeline Day-Ahead Products

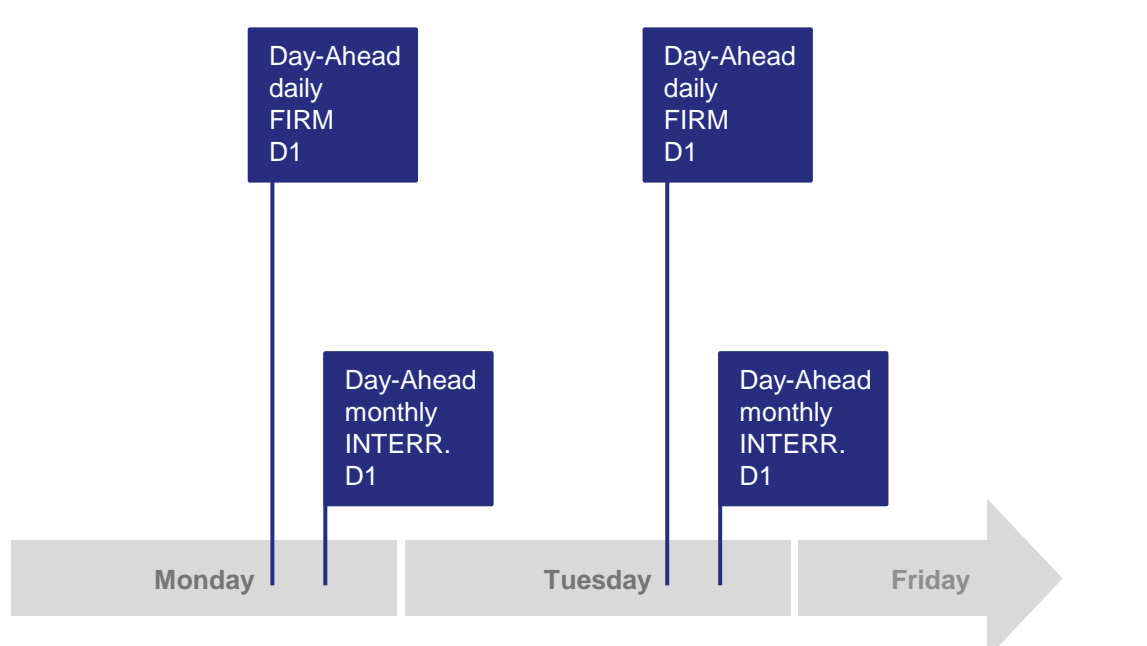

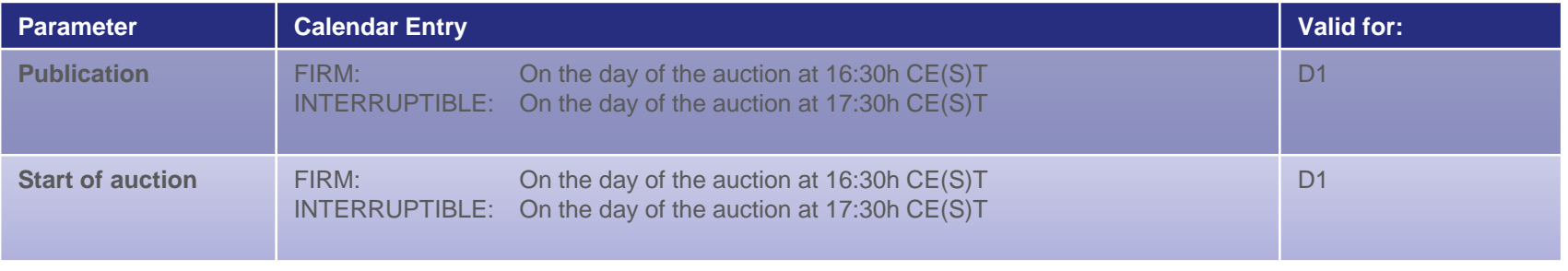

### Year / Quarter / Month Day-Ahead

#### *Day 1:*

- 09:00 12:00 **1** 1<sup>st</sup> bidding round
- 12:00 13:00 processing and publishing
- 13:00 14:00 **2** 2<sup>nd</sup> bidding round
- 14:00 15:00 processing and publishing
- 15:00 16:00 **3** 3<sup>rd</sup> bidding round
- 16:00 17:00 processing and publishing
- 17:00 18:00 **4** 4<sup>th</sup> bidding round

### *Day 2 and following:*

09:00 - 10:00 **5** 5<sup>th</sup> bidding round 10:00 - 11:00 processing and publishing 11:00 - 12:00 **6 th** bidding round … … …

```
17:00 - 18:00 nth bidding round
```
# *Day 1:*

#### 16:30 - 17:00 **only one** bidding round

- Single step approach
- Up to 10 additive bids can be placed
- Fill-or-kill procedure subject to minimum amount condition
- Pro-rata allocation in case of equally ranked bids
- All successful bids are allocated with the same surcharge

### **Primary Capacity Auctions at PRISMA**  Auction Calendar

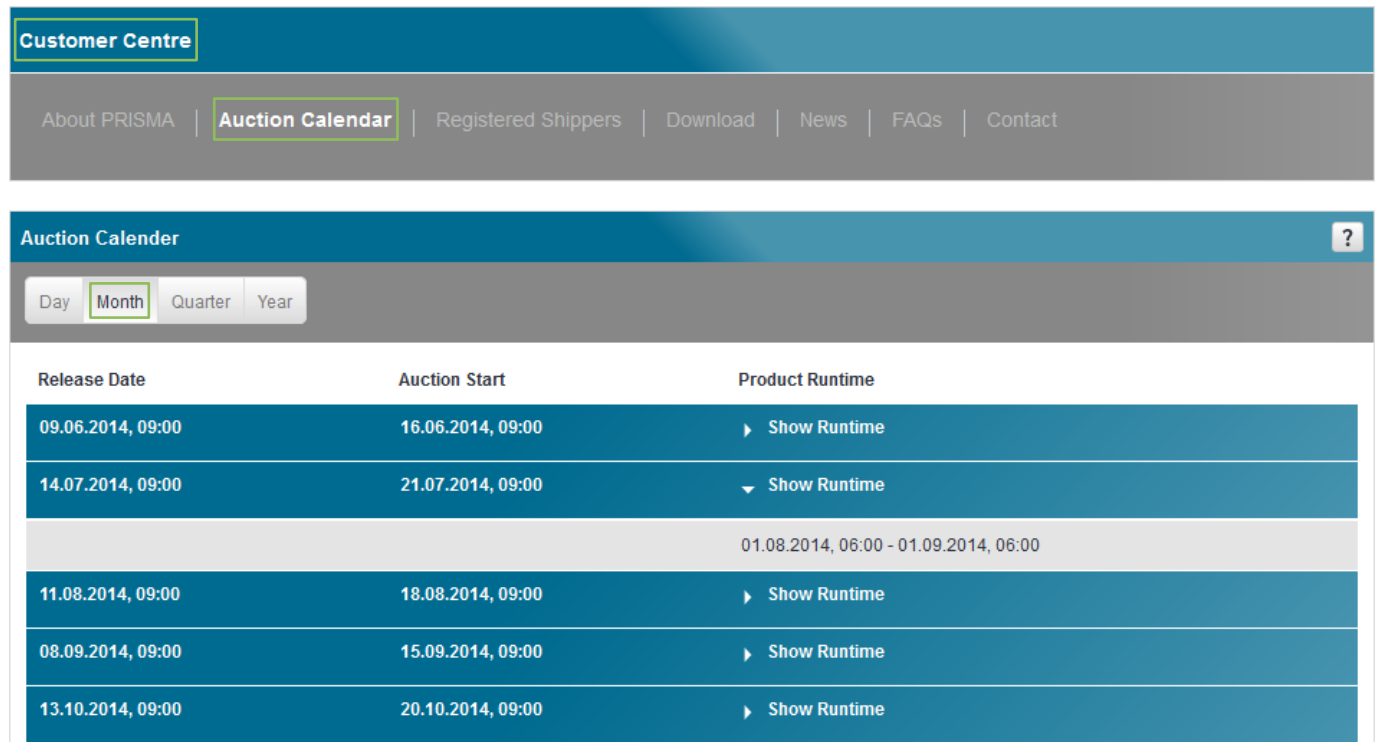

- The auction calendar is published in the section "Customer Centre"
- **Each product type has an individual auction calendar which provides** information about the date and time of publication and start of the auction.

- **Background and Status of PRISMA**
- **Registering at PRISMA**
- **Primary Capacity Bidding at PRISMA** 
	- Auction Types
	- Auction Times
	- **How to start booking capacity at PRISMA**
- **PRISMA Auction Mechanisms**
- **Additional Features**
- **Secondary Trading at PRISMA**
- **Ny PRISMA**

### **How to start booking capacity at PRISMA** Starting the booking process via the network information overview (1/3)

The network information overview can be found in the section "Network Information"

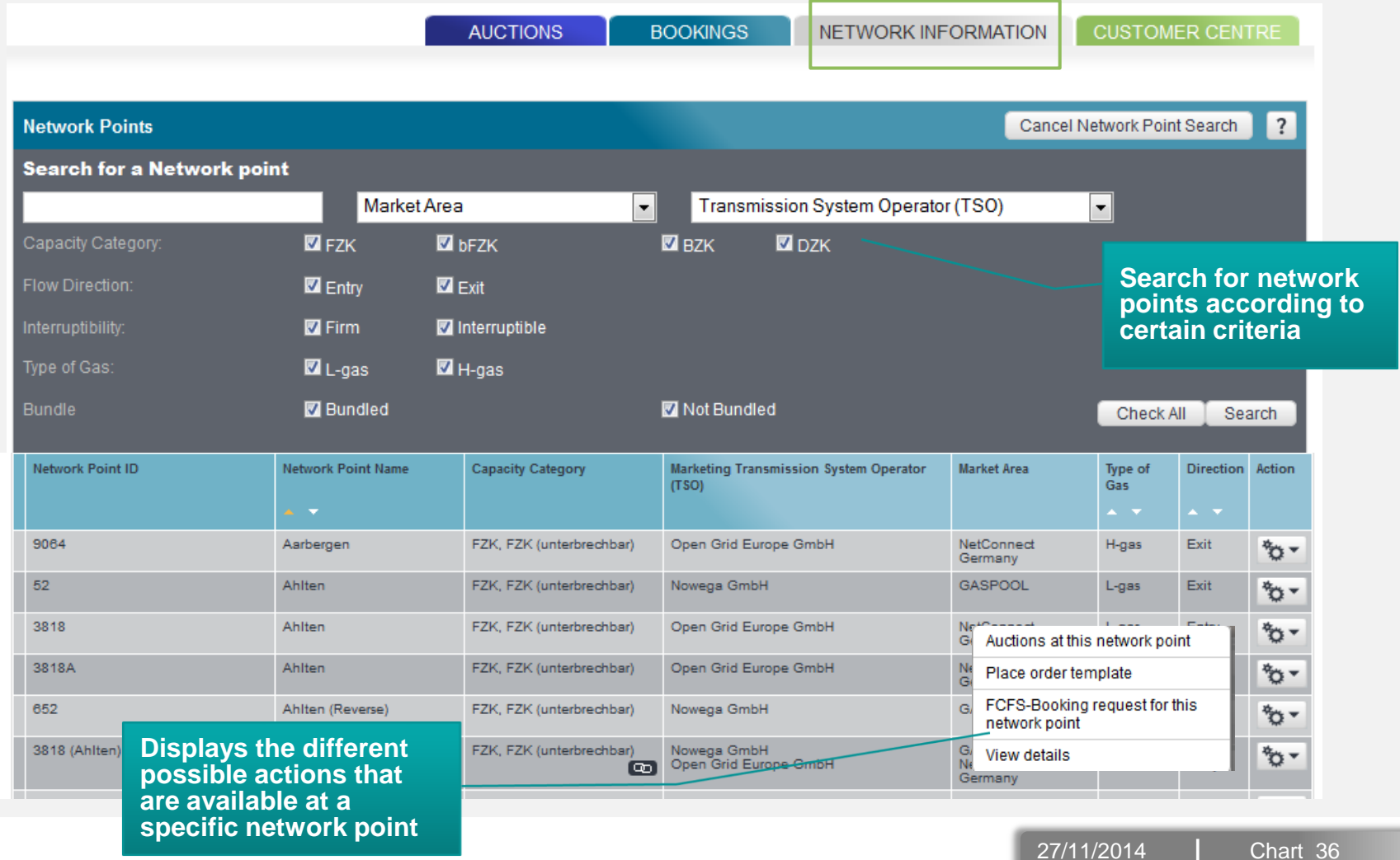
# **How to start booking capacity at PRISMA** Starting the booking process via the network information overview (2/3)

- **The network information overview contains detailed information about available** network points. These are for example:
	- TSO that markets the interconnection point including their GTCs
	- Name of the interconnection point
	- Price components: regulated tariff, price for measuring stations etc.
	- Gas type (H-gas, L-gas)
	- Market area
	- Entry or exit
- **Depending on the type of the network point, it is shown if there are any auctions** available. Both auctions or alternative FCFS bookings can be started from here.

## Detailed screen of the network information overview (3/3) **How to start booking capacity at PRISMA**

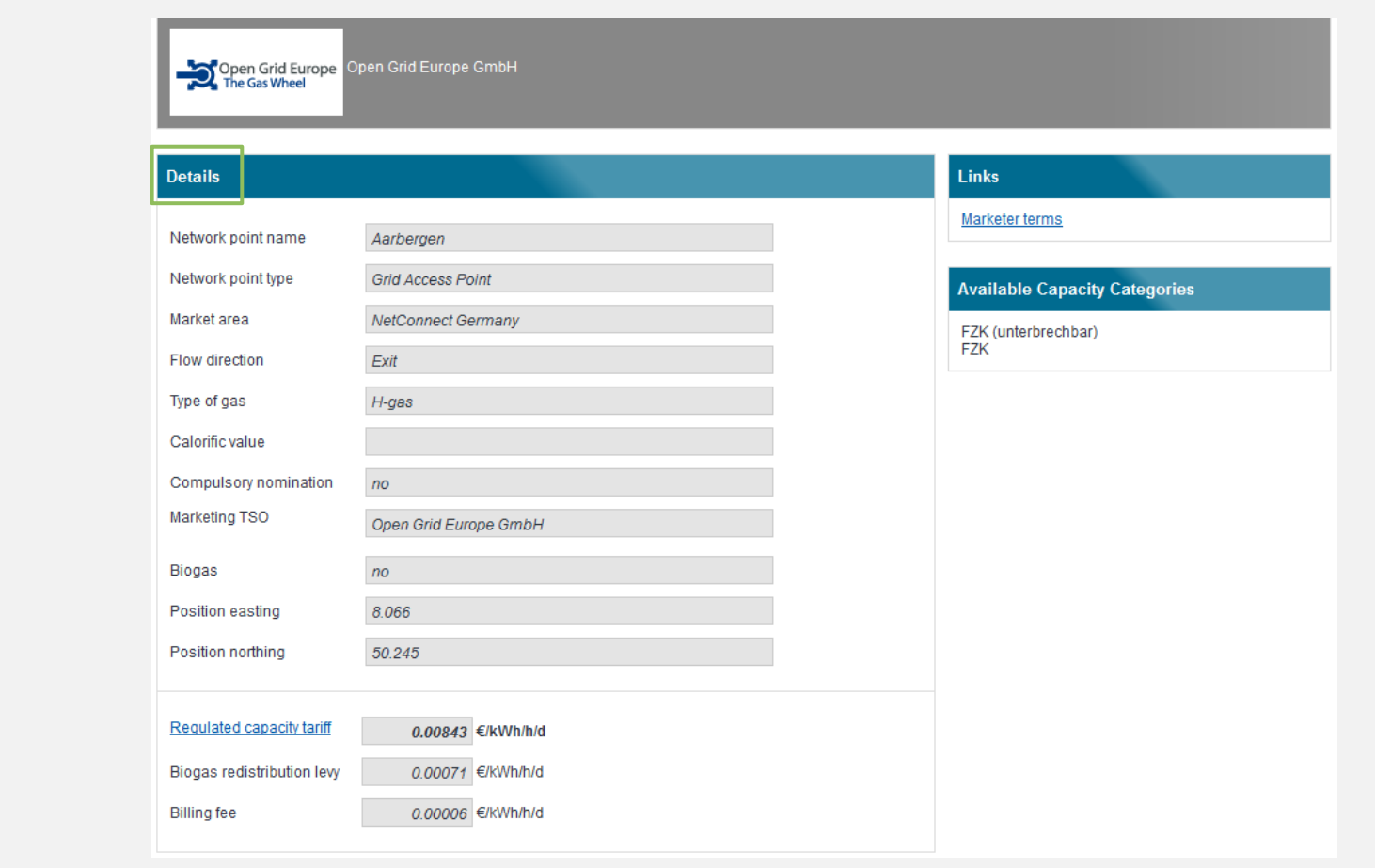

- **When you select an interconnection point all details of this point are displayed.**
- **In case of a bundled interconnection point a link will guide you to the two involved unbundled** interconnection points.

## **How to start the booking process** Starting the booking process from the Auction Overview (1/3)

Bids window larger than 99

**Co** Bundled Capacity

In the auction overview all closed auctions that have been executed on the PRISMA platform and all future auctions that have already been published are listed.

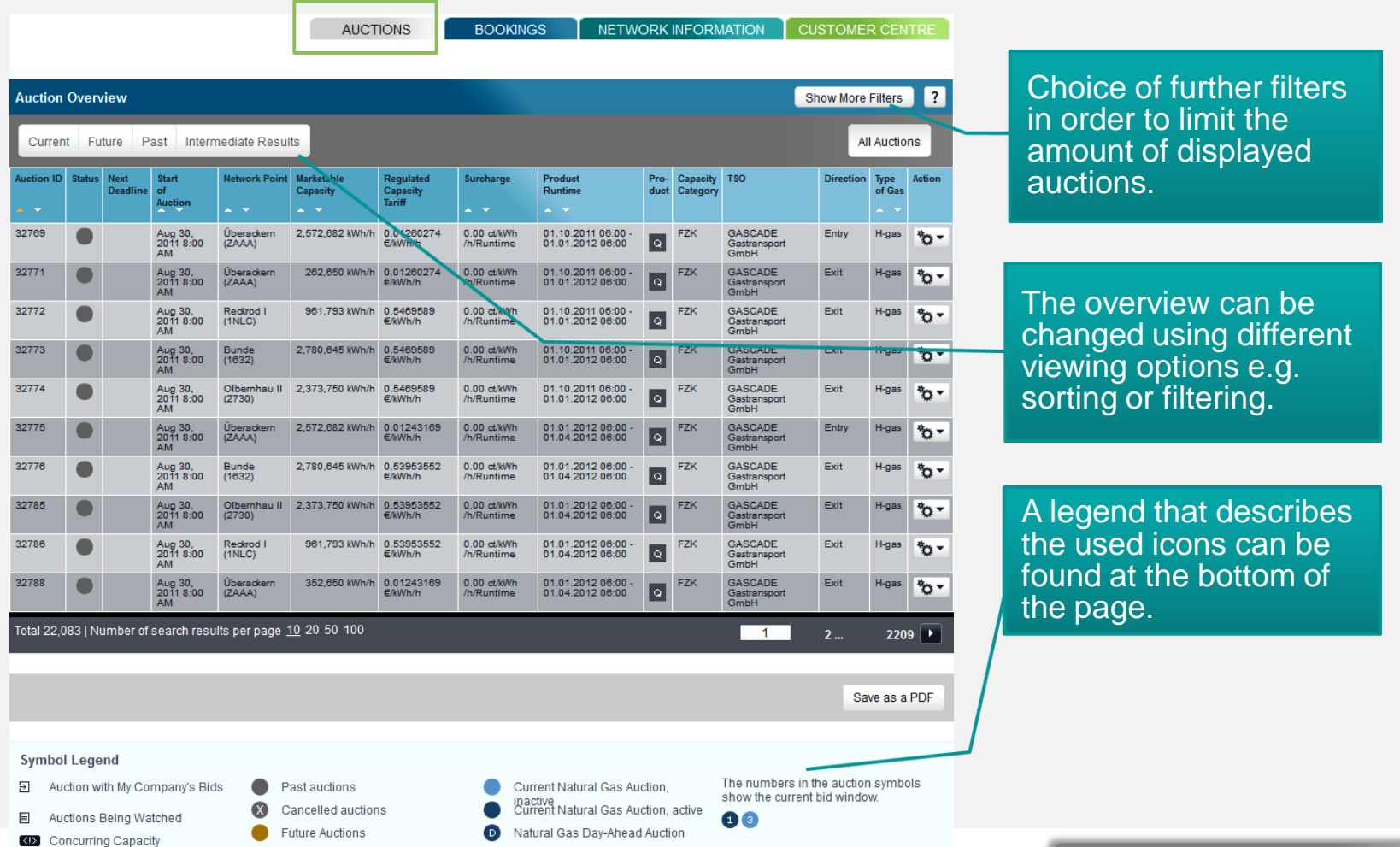

27/11/2014 **|** Chart 39

#### **How to start the booking process** Details Screen of the Auction Overview (2/3)

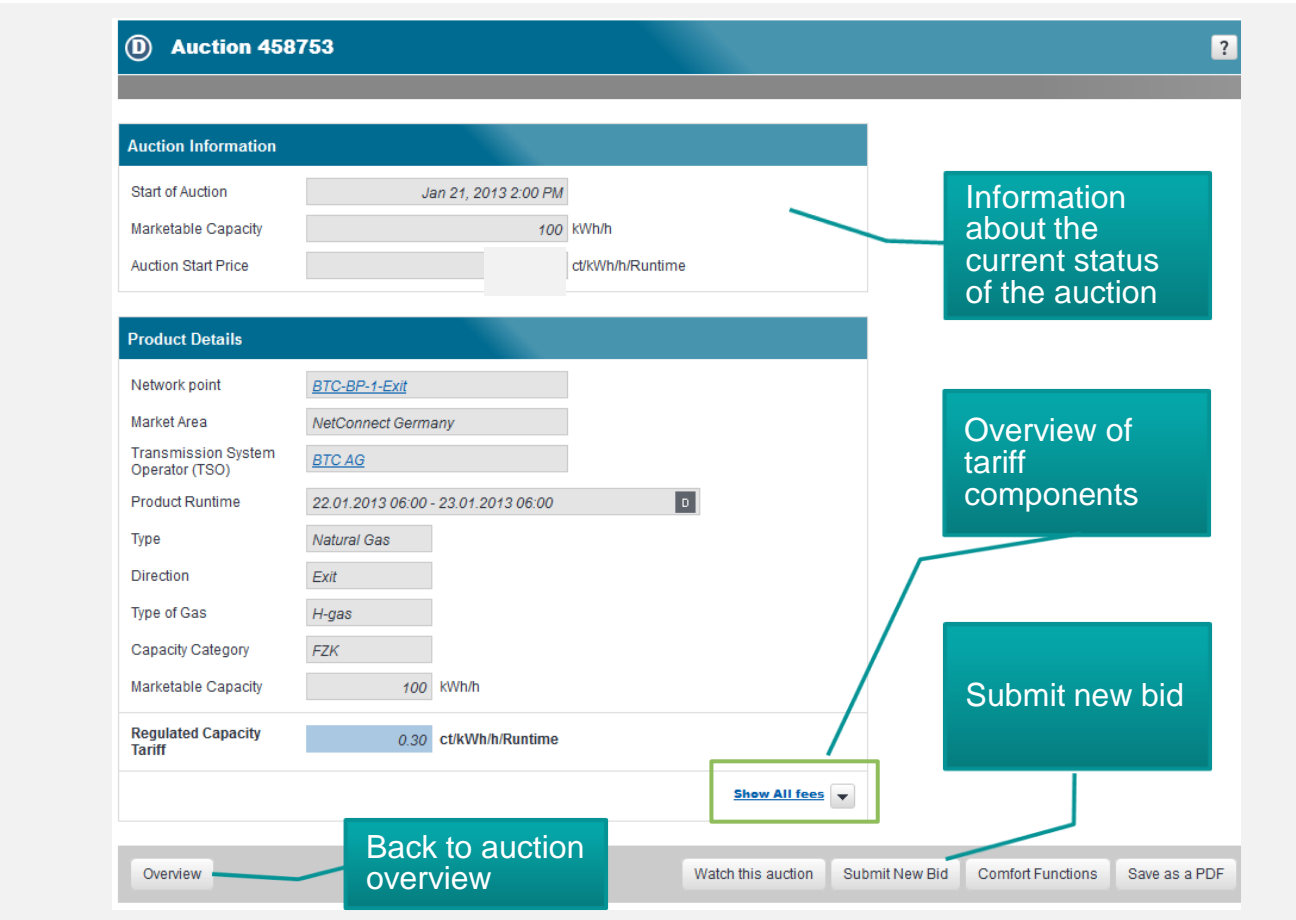

- The action "View Auction" shows you all details and relevant data for the selected auction.
- You can open the screen to submit a bid from this detailed view or from the auction overview.

#### **How to start the booking process** Details Screen of the Auction Overview (3/3)

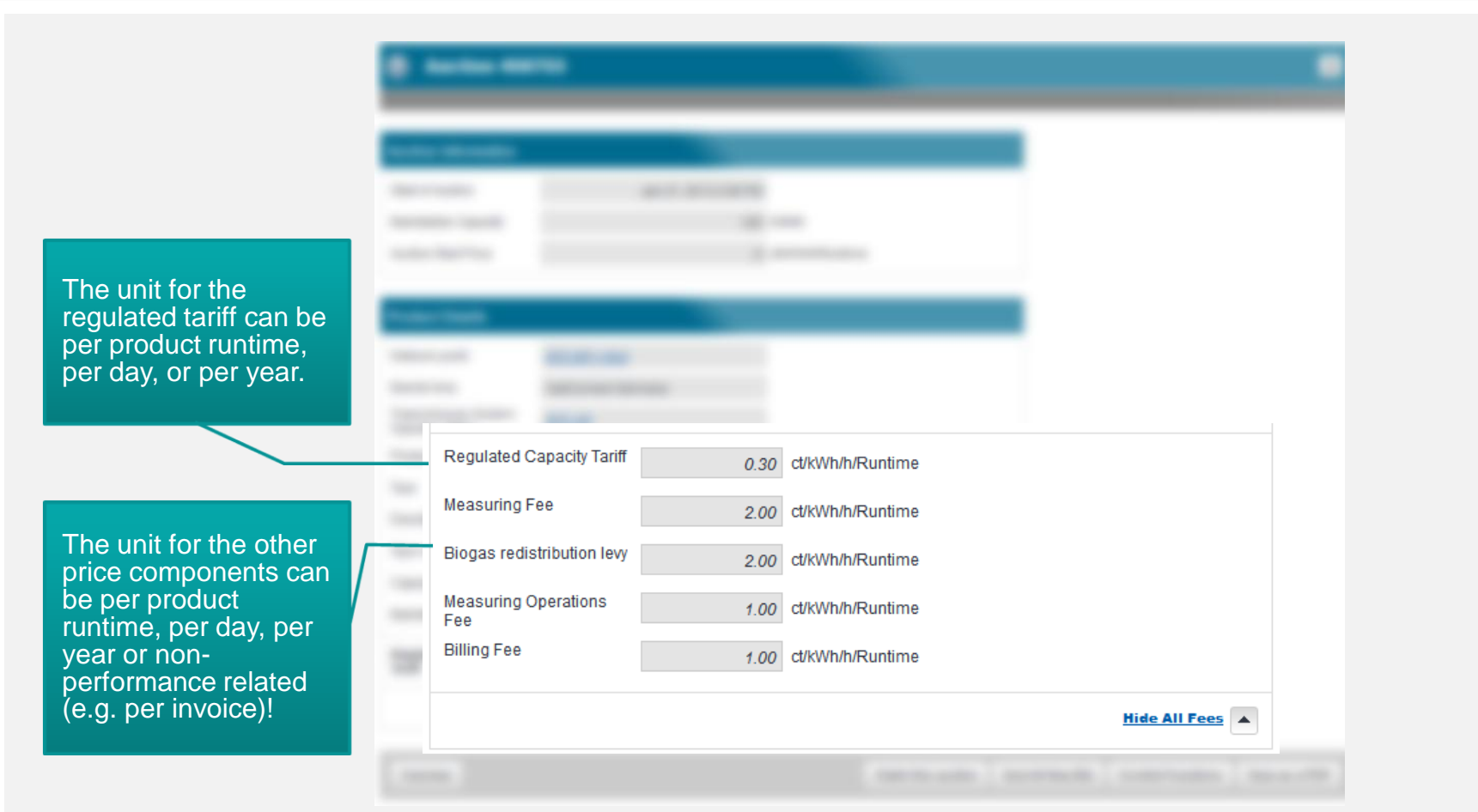

**Please note that the unit for the different price components for an auction product may vary from** TSO to TSO!

- **Background and Status of PRISMA**
- **Registering at PRISMA**
- **Primary Capacity Bidding at PRISMA**
- **PRISMA Auction Mechanisms**
	- Ascending Clock Auctions
		- Example 1: Clearance after first bidding round
		- Example 2: Oversell after first bidding round
		- Example 3: Undersell after third bidding round
	- Uniform Price Auctions
	- Bundled Auctions
- **Additional Features**
- Secondary Trading at PRISMA
- My PRISMA

- **Background and Status of PRISMA**
- **Registering at PRISMA**
- **Primary Capacity Trading at PRISMA**
- **PRISMA Auction Mechanisms** 
	- **Ascending Clock Auctions**
		- Example 1: Clearance after first bidding round
		- Example 2: Oversell after first bidding round
		- Example 3: Undersell after third bidding round
	- Uniform Price Auctions
	- Bundled Auctions
- **Additional Features**
- Secondary Trading at PRISMA
- My PRISMA

#### **Ascending Clock Auctions** Process Chart

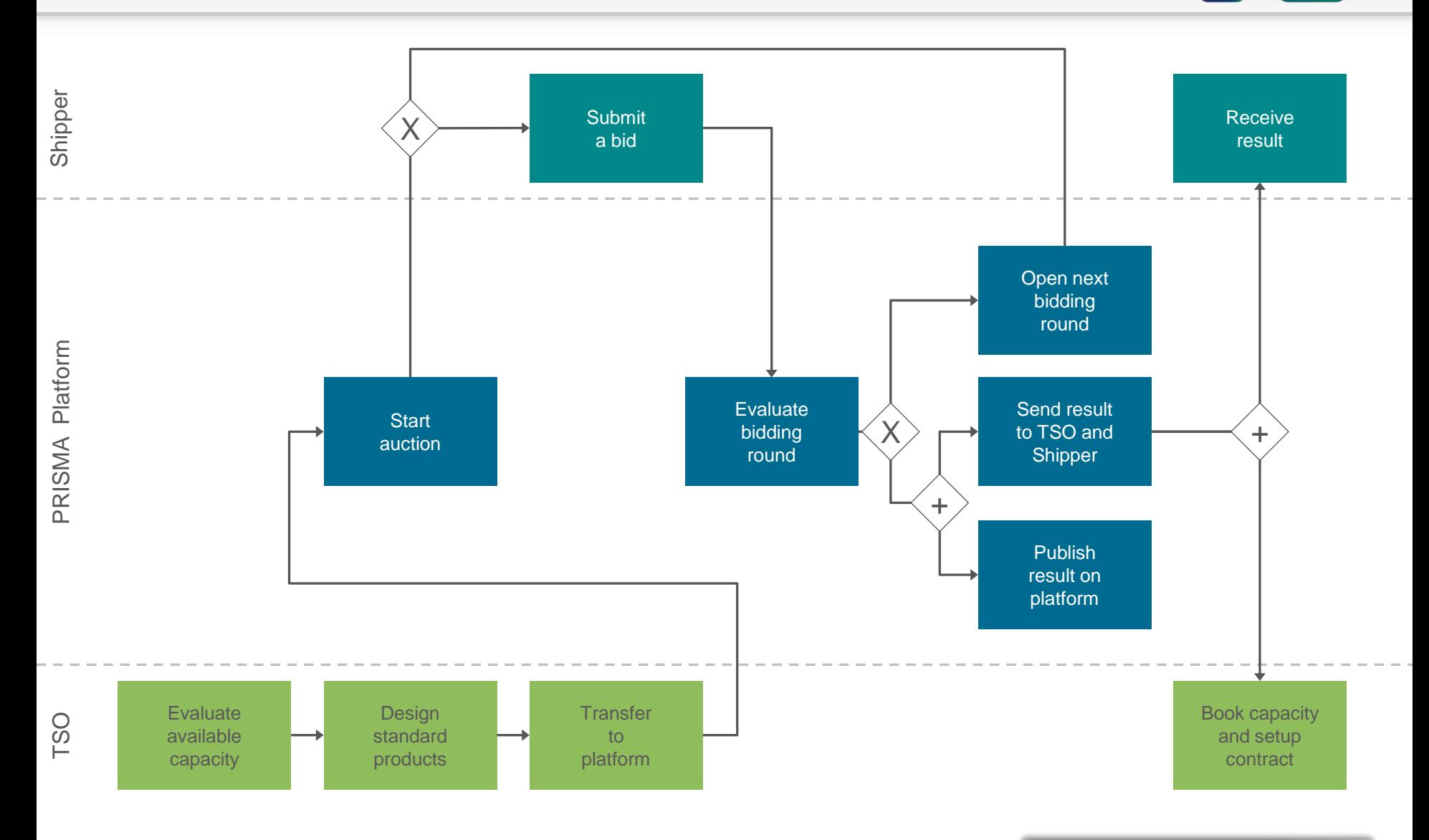

27/11/2014 **|** Chart 44

- **Background and Status of PRISMA**
- **Registering at PRISMA**
- **Primary Capacity Trading at PRISMA**
- **PRISMA Auction Mechanisms** 
	- Ascending Clock Auctions
		- **Example 1: Clearance after first bidding round**
		- Example 2: Oversell after first bidding round
		- Example 3: Undersell after third bidding round
	- Uniform Price Auctions
	- Bundled Auctions
- Additional Features
- My PRISMA

## **Ascending Clock Auctions** Clearance after first bidding round (Undersell)

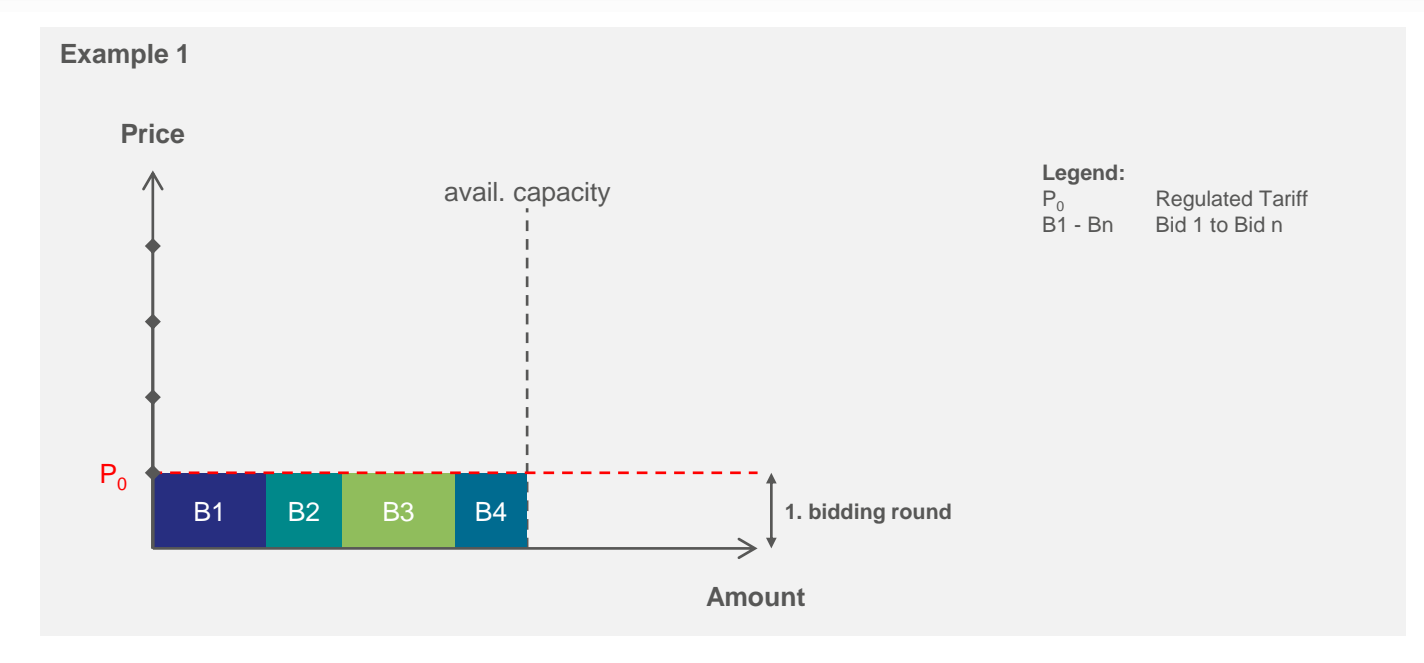

- In auctions a given amount of capacity is offered with predefined price steps
- A bid can be placed for a certain amount of capacity at a given price
- All auctions start at the regulated tariff (RT) in the first bidding round
- **If necessary additional price steps are applied in the following bidding rounds**
- **If the sum of all placed bids in the first bidding round is lower (undersell) or equal to the** available capacity the auction is closed after the first bidding round and the capacity is allocated

- **Background and Status of PRISMA**
- Registering at PRISMA
- **Primary Capacity Bidding at PRISMA**
- **PRISMA Auction Mechanisms** 
	- Ascending Clock Auctions
		- Example 1: Clearance after first bidding round
		- **Example 2: Oversell after first bidding round**
		- Example 3: Undersell after third bidding round
	- Uniform Price Auctions
	- Bundled Auctions
- Additional Features
- My PRISMA

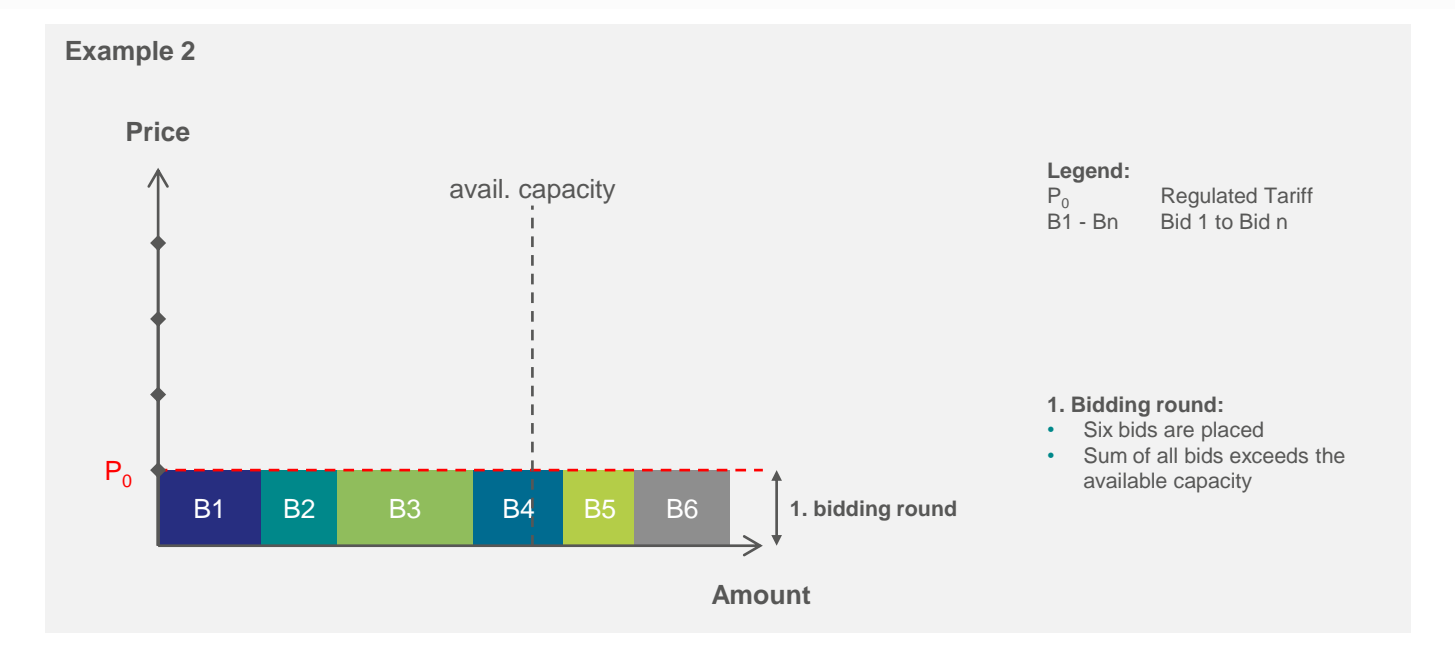

- If the sum of all placed bids in the first bidding round is higher to the available capacity (oversell) the auction continues with the next bidding round
- A large price step is applied and bids can be placed for a certain amount at the new price  $P_1$  (regulated tariff plus large price step)
- The amount of the bid has to be equal or lower to the bid in the previous bidding round

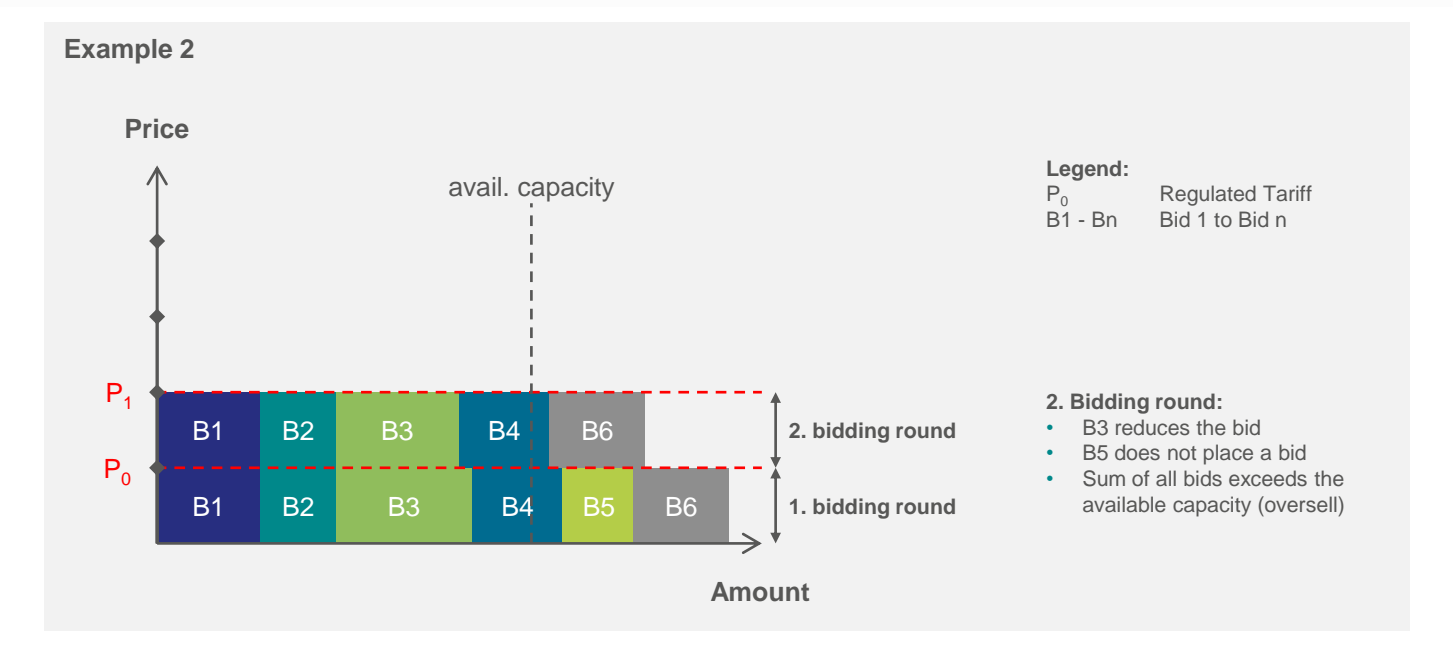

- **If the sum of all placed bids in the second bidding round is higher to the available** capacity (oversell) the auction continues with the next bidding round
- A large price step is applied and bids can be placed for a certain amount at the new price  $P_2$  (regulated tariff plus two large price steps)
- The amount of the bid has to be equal or lower to the bid in the previous bidding round

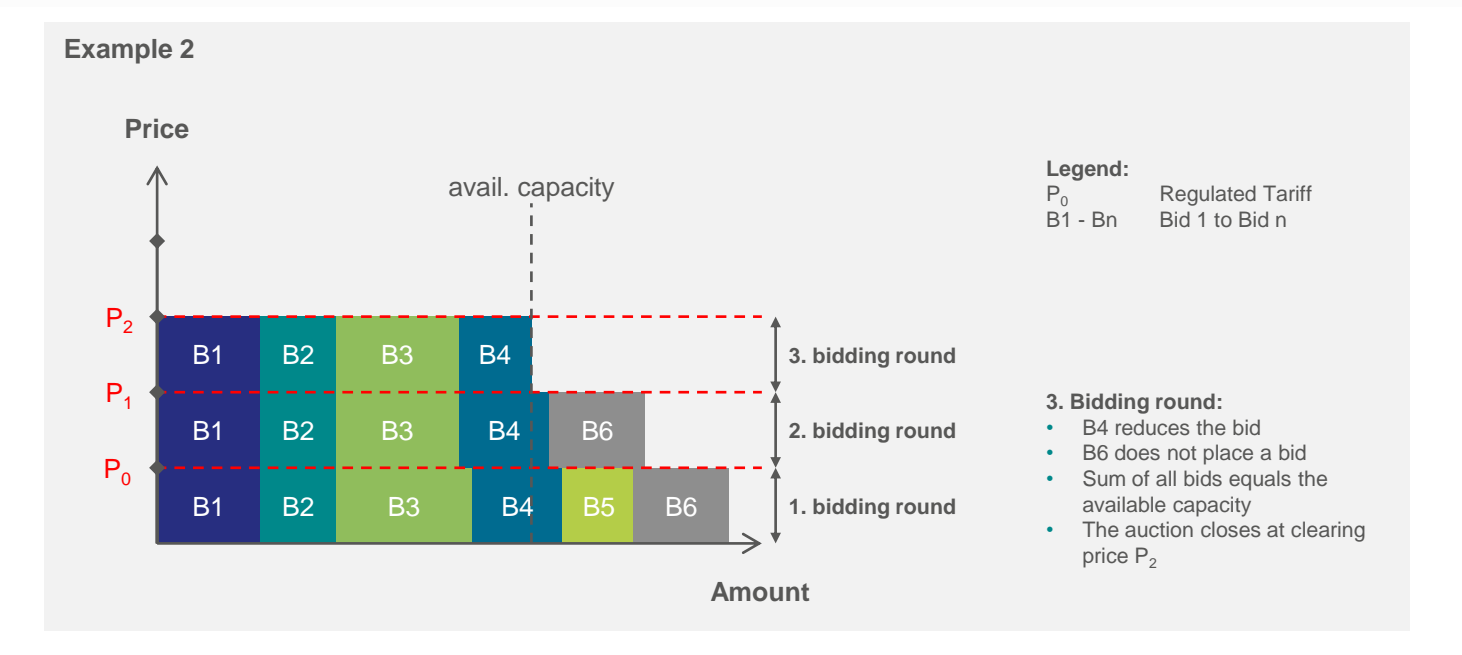

- If the sum of all placed bids in the bidding round is equal to the available capacity the auction closes and the capacity is allocated
- The clearing price of the auction is  $P_2$  (Regulated Tariff + 2 large price steps)

- **Background and Status of PRISMA**
- **Registering at PRISMA**
- **Primary Capacity Trading at PRISMA**
- **PRISMA Auction Mechanisms** 
	- Ascending Clock Auctions
		- Example 1: Clearance after first bidding round
		- Example 2: Oversell after first bidding round
		- **Example 3: Undersell after third bidding round**
	- Uniform Price Auctions
	- Bundled Auctions
- **Additional Features**
- Secondary Trading at PRISMA
- My PRISMA

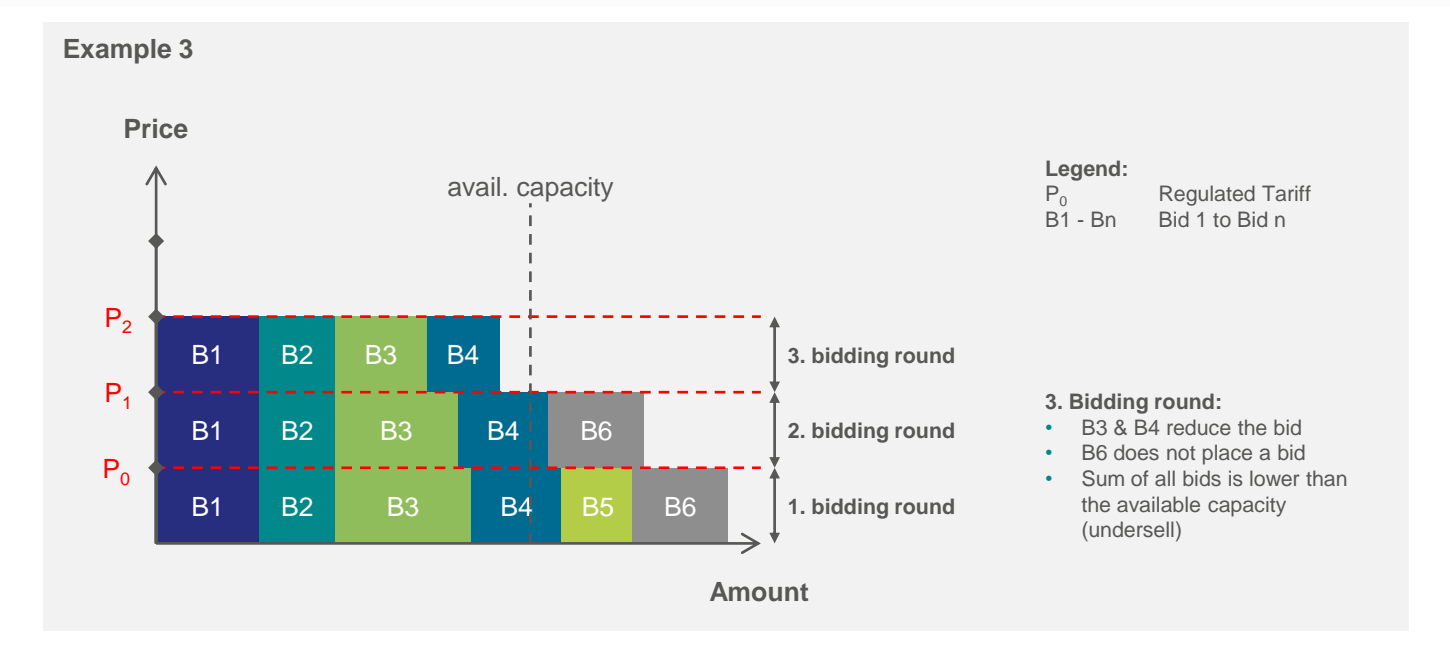

- If the sum of all placed bids in the bidding round is lower then the available capacity (undersell) the auction continues with the next bidding round
- The undersell suggest that the price (regulated tariff + two large price steps) is too high, therefore the second large price step is revoked
- Instead a small price step is applied in the next bidding round and bids can be placed for a certain amount at the new price  $\mathsf{P}_3$  (regulated tariff plus one large and one small price step)
- The amount of the bid has to be equal or lower to the bid in the second bidding round and equal or higher than in the third bidding round (at the same time)

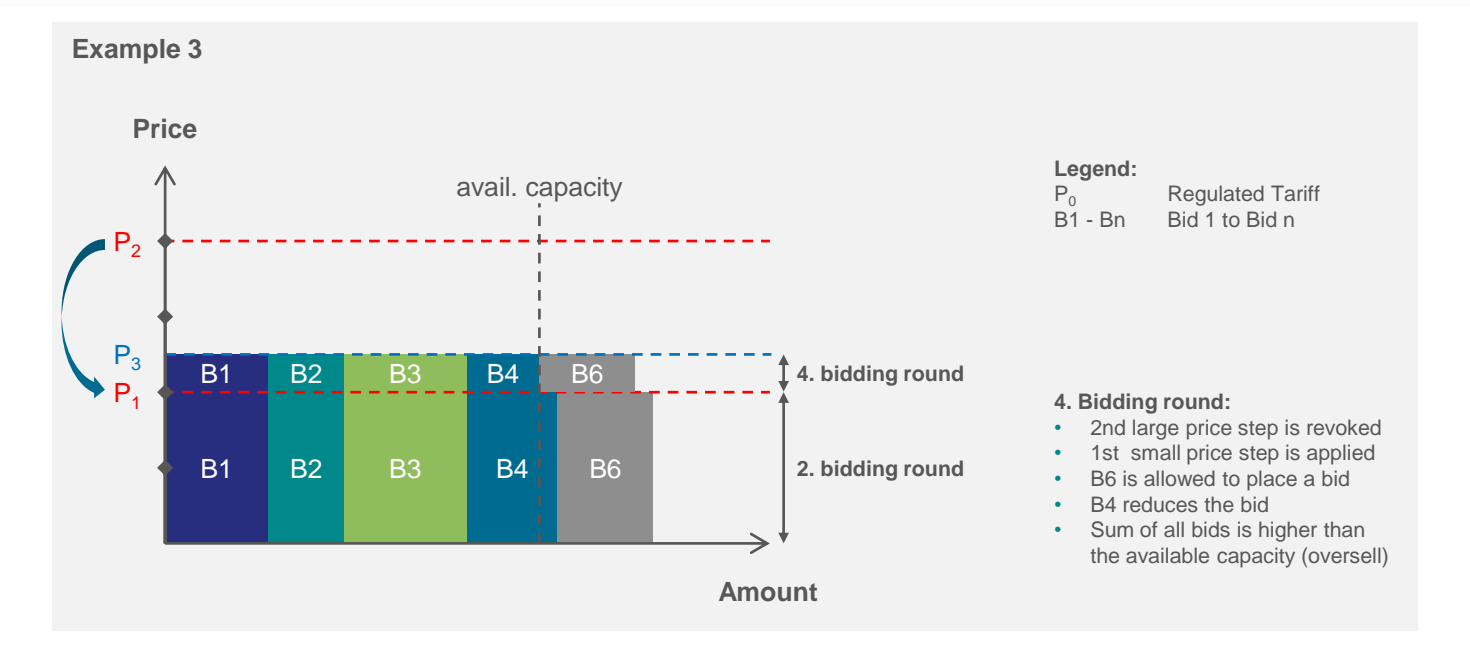

- If the sum of all placed bids in the bidding round is higher then the available capacity (oversell) the auction continues with the next bidding round
- The second small price step is applied and bids can be placed for a certain amount at the new price  $\mathsf{P}_4$  (regulated tariff plus one large and two small price steps)
- The amount of the bid has to be equal or lower than the bid in the previous bidding round (in this case the fourth bidding round) and equal or higher than the bid in the last bidding round with a large price step (in this case third bidding round) at the same time

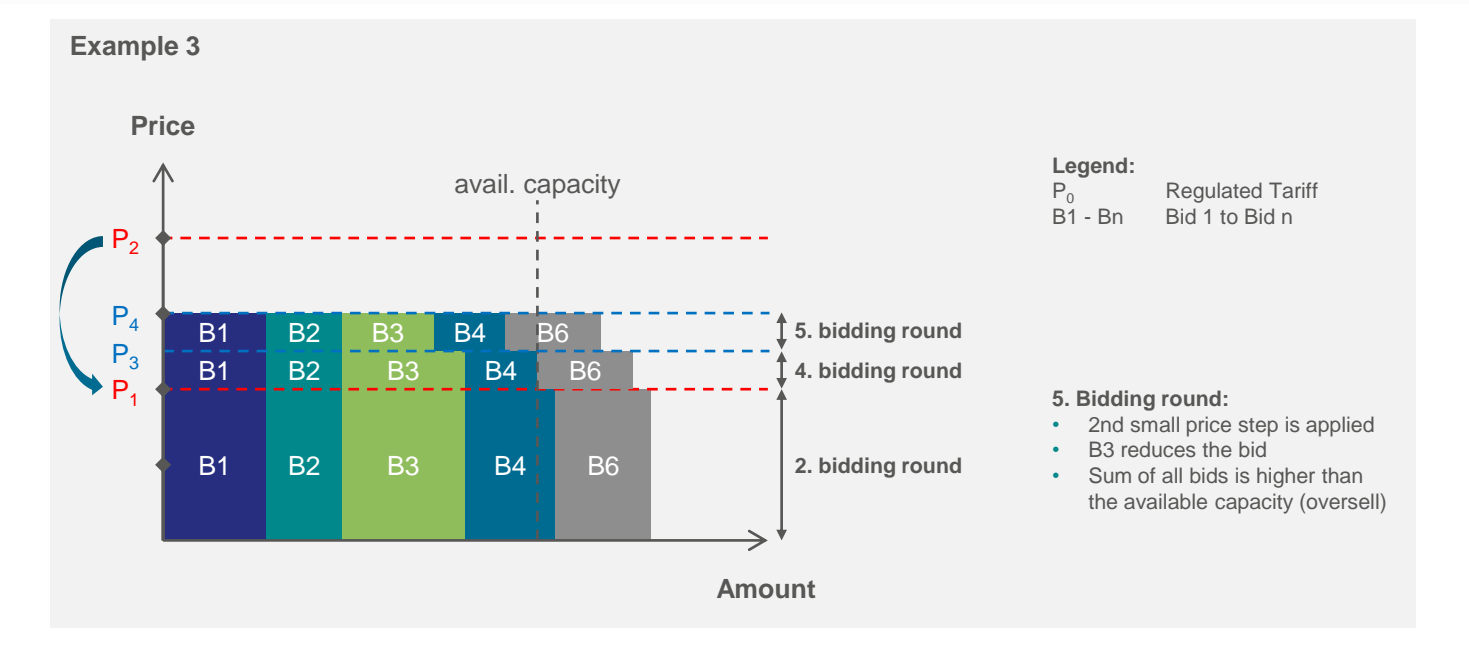

- If the sum of all placed bids in the bidding round is higher then the available capacity (oversell) the auction continues with the next bidding round
- The third small price step is applied and bids can be placed for a certain amount at the new price  $P_5$  (regulated tariff plus one large and three small price steps)
- The amount of the bid has to be equal or lower to the bid in the previous bidding round (in this case the fifth bidding round) and equal or higher than the bid in the last bidding round with a large price step (in this case third bidding round) at the same time

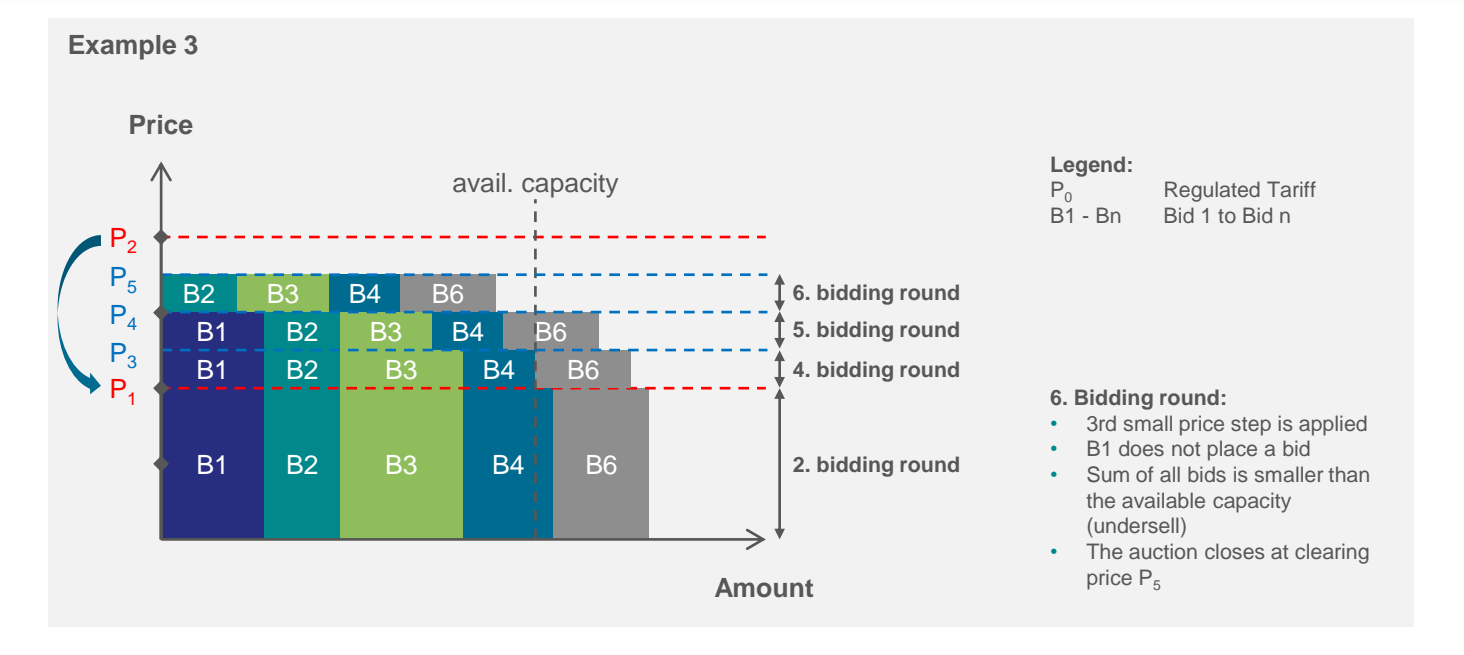

- **If the sum of all placed bids in the bidding round is lower to the available capacity** (undersell) the auction closes and the capacity is allocated
- The clearing price of the auction is  $P_5$  (regulated tariff plus one large and three small price steps)

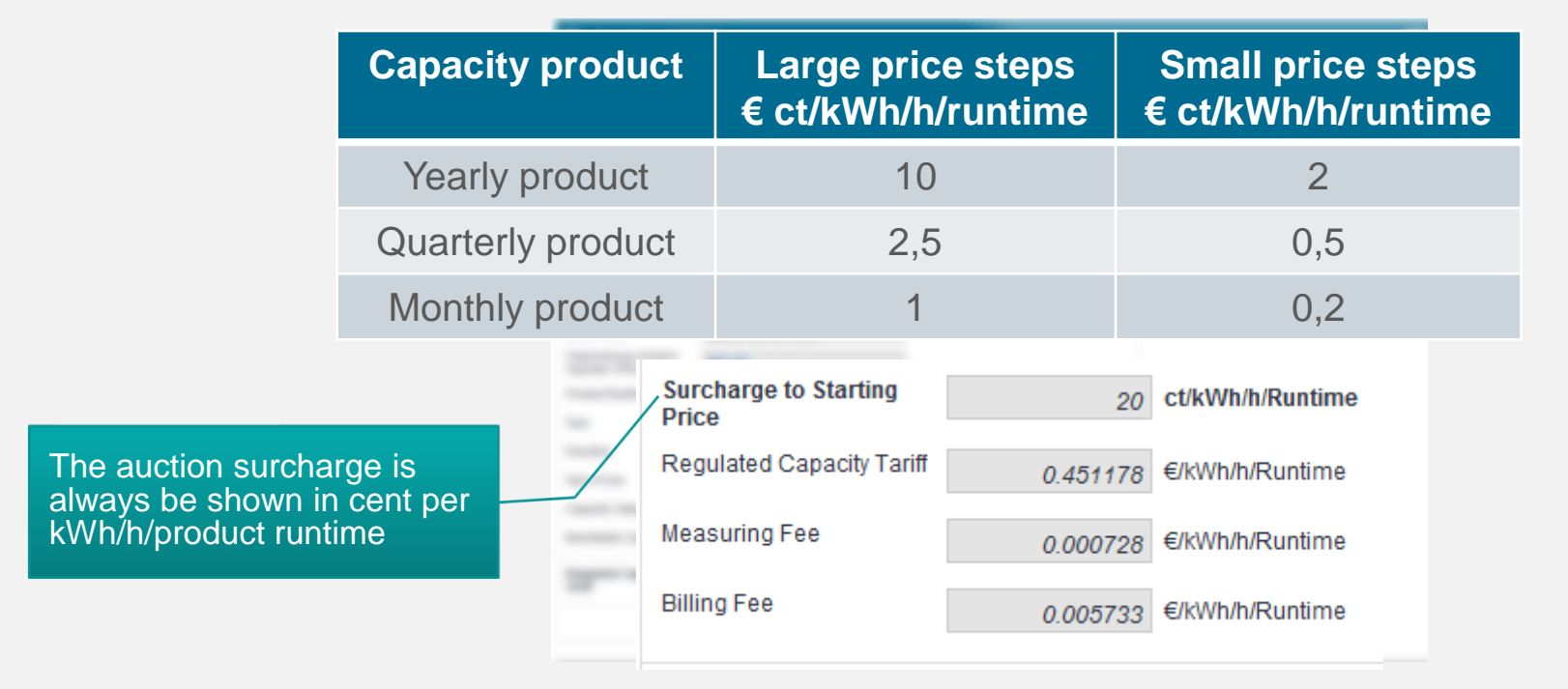

Example of possible price steps

- The auction surcharge is shown from the 1<sup>st</sup> bidding round onwards and is an additional charge to the regulated tariff.
- Depending on the auctioning situation the surcharge can occur in two different types: large and small price steps.
- A small price step is by default 1/5 of the large price step. TSOs may change the ratio if required.
- The price steps may vary depending on product and country\*.

\* price steps are defined by the national regulators

# **Ascending Clock Auctions** Platform view: Submitting a bid – the 1<sup>st</sup> bidding round

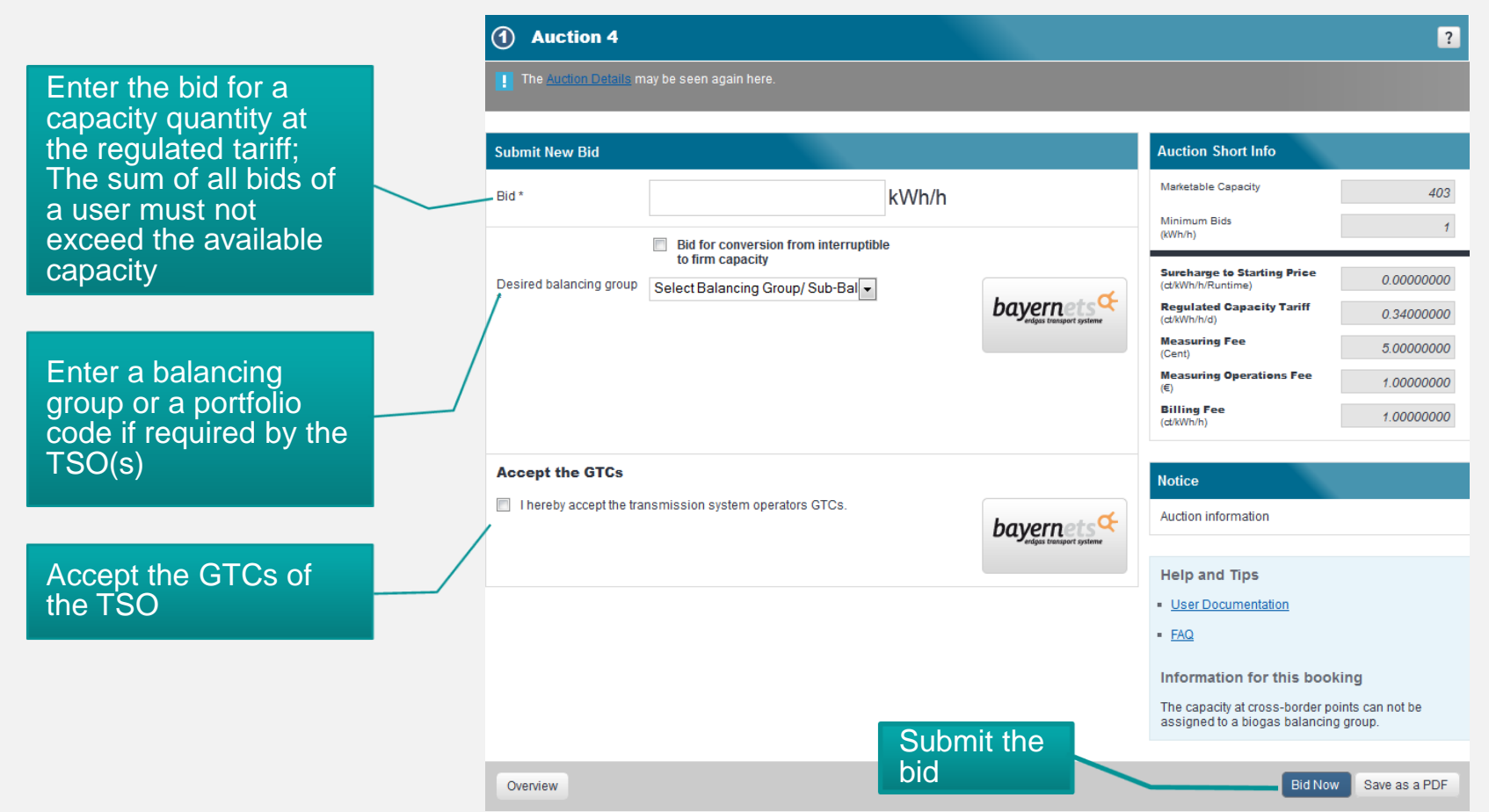

- In order to submit a bid you can open a screen from the auction overview as well as from the auction details screen.
- 27/11/2014 **|** Chart 57 To participate in an auction you have to place a bid in the first bidding round. Participating at a later bidding round is not possible.

# **Ascending Clock Auctions** Platform view: Editing or cancelling your bids

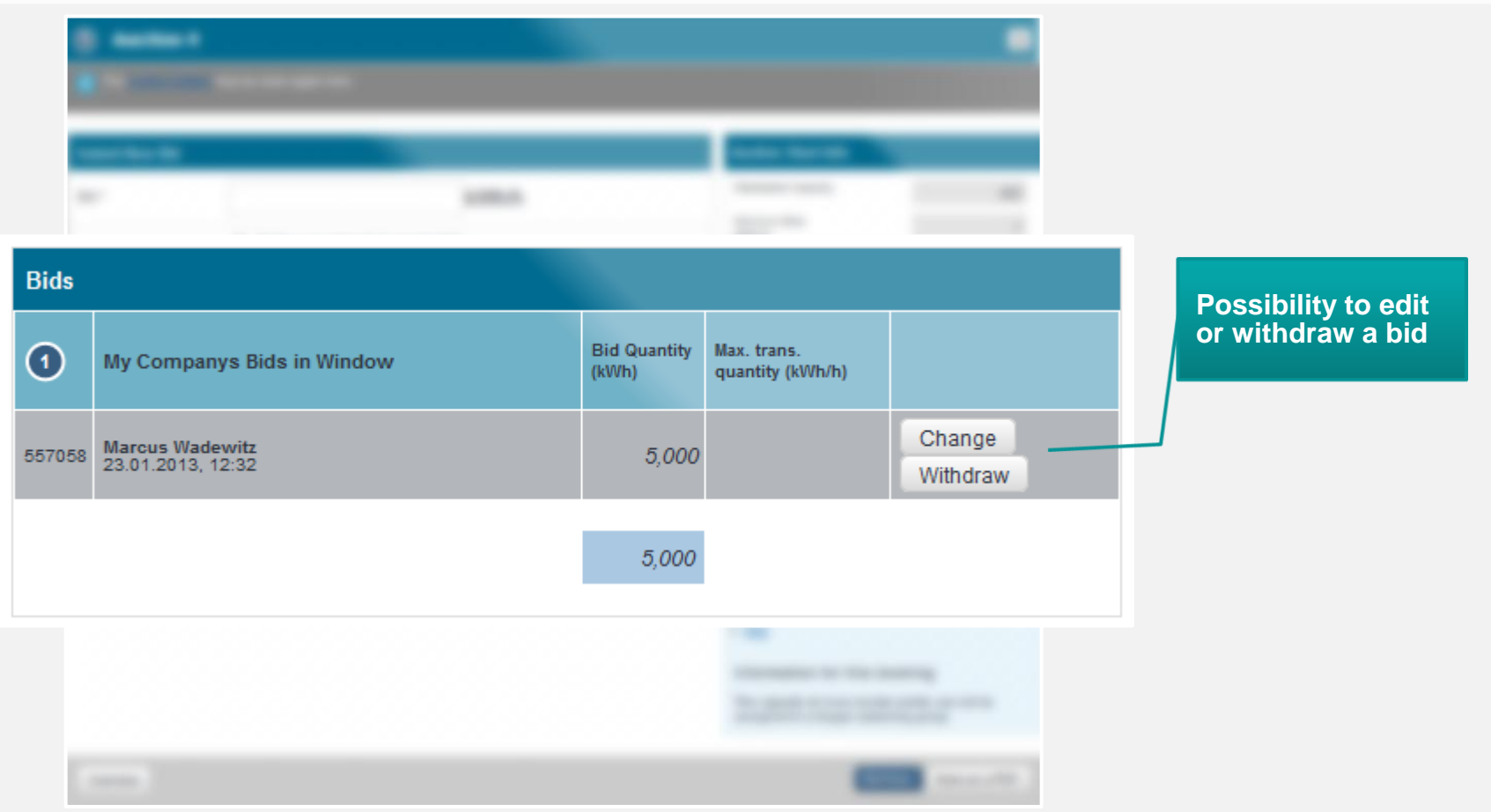

- **E** very bid placed on PRISMA can be edited or withdrawn as long as the bidding round is still open
- **E** Editing or cancelling bids can be done in the auction details of the respective auction

#### **Ascending Clock Auctions** Platform view: End of the 1<sup>st</sup> bidding round

#### **Details of 1st bidding round**

- If the evaluation of the bidding round shows that the capacity demand is smaller than or equals the available capacity the auction ends at the regulated tariff and the bids are allocated.
	- You will get the information about the allocation by email.
	- The result of the auction (the sum of all allocations) is published on PRISMA in the auction details.
- If the capacity demand is higher than the available capacity ("oversell"), the  $2<sup>nd</sup>$ bidding round will be opened (see next slide).

# **Ascending Clock Auctions** Platform view: Further bidding round(s) in case of an oversell

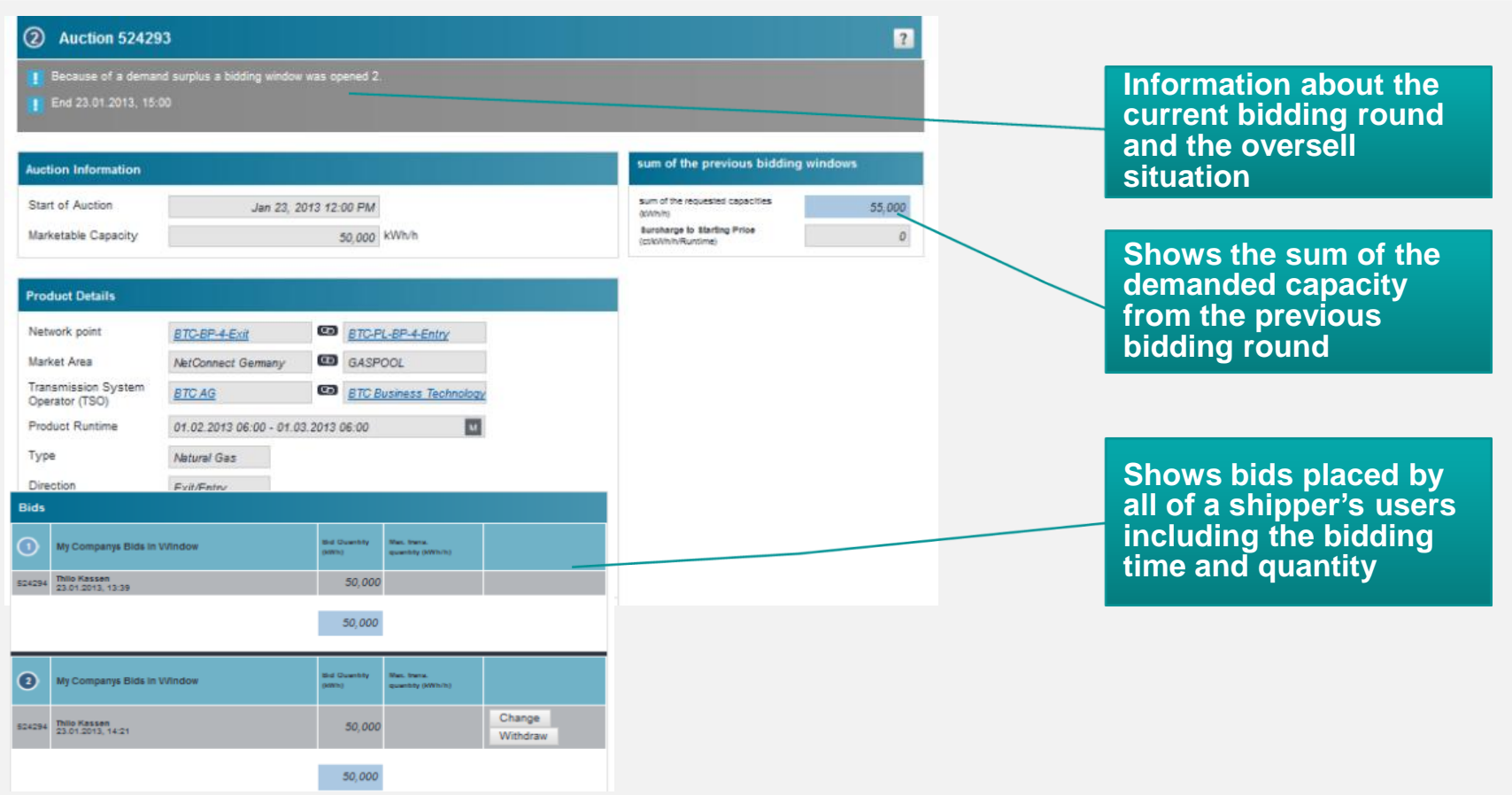

- **If an 'oversell'** occurs, a next bidding round is opened.
- The surcharge that is added to the regulated tariff equals a large price step.
- The sum of the bids of the prior bidding round will be displayed.
- 27/11/2014 **|** Chart 60 At the bottom of the page all bids of any user of the shipper from the previous or the current bidding round are displayed.

# **Ascending Clock Auctions**

Platform view: Submitting a bid from the  $2<sup>nd</sup>$  bidding round – Large price steps

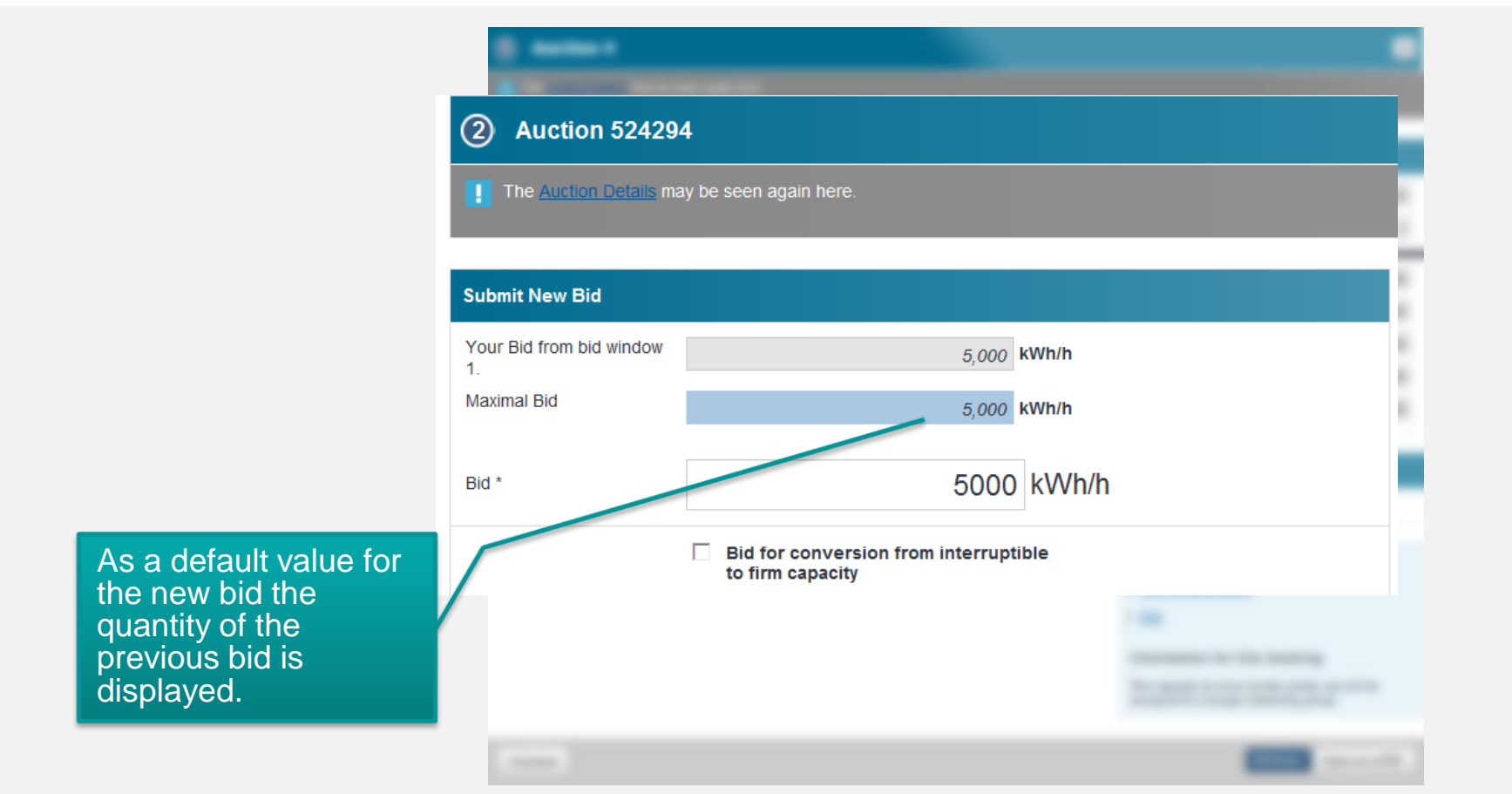

- From the 2<sup>nd</sup> bidding round, the capacity quantity of the previous bid can be viewed while placing the next bid.
- 27/11/2014 **|** Chart 61 • You may decrease your quantity bid in later rounds but cannot increase your quantity bid at a later stage.

# **Ascending Clock Auctions**

Platform view: Submitting a bid in further rounds in case of a small price step

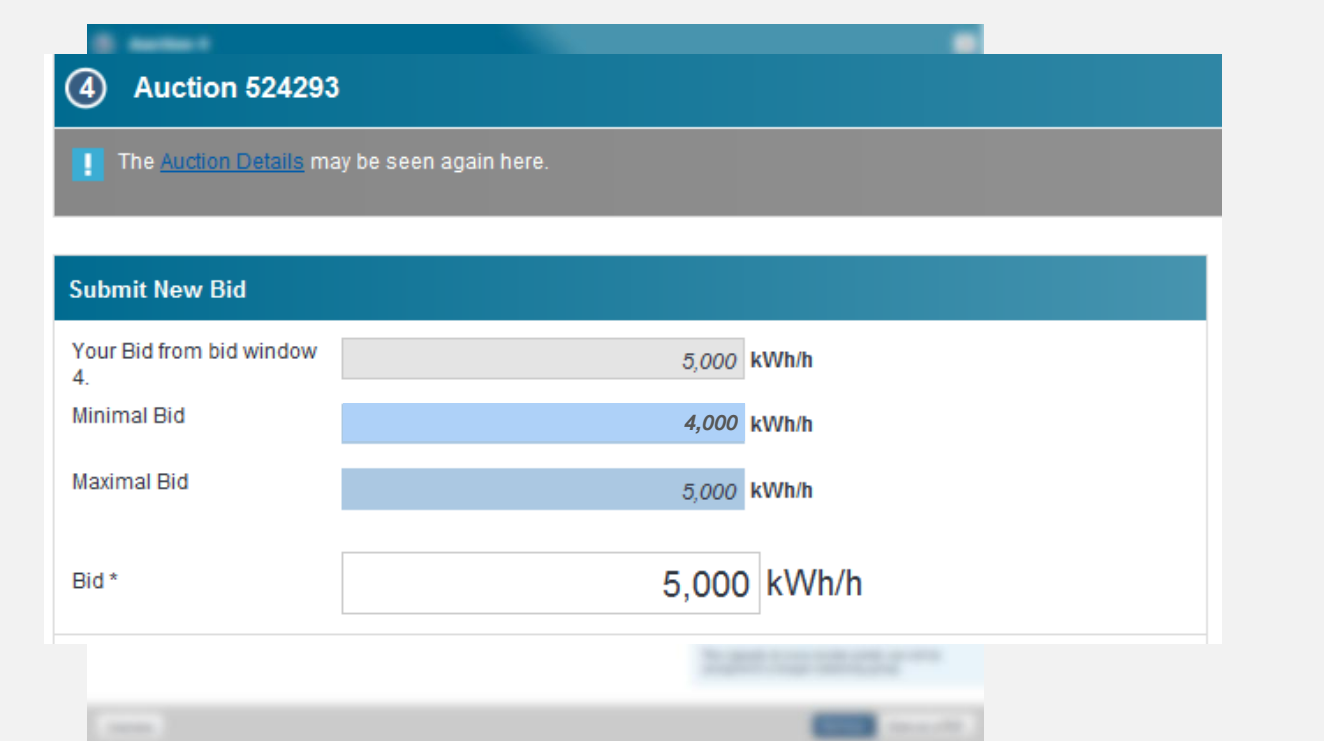

- If the demanded capacity is smaller than the available capacity an "undersell" appears.
- In such a case a new bidding round with a small price step is opened and a small price step is added to the surcharge of the previous bidding round (the last big price step).
- In the bidding round with the small price step the quantity bid of the shipper can only range between the amount placed in the last two big price steps.

### **Ascending Clock Auctions** Platform view: Auction close

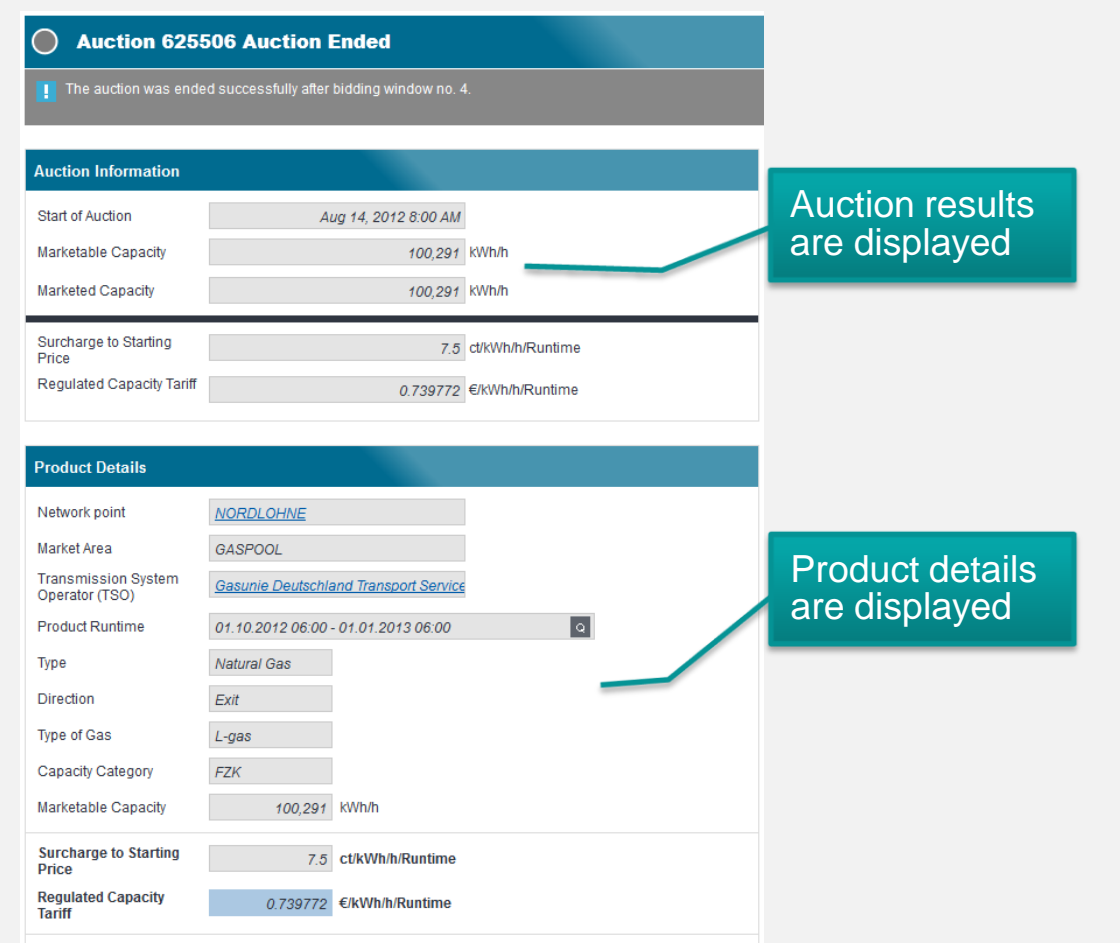

Information about closed auctions are available in the auction overview as well as in the monthly reports provided by PRISMA in the Customer Centre.

- **Background and Status of PRISMA**
- **Registering at PRISMA**
- Primary Capacity Bidding at PRISMA
- PRISMA Auction Mechanisms
	- Ascending Clock Auctions
	- **Uniform Price Auctions**
		- Example 1: fill procedure
		- Example 2: kill procedure
		- Example 3: pro-rata procedure
		- Example 4: demand lower than available capacity
	- Bundled Auctions
- Additional Features
- Secondary Trading at PRISMA
- My PRISMA

#### **Uniform Price Auctions** Process Chart

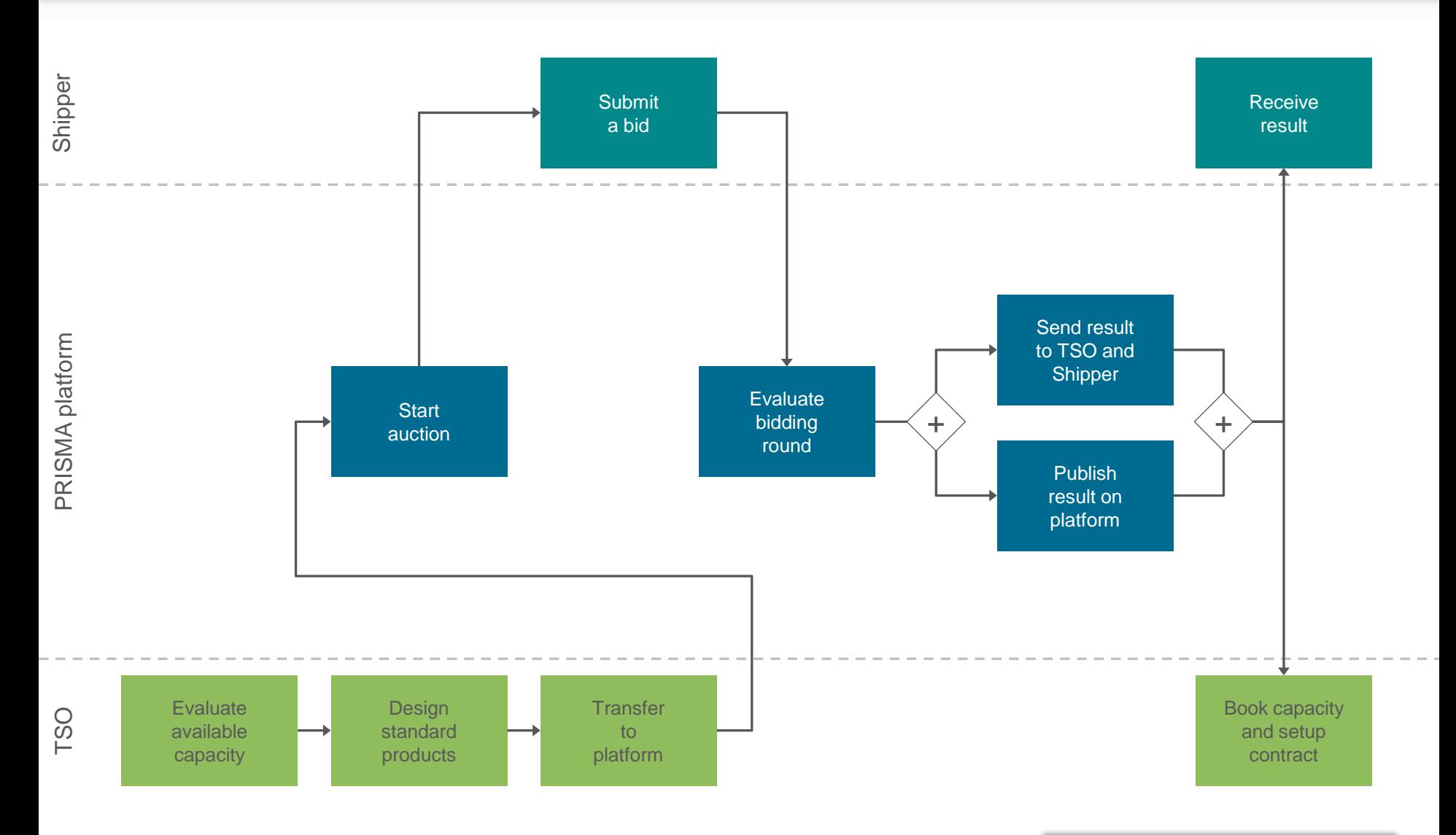

## **Uniform Price Auctions**  Placing bids

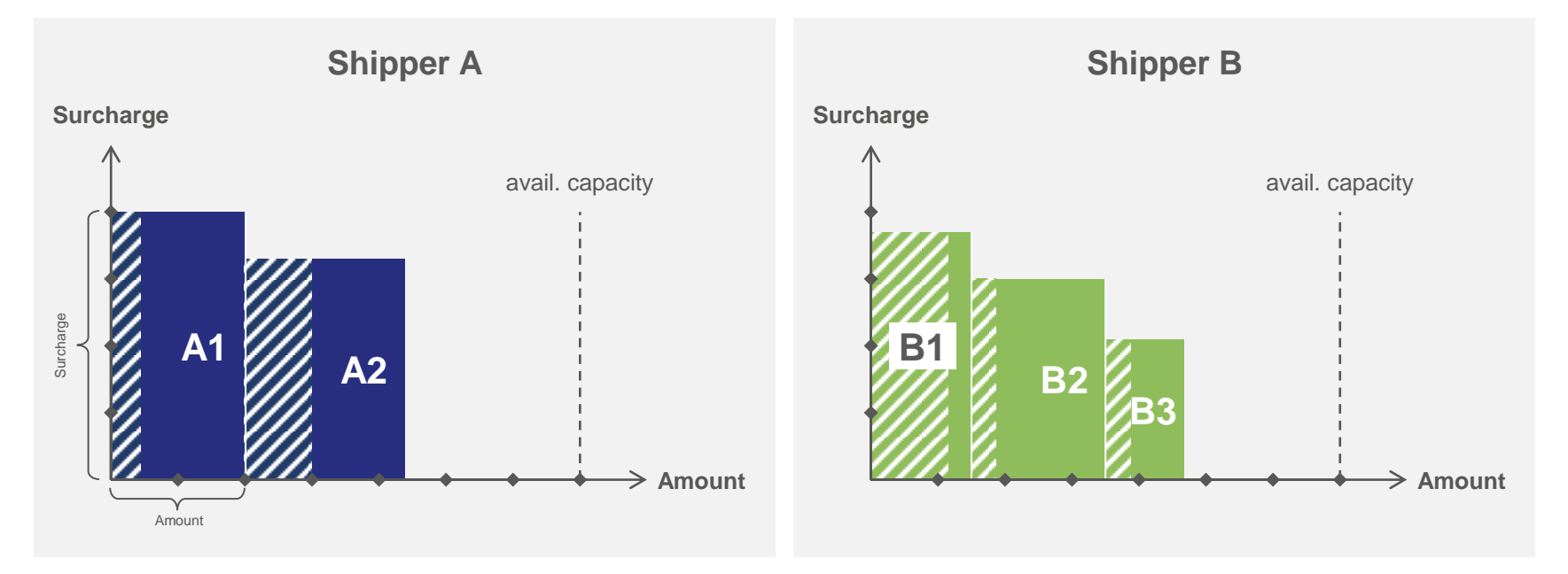

- The Shippers place their bids during the bidding round.
- Each bid contains a surcharge, a minimum amount and a maximum amount.
- Uniform price auctions only have one bidding round in which up to 10 bids (surcharge + amounts) can be placed.
- The evaluation of the placed bids and the allocation of capacity is done after the bidding round is closed.

#### **Legend:**

Maximum amount Shipper 1

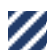

Minimum amount Shipper 1

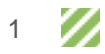

Maximum amount Shipper 2

Minimum amount Shipper 2

### **Uniform Price Auctions**  Bid evaluation - consolidation

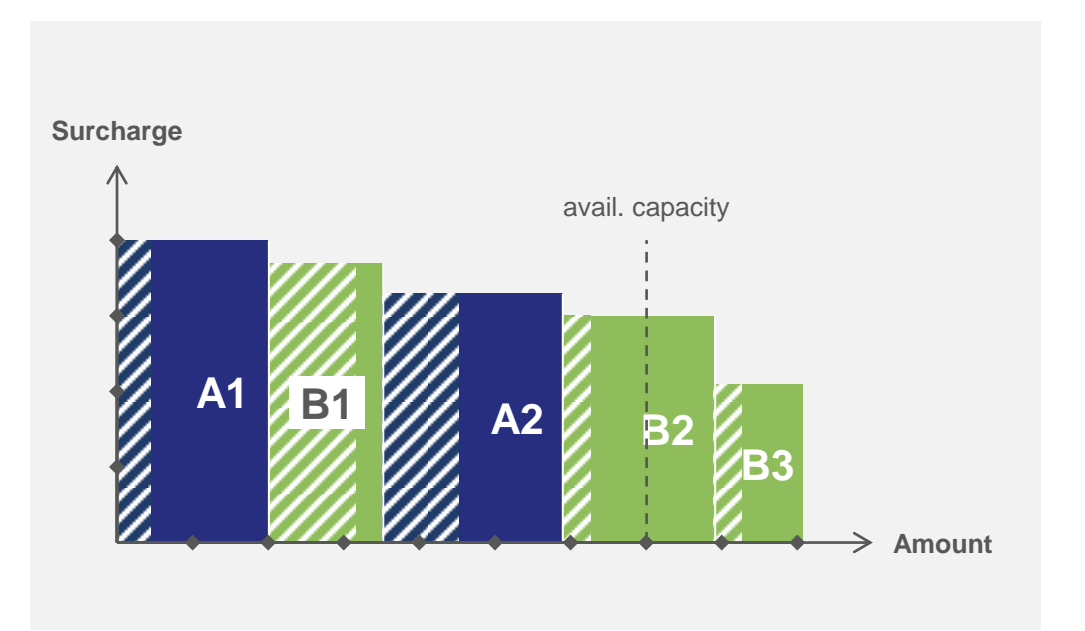

- After closing the bidding round all received bids are evaluated.
- The auction algorithm ranks all bids (from all Shippers) according to the surcharge of the individual bid.
- Depending on the received bids the clearing surcharge is determined by either the fill-or-kill procedure or the prorata procedure.

#### **Legend:**

Maximum amount Shipper 1

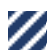

Minimum amount Shipper 1

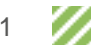

Maximum amount Shipper 2

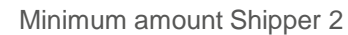

27/11/2014 **|** Chart 67

- **Background and Status of PRISMA**
- **Registering at PRISMA**
- Primary Capacity Bidding at PRISMA
- PRISMA Auction Mechanisms
	- Ascending Clock Auctions
	- Uniform Price Auctions
		- **Example 1: fill procedure**
		- Example 2: kill procedure
		- Example 3: pro-rata procedure
		- Example 4: demand lower than available capacity
	- Bundled Auctions
- Additional Features
- Secondary Trading at PRISMA
- My PRISMA

# **Uniform Price Auctions**  Bid evaluation – determination of the clearing price

**Example 1: Fill procedure**

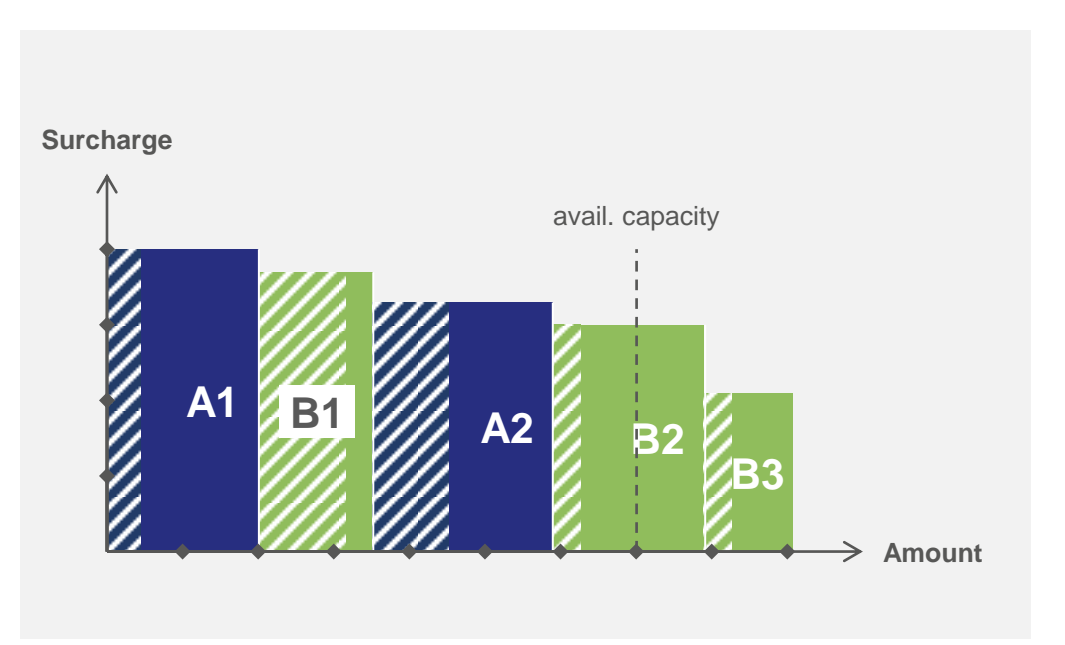

- B2 is the equilibrium bid, since the sum of the maximum amounts of A1, B1, A2 and B2 would exceed the available capacity.
- The "fill" procedure is used, because the sum of the maximum amounts of A1, B1, A2 and the minimum amount of B2 is not exceeding the available capacity.
- The clearing surcharge is set to the surcharge of B2.

#### **Legend:**

Maximum amount Shipper 1

Minimum amount Shipper 1 Z

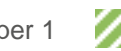

Maximum amount Shipper 2

Minimum amount Shipper 2

# **Uniform Price Auctions**  Bid evaluation – determination of the clearing price

**Example 1: Fill procedure**

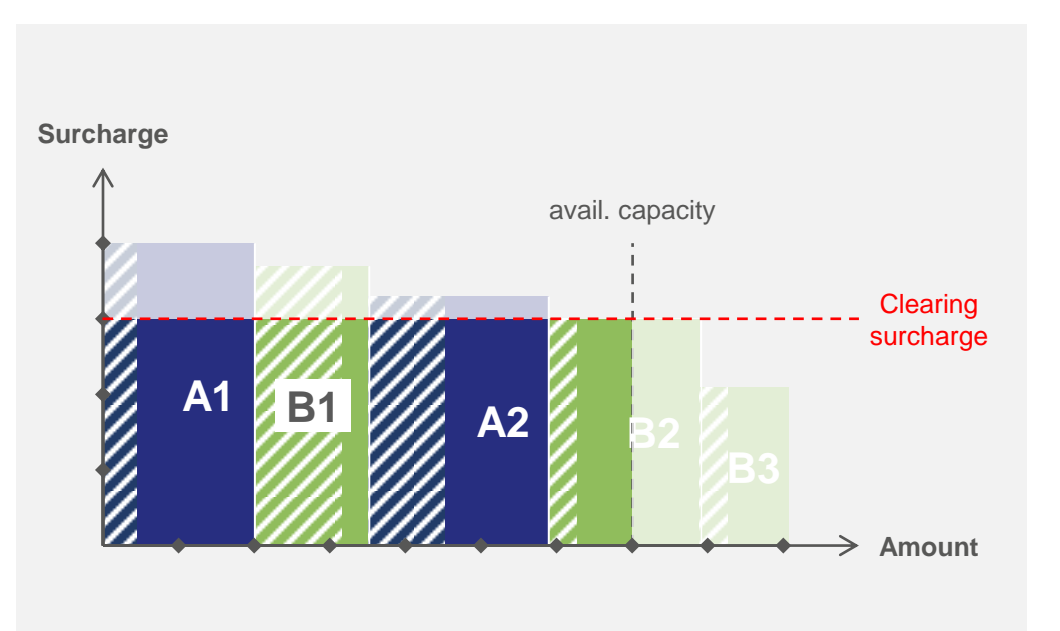

- All successful bids are allocated at the clearing surcharge.
- B2 is "filled" until the sum of the maximum amounts of A1, B1, A2 and the part of B2 equal the available capacity.

**Legend:**

Maximum amount Shipper 1

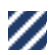

Minimum amount Shipper 2

Maximum amount Shipper 2

- **Background and Status of PRISMA**
- **Registering at PRISMA**
- Primary Capacity Bidding at PRISMA
- PRISMA Auction Mechanisms
	- Ascending Clock Auctions
	- Uniform Price Auctions
		- Example 1: fill procedure
		- **Example 2: kill procedure**
		- Example 3: pro-rata procedure
		- Example 4: demand lower than available capacity
	- Bundled Auctions
- Additional Features
- Secondary Trading at PRISMA
- My PRISMA

# **Uniform Price Auctions**  Bid evaluation – determination of the clearing price

**Example 2: Kill procedure**

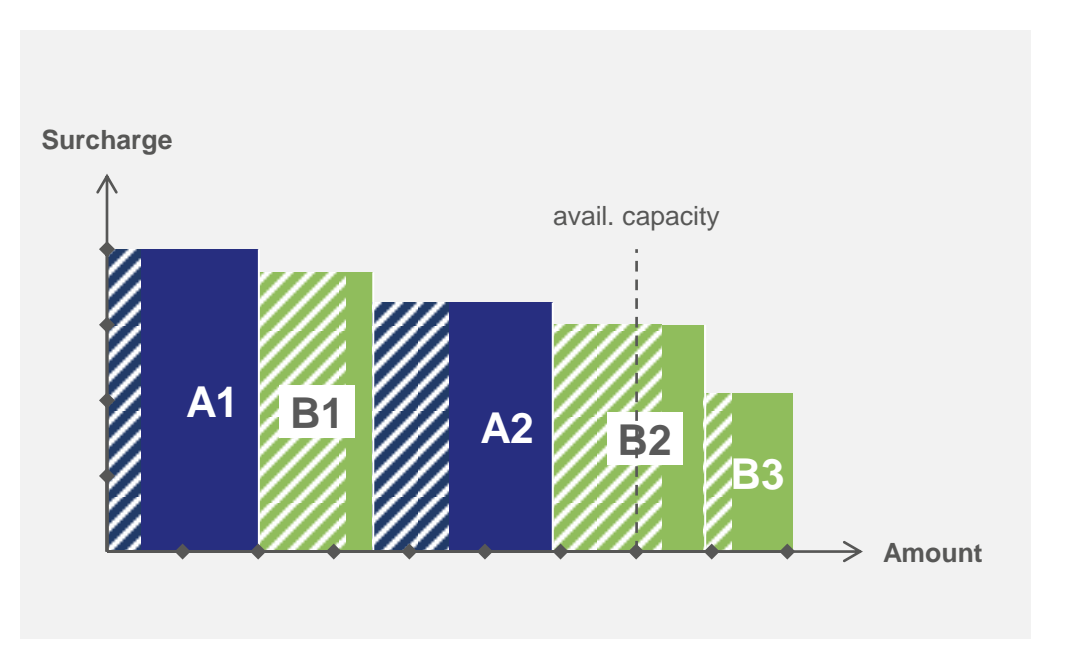

- The minimum amount of B2 exceeds the available capacity, therefore it can not be the equilibrium bid.
- B2 is taken out of the evaluation ("killed").
- The auction algorithm looks for the next bid, which minimum amount added to the sum of A1, B1 and A2 would not exceed the available capacity.

#### **Legend:**

Maximum amount Shipper 1

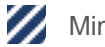

Minimum amount Shipper 1

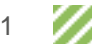

Minimum amount Shipper 2

Maximum amount Shipper 2
**Example 2: Kill procedure**

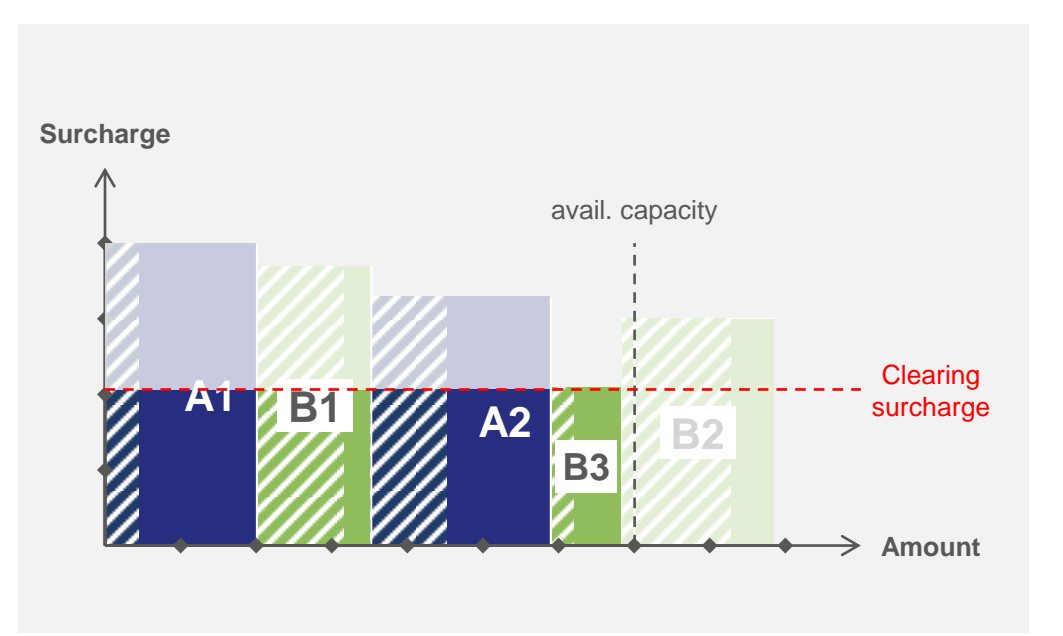

- B3 is the equilibrium bid, since the sum of the maximum amounts of A1, B1, A2 and B3 does not exceed the available capacity. B3 is fully allocated.
- The clearing surcharge is set to the surcharge of B3.

**Legend:**

Maximum amount Shipper 1

Z

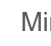

Minimum amount Shipper 2

- **Background and Status of PRISMA**
- **Registering at PRISMA**
- Primary Capacity Bidding at PRISMA
- PRISMA Auction Mechanisms
	- Ascending Clock Auctions
	- Uniform Price Auctions
		- Example 1: fill procedure
		- Example 2: kill procedure
		- **Example 3: pro-rata procedure**
		- Example 4: demand lower than available capacity
	- Bundled Auctions
- Additional Features
- Secondary Trading at PRISMA
- My PRISMA

**Example 3: Pro-rata procedure**

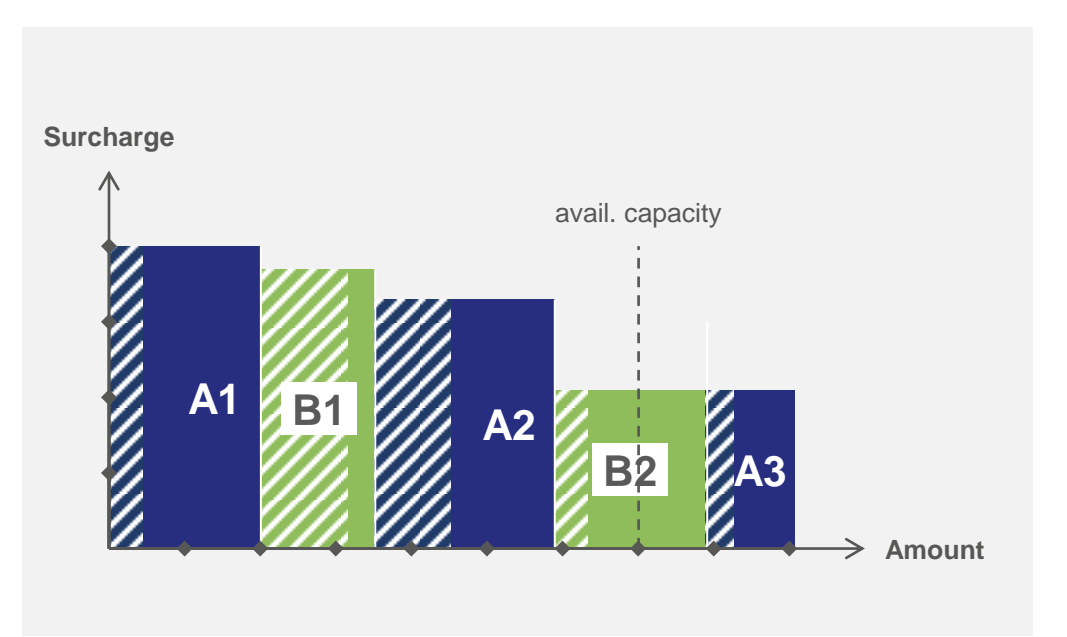

- B2 and A3 are equally ranked bids, because they have the same surcharge.
- In this case the pro-rata procedure is used for the allocation.

**Legend:**

Maximum amount Shipper 1

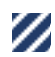

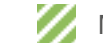

**Example 3: Pro-rata procedure**

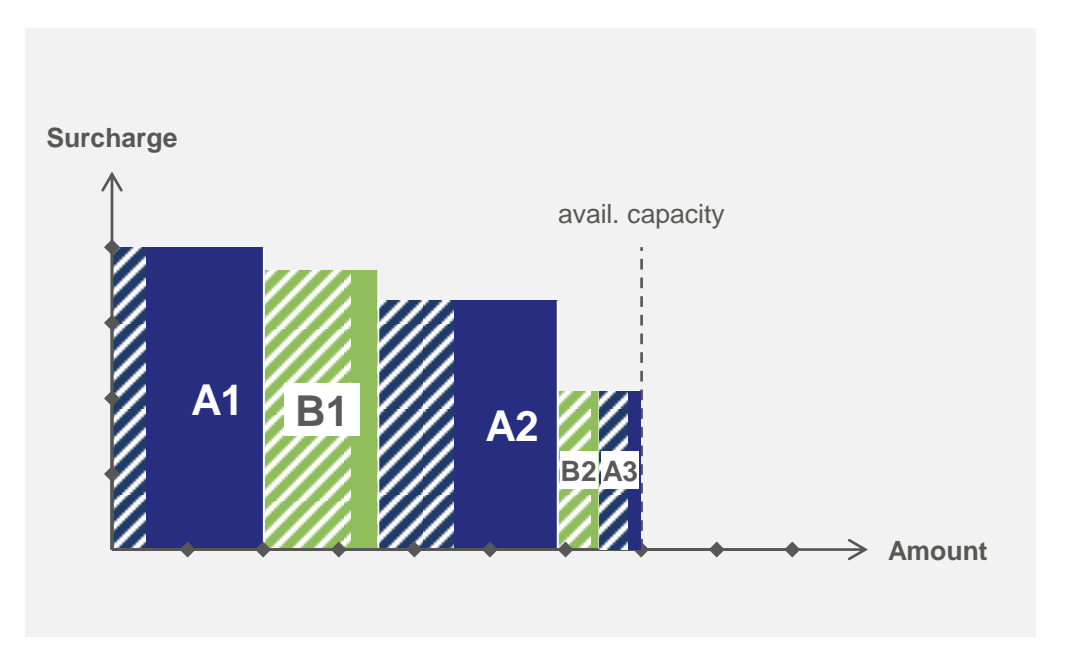

B2 and A3 are allocated pro-rata as long as the minimum amount is fulfilled for both bids

**Legend:**

Maximum amount Shipper 1

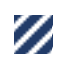

Minimum amount Shipper 1

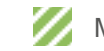

Minimum amount Shipper 2

**Example 3: Pro-rata procedure**

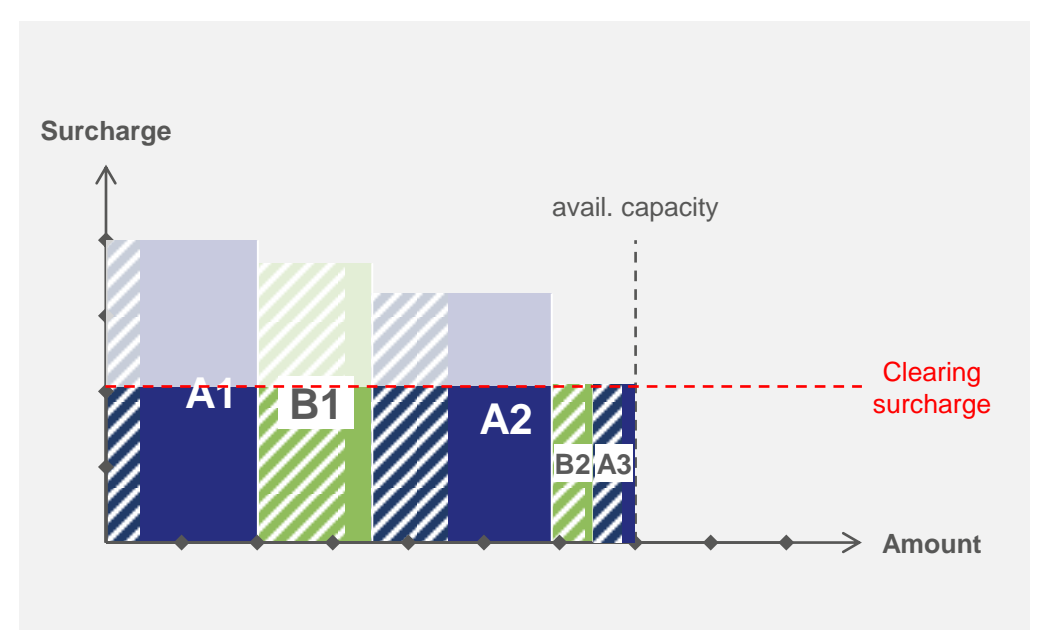

• The clearing surcharge is set to the surcharge of B2 and A3.

**Legend:**

Maximum amount Shipper 1

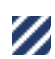

Minimum amount Shipper 1

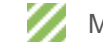

Minimum amount Shipper 2

- **Background and Status of PRISMA**
- **Registering at PRISMA**
- Primary Capacity Bidding at PRISMA
- PRISMA Auction Mechanisms
	- Ascending Clock Auctions
	- Uniform Price Auctions
		- Example 1: fill procedure
		- Example 2: kill procedure
		- Example 3: pro-rata procedure
		- **Example 4: demand lower than available capacity**
	- Bundled Auctions
- Additional Features
- Secondary Trading at PRISMA
- My PRISMA

**Example 4: Demand lower than available capacity** 

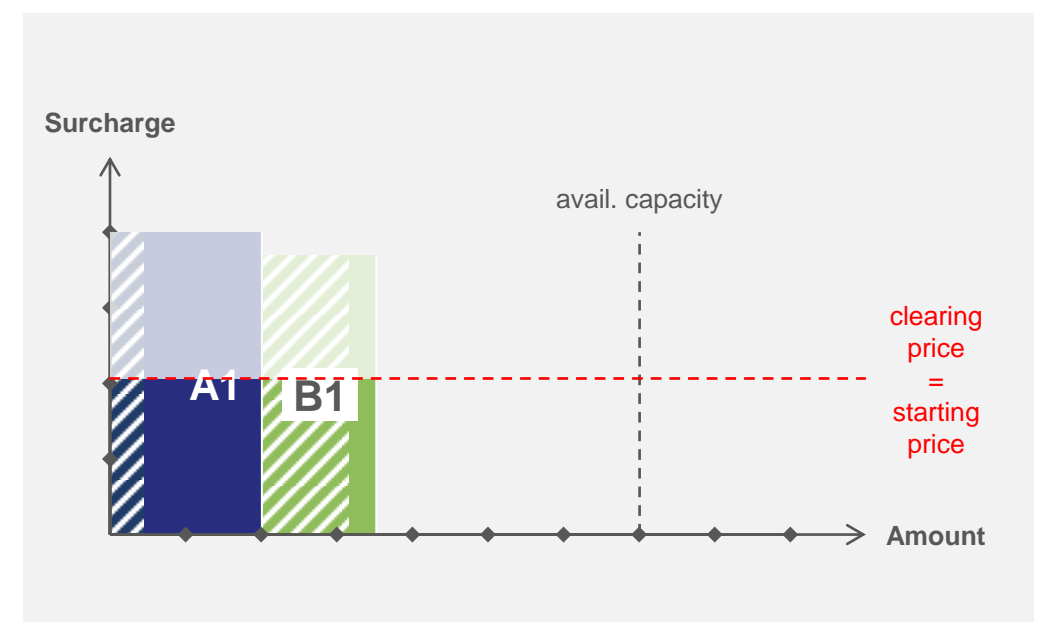

- In general the clearing surcharge equals the lowest surcharge of all successful bids.
- In case the demand is lower than the available capacity the starting price of the auction (e.g. regulated tariff) is the clearing price (no surcharge is applied).

**Legend:**

Maximum amount Shipper 1

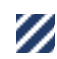

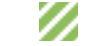

## **Uniform Price Auctions** Platform view: Details of a uniform price auction

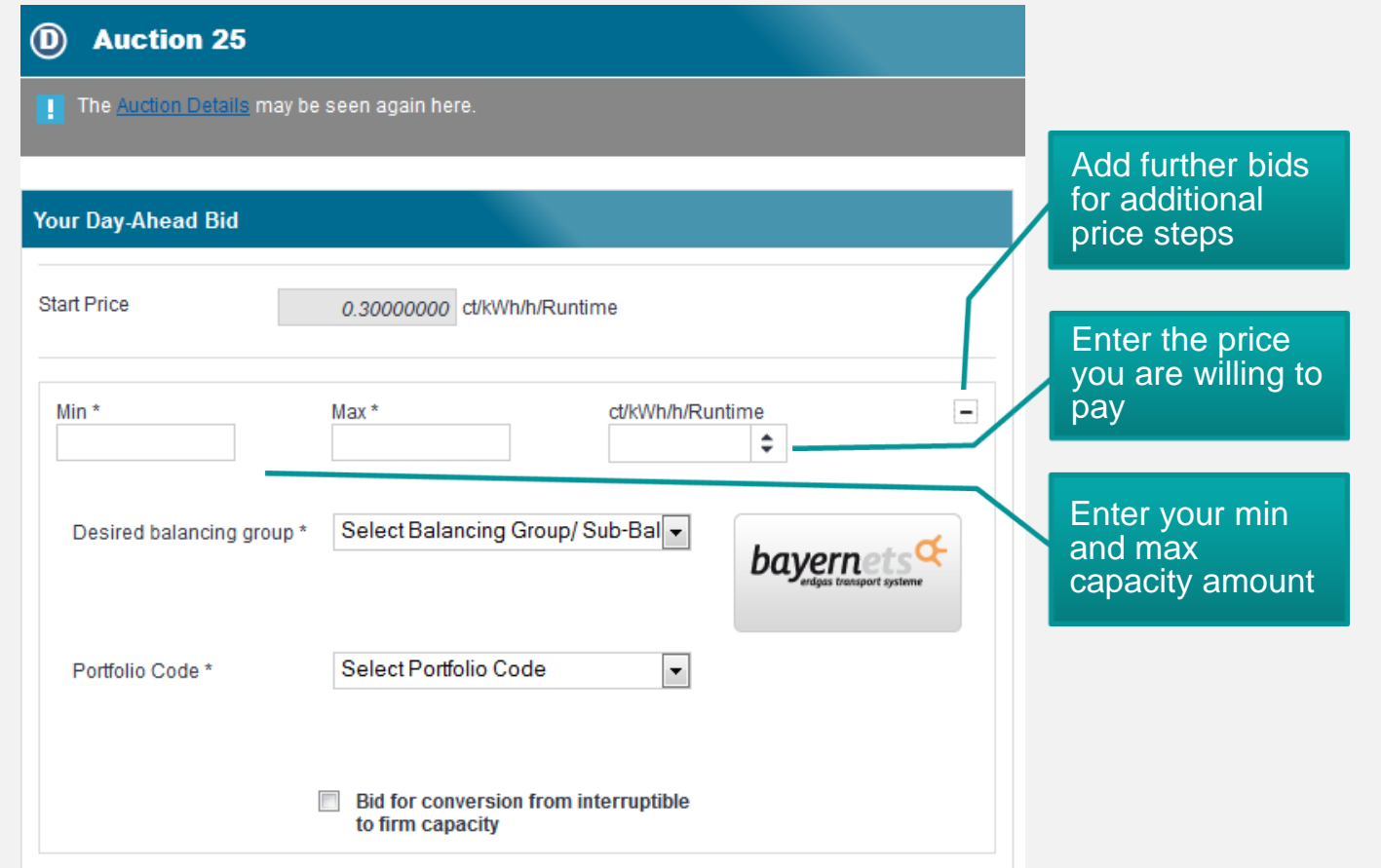

In uniform price auctions there is only one bidding round in which you enter the desired capacity that you are prepared to buy up to a certain price. It is possible to place up to 10 bids per shipper for a day-ahead auction.

- **Background and Status of PRISMA**
- **Registering at PRISMA**
- **Primary Capacity Bidding at PRISMA**
- **PRISMA Auction Mechanisms** 
	- Ascending Clock Auctions
	- Uniform Price Auctions
	- **Aundled Auctions** 
		- Competing ascending clock auctions
		- Competing uniform price auctions
- Additional Features
- **Secondary Trading at PRISMA**
- **My PRISMA**

#### **Bundled Auctions** Process Chart

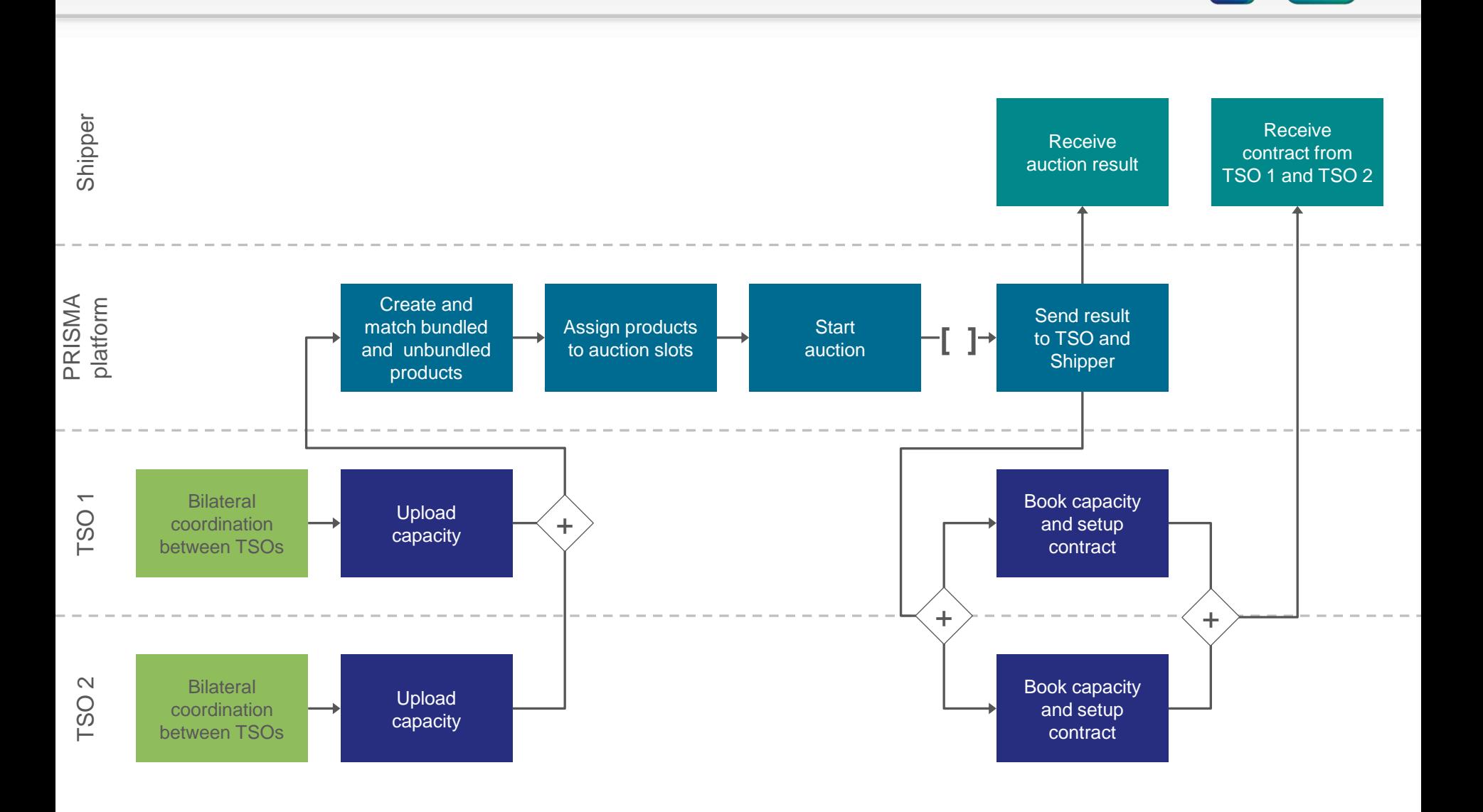

#### **Bundled Auctions Tariffing**

The total price of the capacity consists of several components:

- TSO 1: Regulated tariff
- + TSO 1: Additional fees
	- TSO 2: Regulated tariff
- + TSO 2: Additional fees
- = Starting Price
- 
- 

 The regulated tariff and additional fees are provided by the respective TSO

- + Auction surcharge The auction surcharge depends on the number of price steps
- The auction surcharge is divided = Total price<br>between the TSOs (default 50/50)

#### **Bundled Auctions** Platform view: Auction details

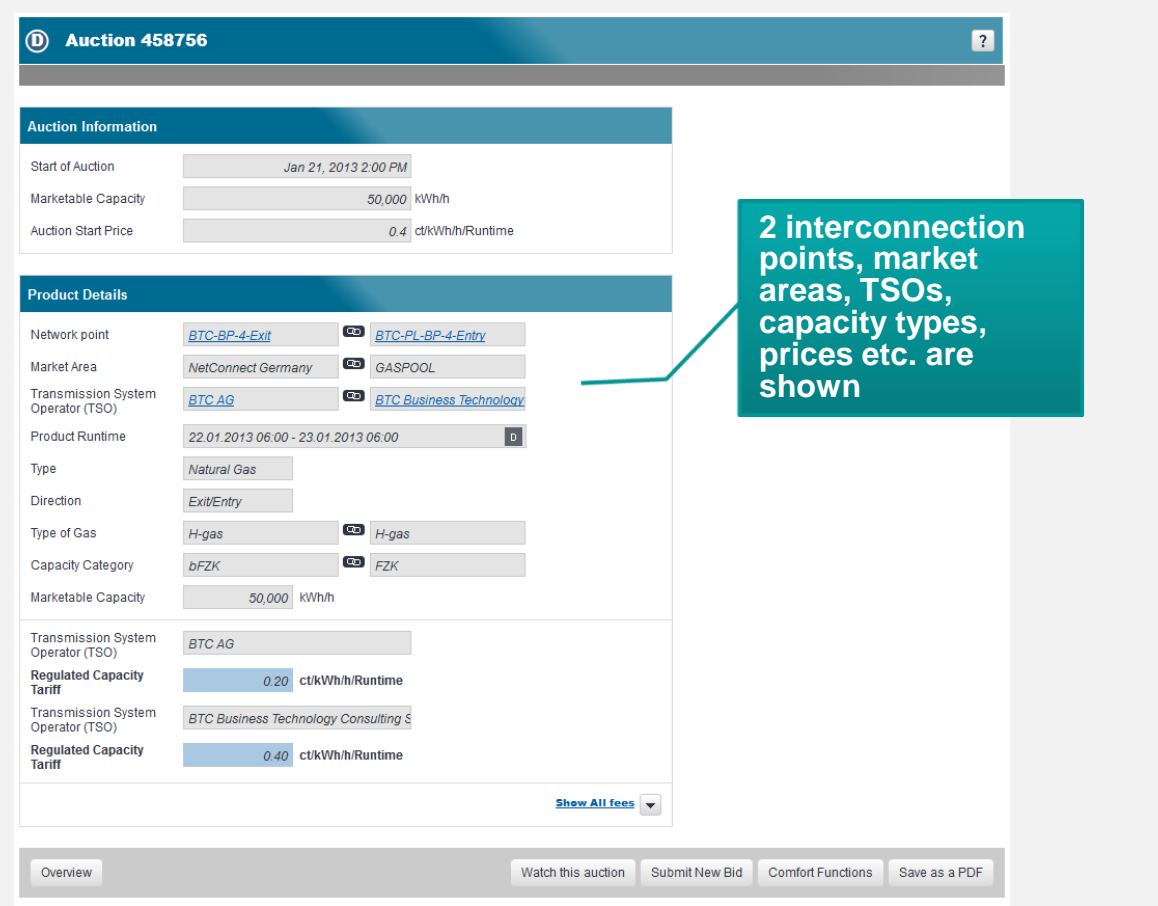

- The bundling of capacities takes place at all possible interconnection points
- In case of a bundled auction you will be informed about it in various places
- The way a bundled product is displayed is different that of an unbundled product

#### **Bundled Auctions** Platform view: Submitting a bid

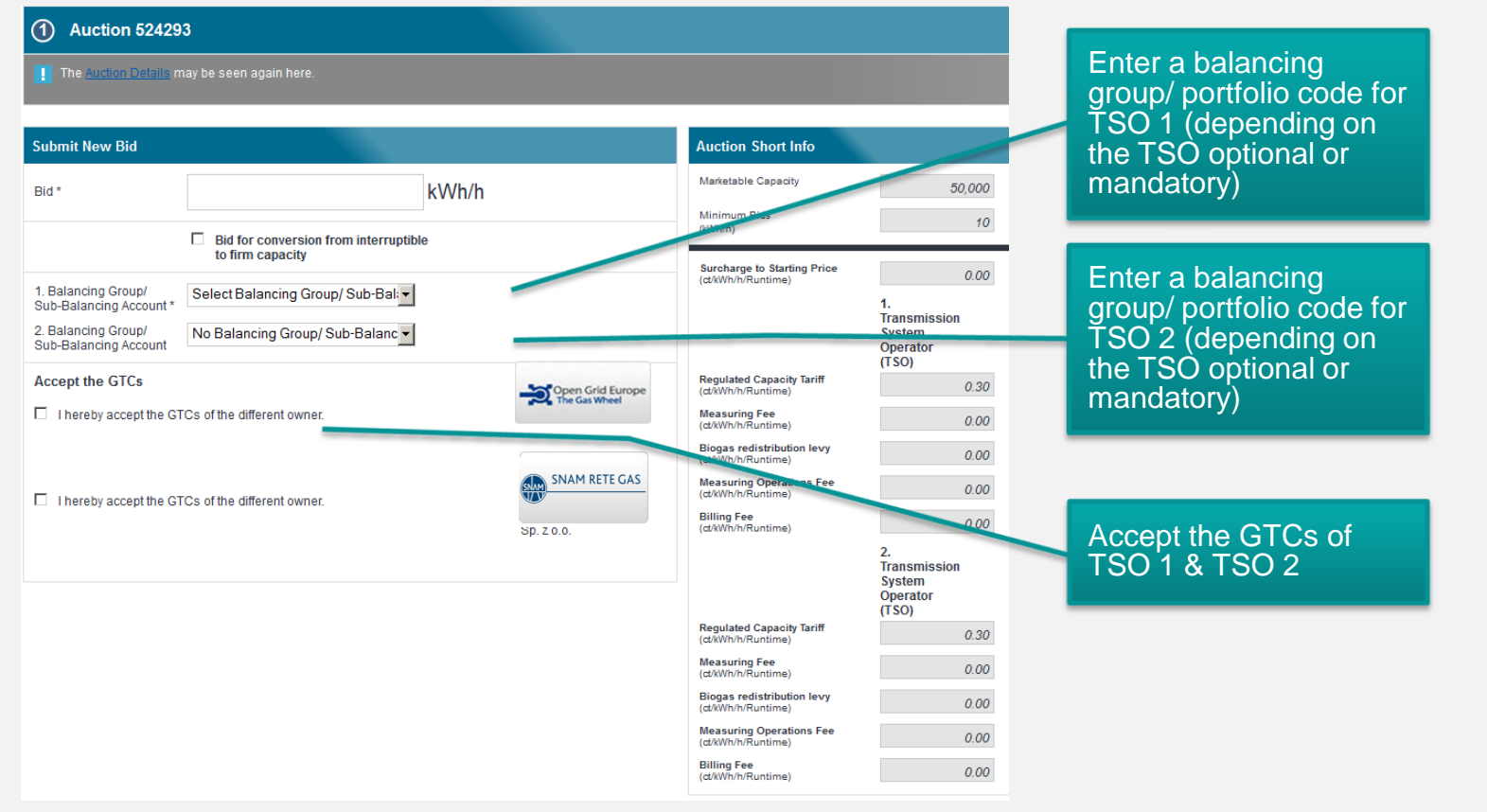

 When submitting a bid for a bundled product you have to accept the GTCs for each TSO and enter (optionally) a balancing group / portfolio code for each TSO.

#### **Bundled Auctions** Platform view: Competing products

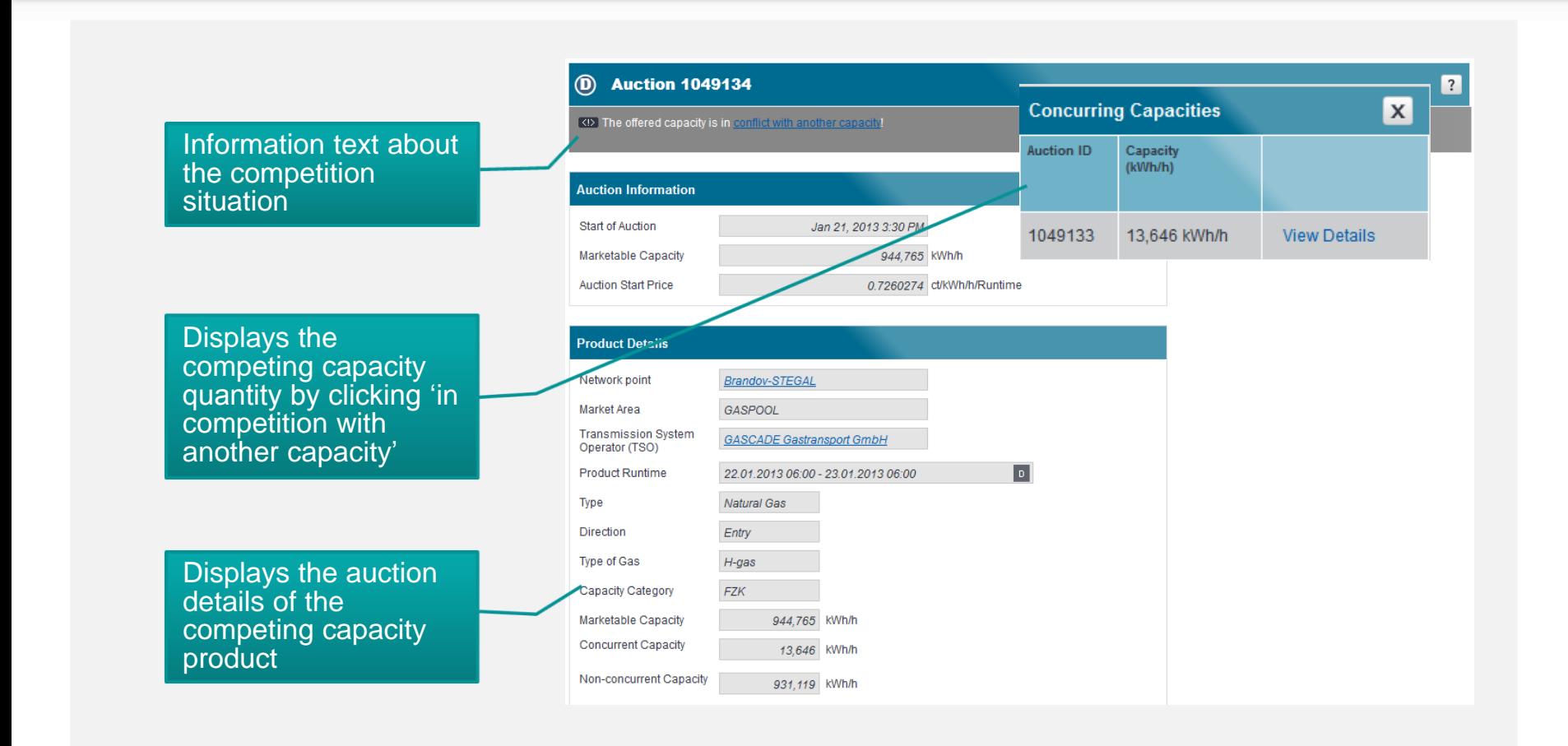

- In some situations capacity products may be competing against each other
- In case of such a competition you will be informed about it in various places

#### **Bundled Auctions** Platform view: Competing products

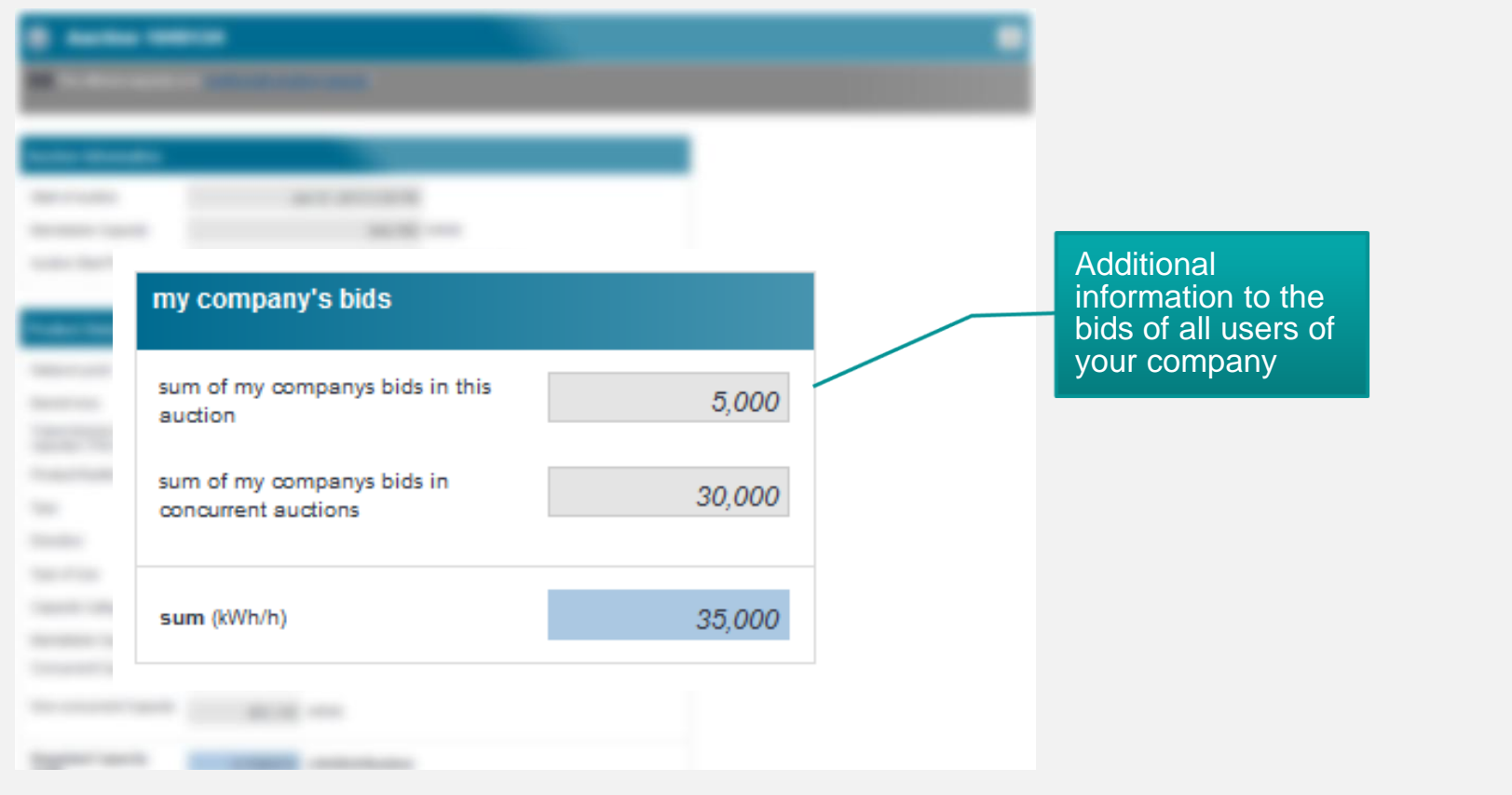

In an auction with competing products you can also see the bids placed by other users of your company for the competing product (on the right side of this page).

- **Background and Status of PRISMA**
- **Registering at PRISMA**
- **Primary Capacity Bidding at PRISMA**
- **PRISMA Auction Mechanisms** 
	- Ascending Clock Auctions
	- Uniform Price Auctions
	- Bundled Auctions
		- **Competing ascending clock auctions**
		- Competing uniform price auctions
- Additional Features
- **Secondary Trading at PRISMA**
- **My PRISMA**

## **Competing Auctions** Example for 1:n bundling with three TSOs

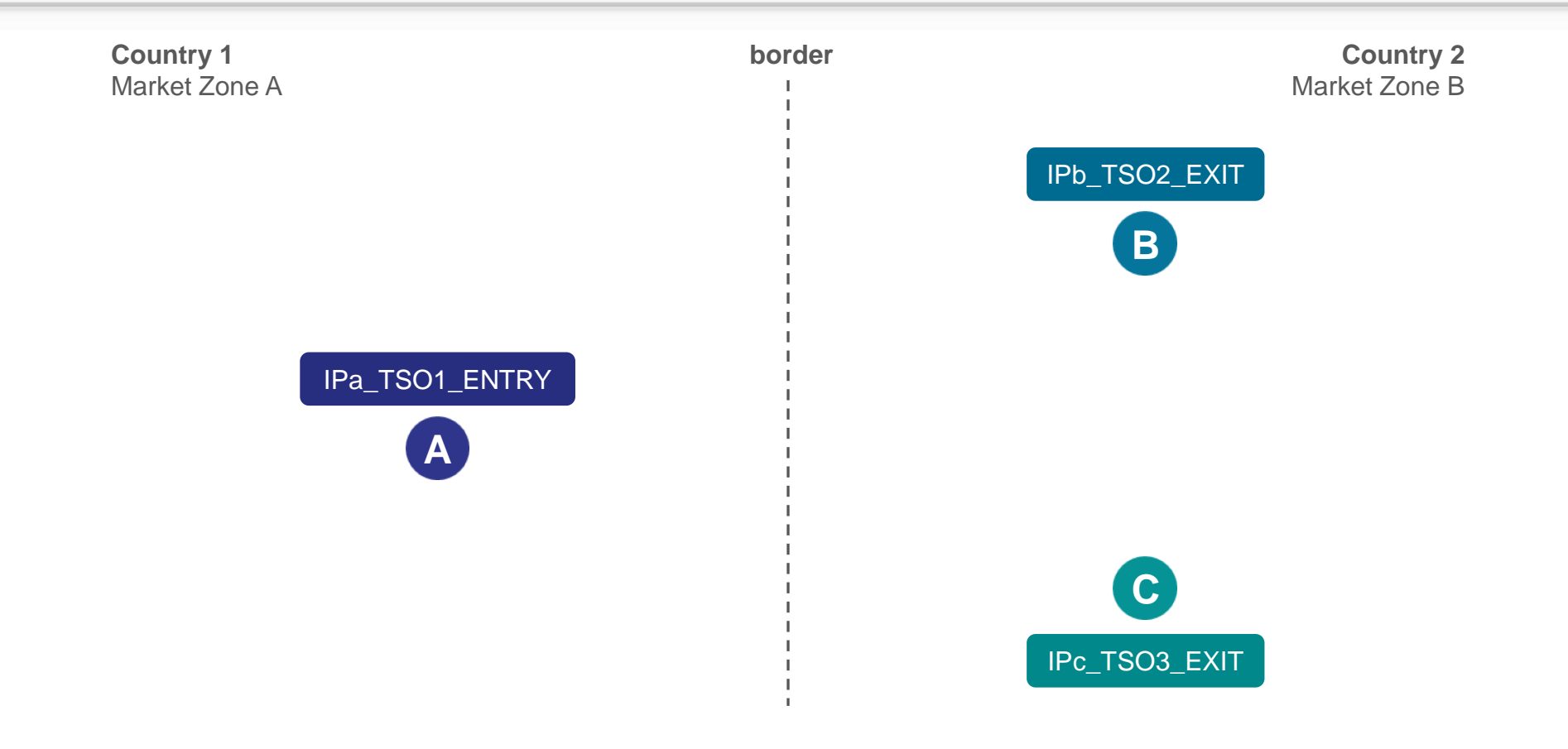

- **Each TSO creates it's individual network point on the PRISMA platform**
- The individual network points are not bundled yet and can only be used for unbundled auctions

## **Competing Auctions** Example for 1:n bundling with three TSOs

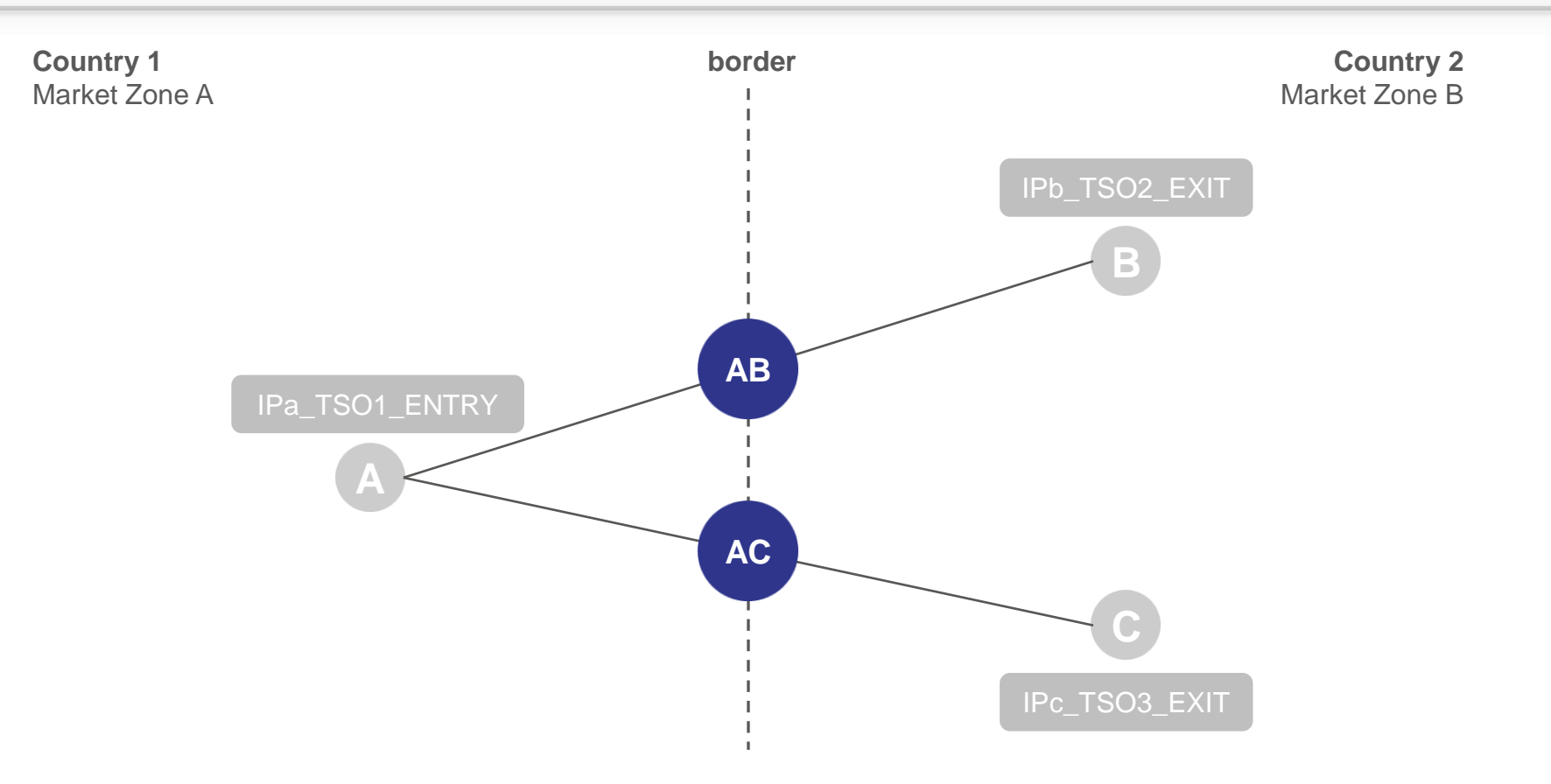

To market bundled capacities two **additional** (virtual) bundled network points are created on the PRISMA platform

The additional network points use the master data of the underlying unbundled network points

27/11/2014 **|** Chart 90

## **Competing Ascending Clock Auctions** Capacity situation leads to competing auctions

**Situation 1:**

#### **available capacity at A > sum of available capacity at B and C**

• several bundled products are created, for the remaining capacity a unbundled product may be created

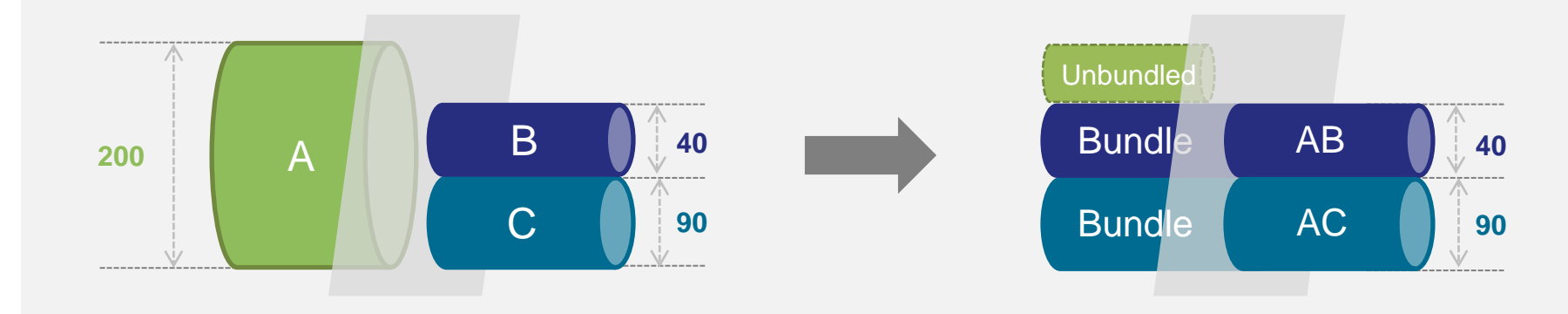

#### **Situation 2:**

#### **available capacity at A < sum of available capacity at B and C**

- several bundled products are created
- the sum of the allocated capacity must not exceed the available capacity at A, the two products are therefore competing for the amount of A

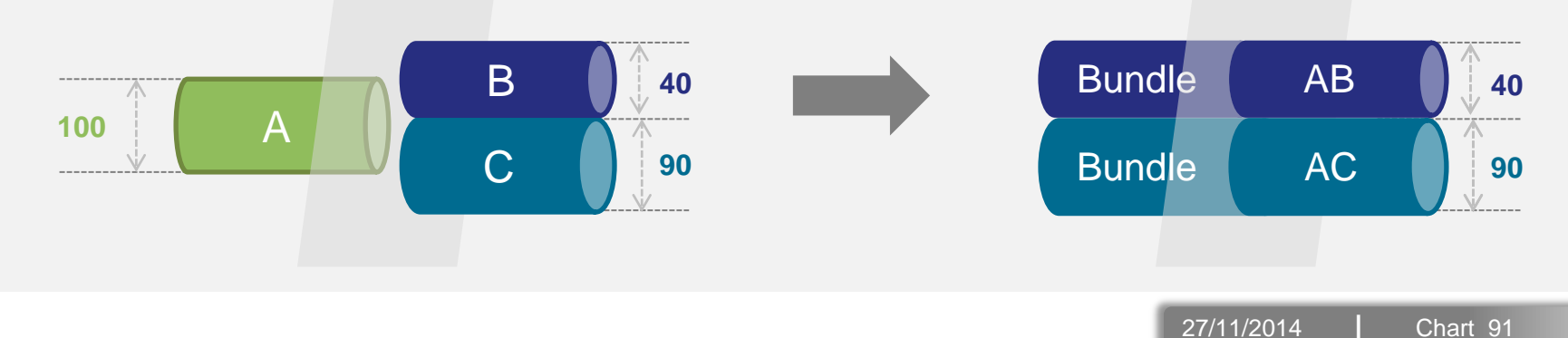

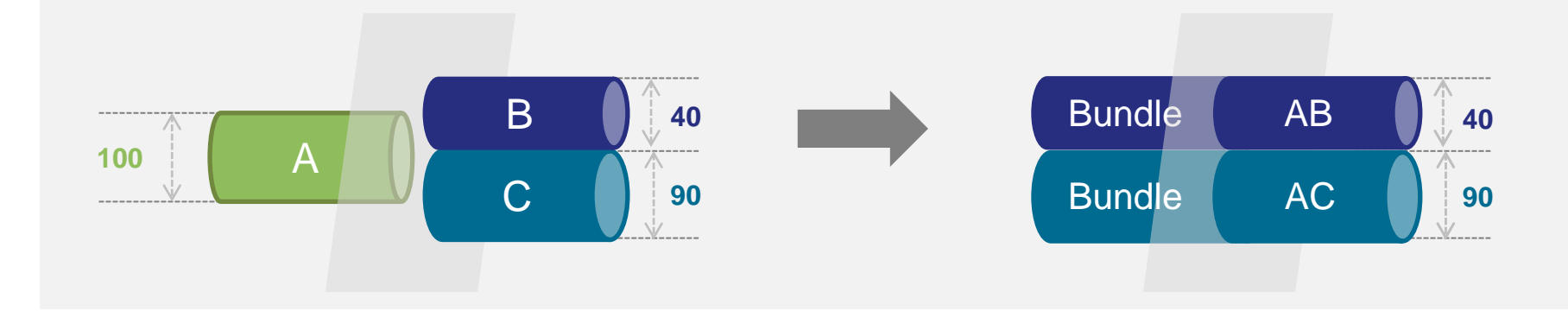

- The two auctions at the bundle AB and AC take place in parallel on the PRISMA platform, according to the rules and procedures of a standard ascending clock auction as described in the NC CAM.
- After each bidding round the results are analysed and it is checked whether the competition constraint available capacity at A (100) - is solved.
- In case the competition constraint is solved, the competition is removed and the auctions continue independently until the capacity is allocated.

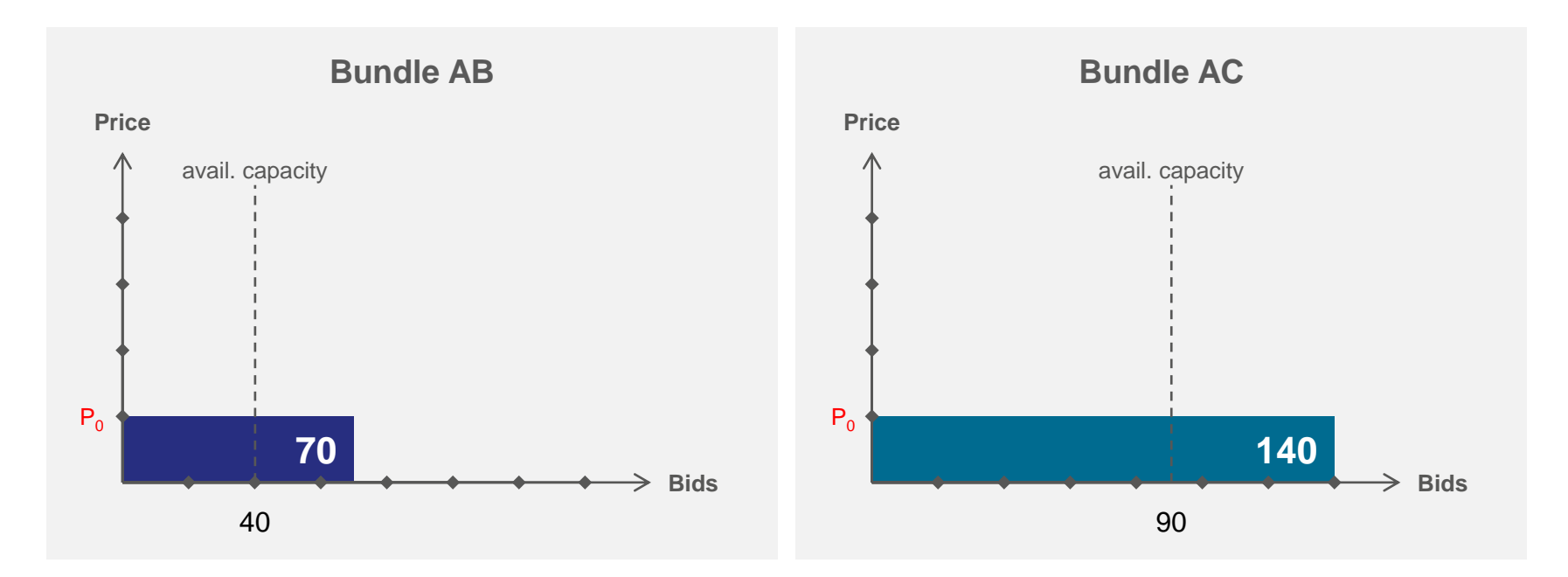

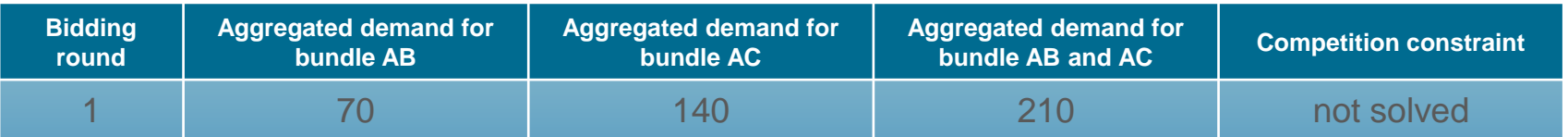

- The aggregated demand of bundle AB and AC is bigger than the competition constraint (AB +AC > A).
- **The competition constraint is not solved, therefore the next bidding round is necessary.**
- In the next bidding round the first large price step is applied to both auctions.

27/11/2014 **|** Chart 93

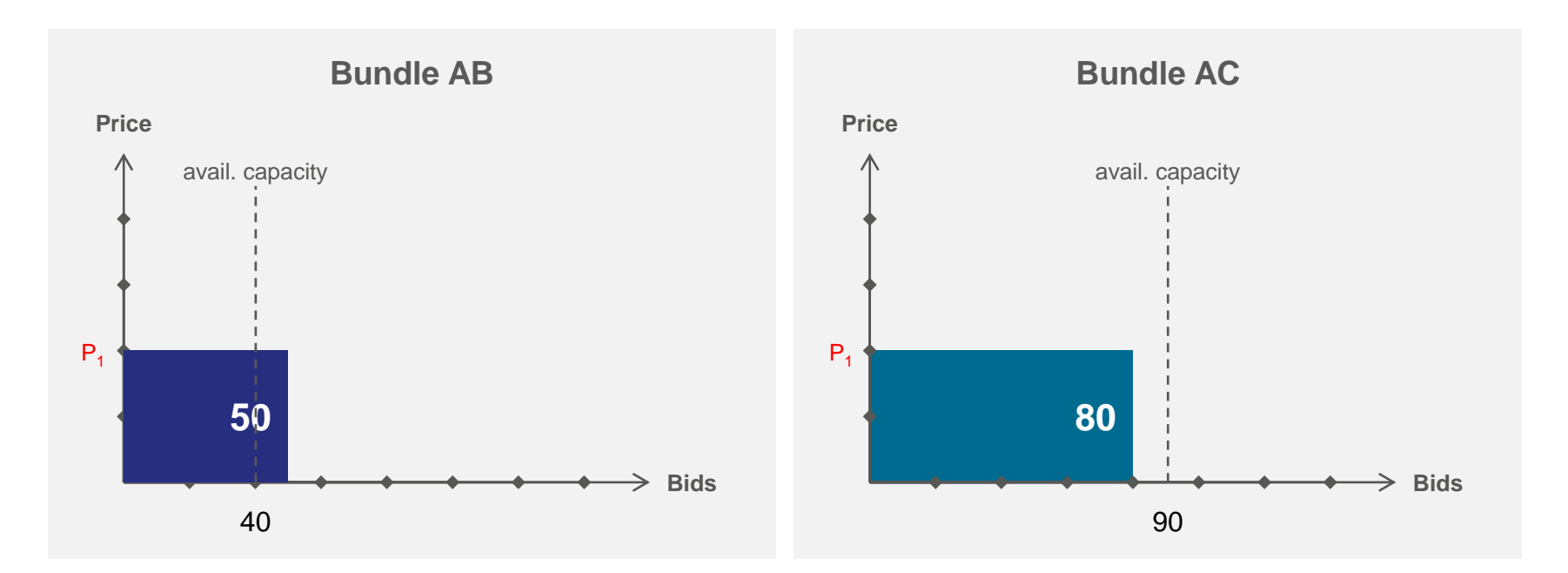

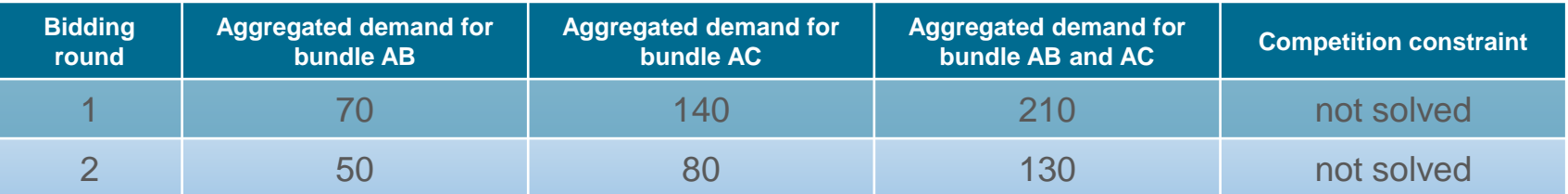

- The aggregated demand of bundle AB and AC is bigger than the competition constraint (AB +AC > A).
- The competition constraint is not solved, therefore the next bidding round is necessary.
- In the next bidding round the second large price step is applied to both auctions.

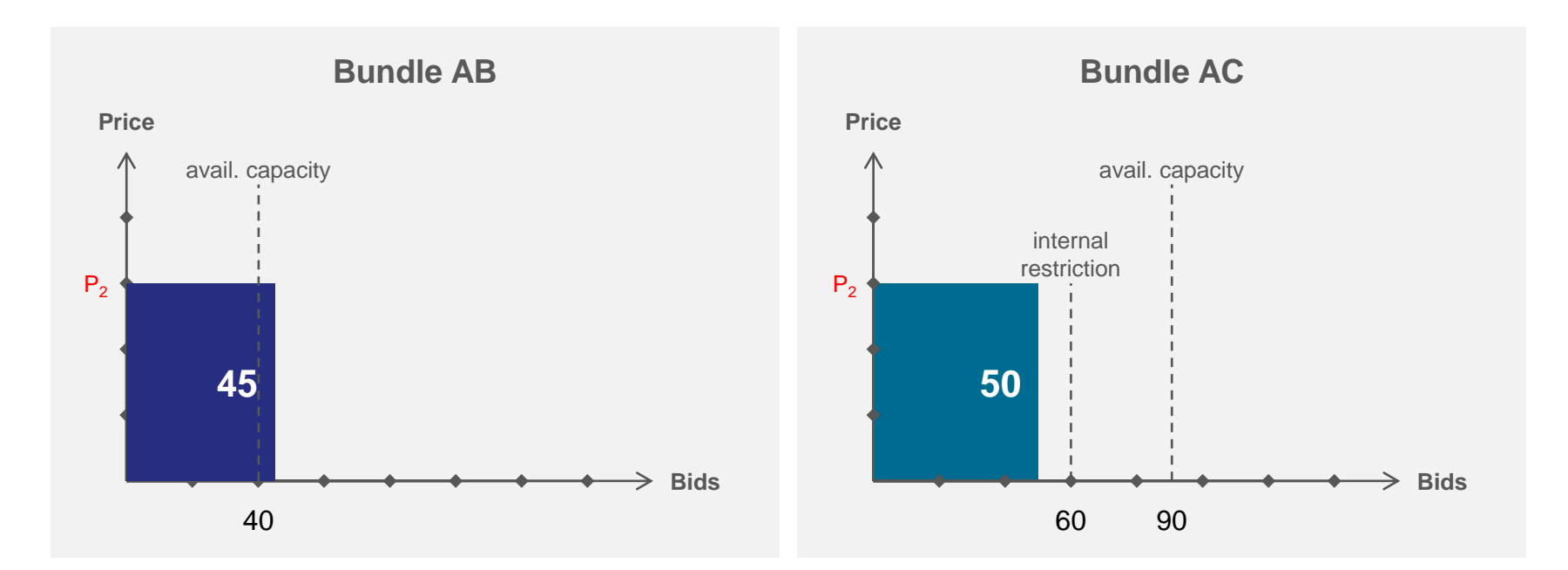

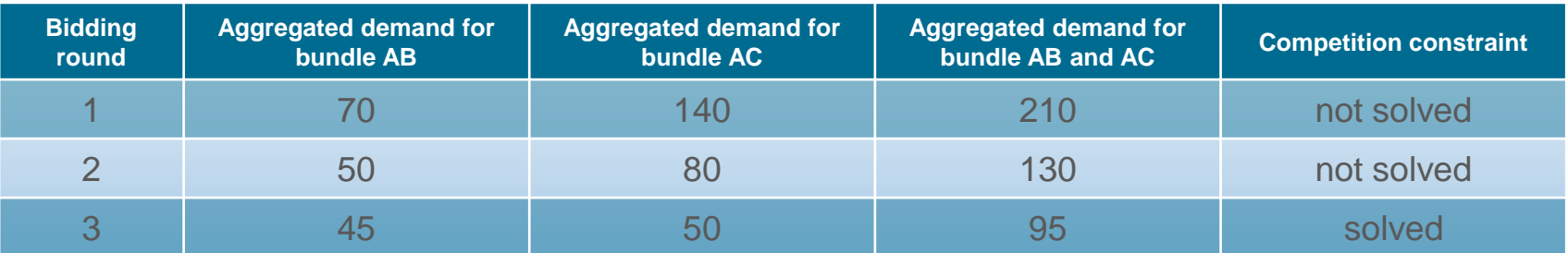

- The aggregated demand of bundle AB and AC smaller than the competition constraint (AB + AC < A).
- In order to solve the competition the auctions are split and continued independently from each other.
- 27/11/2014 **|** Chart 95 Since AB is still in oversell the marketable capacity for AB stays 40 whereas AC is restricted to 60 which is the remaining part of the competition constraint (100).

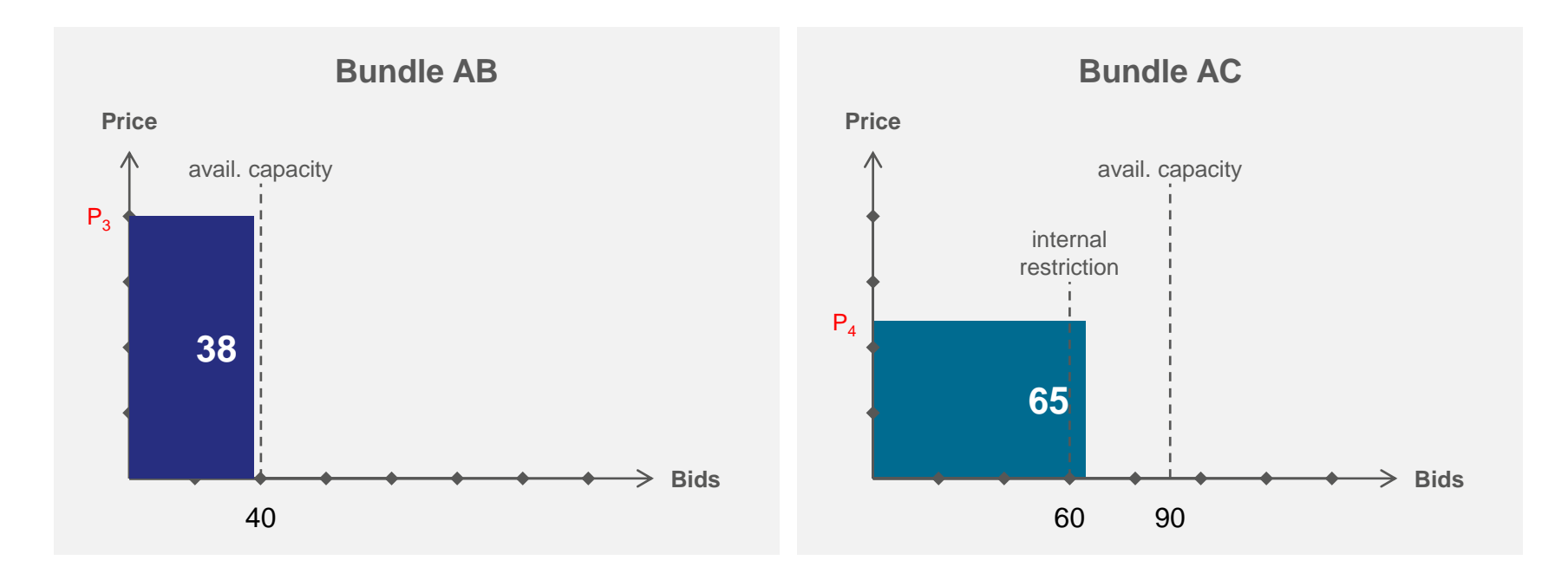

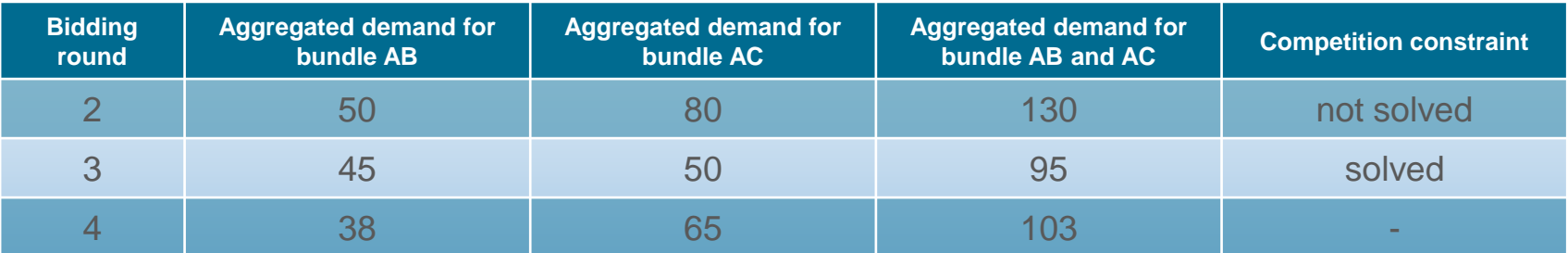

• The auctions are continued independently from each other, the competition constraint is not relevant any more.

- AB is in undersell, therefore the first small price step is applied in the next bidding round .
- AC is in oversell, therefore the second small price step is applied In the next bidding round.

27/11/2014 **|** Chart 96

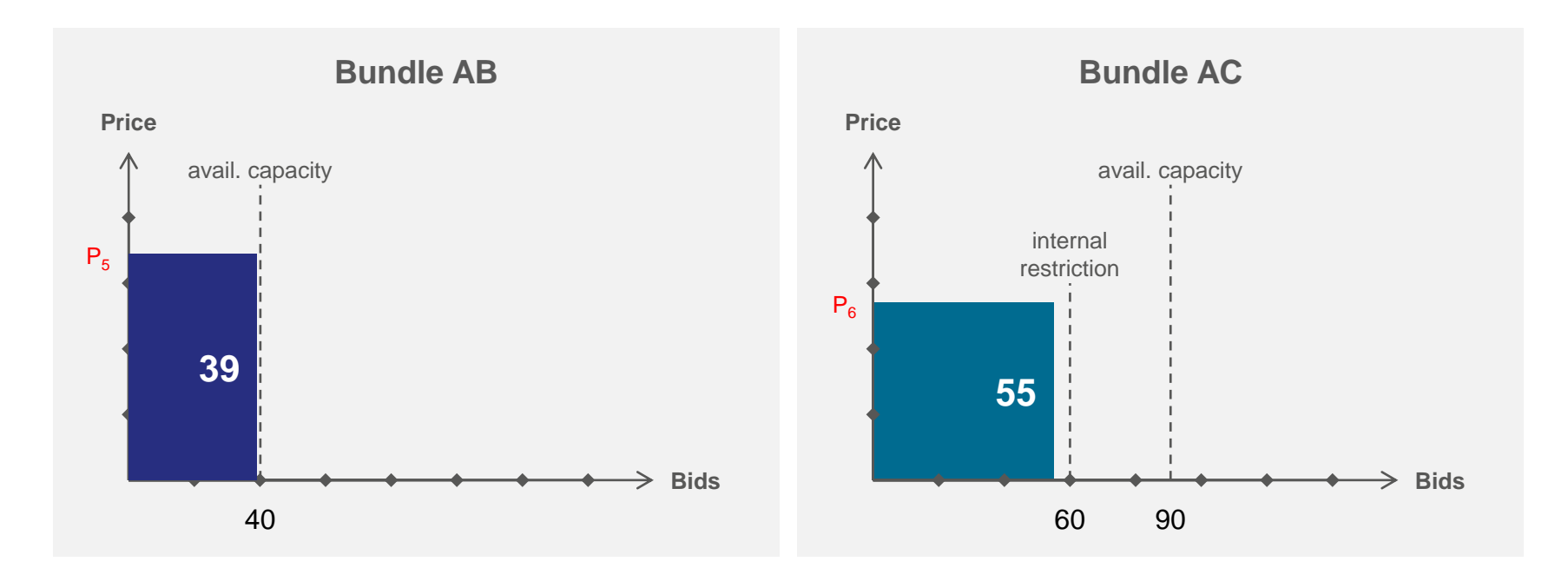

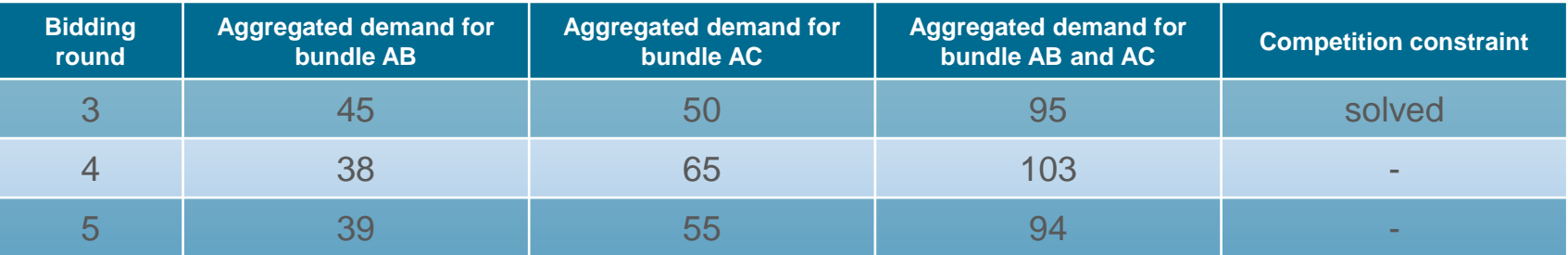

Both auctions are in undersell therefore the auctions are finished.

■ The capacity is allocated as follows: AB=39 and AC=55.

- **Background and Status of PRISMA**
- **Registering at PRISMA**
- **Primary Capacity Bidding at PRISMA**
- **PRISMA Auction Mechanisms** 
	- Ascending Clock Auctions
	- Uniform Price Auctions
	- Bundled Auctions
		- Competing ascending clock auctions
		- **Competing uniform price auctions**
- **Additional Features**
- **Secondary Trading at PRISMA**
- **My PRISMA**

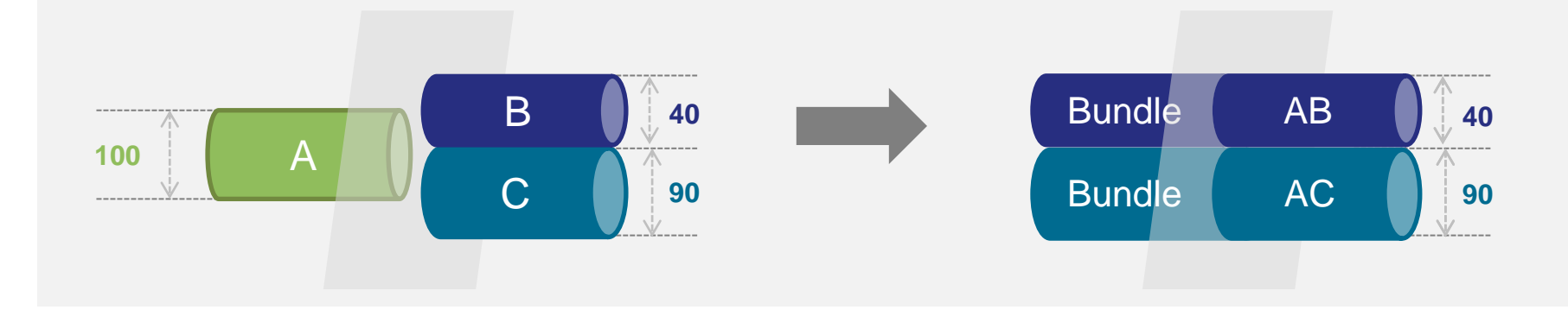

- The two auctions at the bundle AB and AC take place in parallel on the PRISMA platform, according to the rules and procedures of a standard uniform price auction as described in the NC CAM.
- After the bidding round the results are analysed and it is checked whether the competition constraint available capacity at A (100) - is solved.

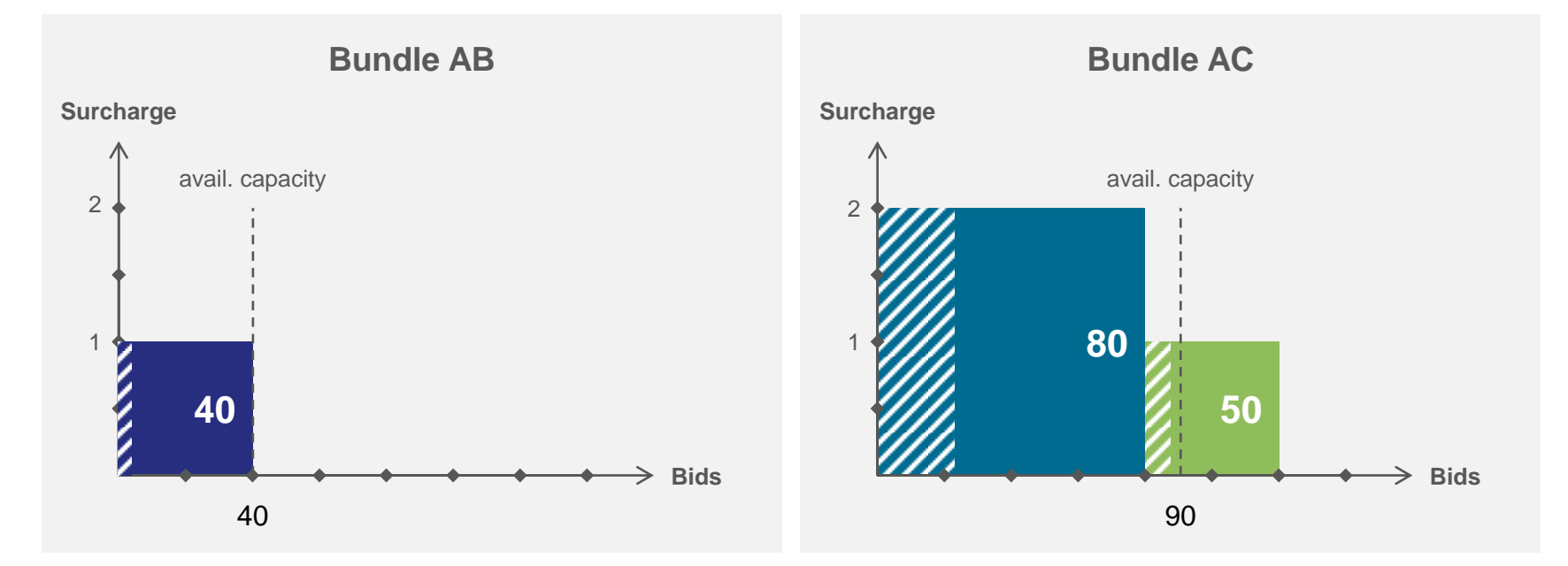

- The Shippers place their bids during the bidding round.
- Uniform price auctions only have one bidding round in which up to 10 bids (price + amount) can be placed.
- The evaluation of the placed bids and the allocation of capacity is done in three steps.

#### **Legend:**

Maximum amount Shipper 1

Maximum amount Shipper 2

Minimum amount Shipper 2

Maximum amount Shipper 3

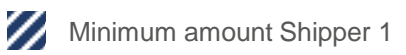

**1st step: intermediate evaluation**

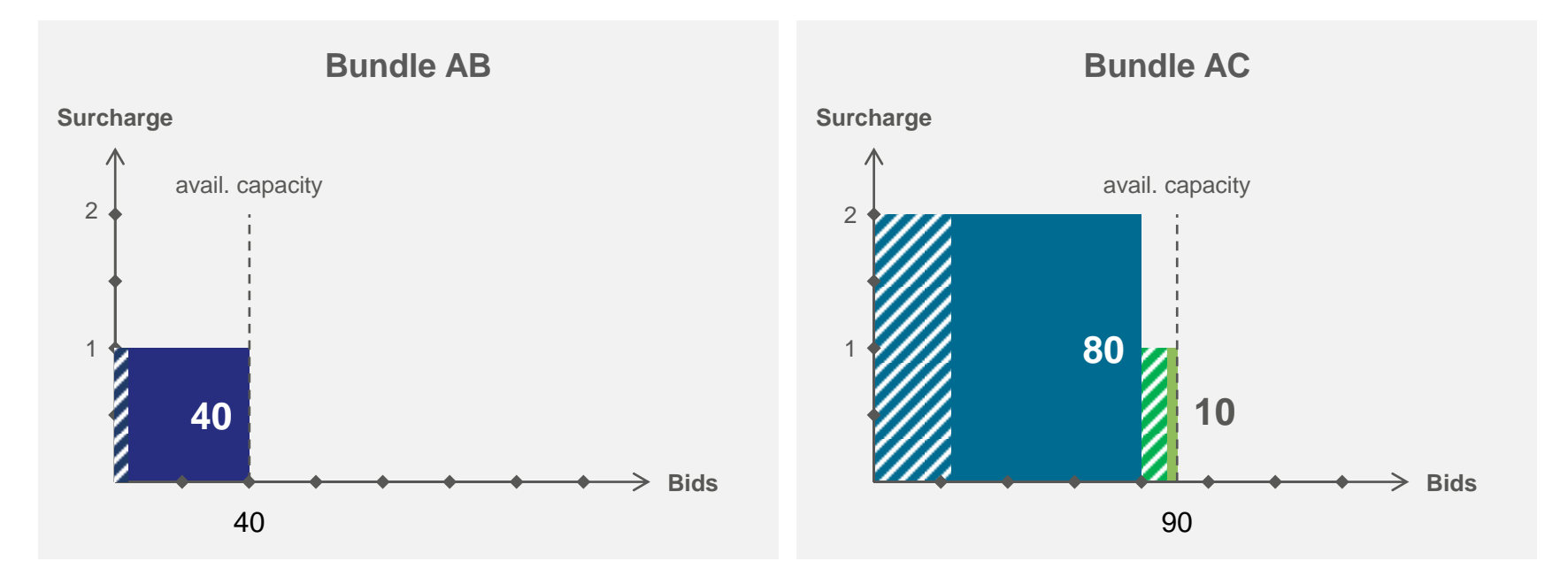

- During the intermediate evaluation both auctions are evaluated independently.
- The maximum amount of the bid of Shipper 3 for bundle AC is exceeding the available capacity and is amended to 10 in order to meet the available capacity (taking into account, that the minimum amount of the bid is still met).

#### **Legend:**

Maximum amount Shipper 1

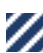

Minimum amount Shipper 1

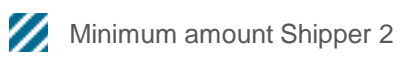

Maximum amount Shipper 3

Minimum amount Shipper 3

27/11/2014 **|** Chart 101

**2nd step: consolidation of all bids**

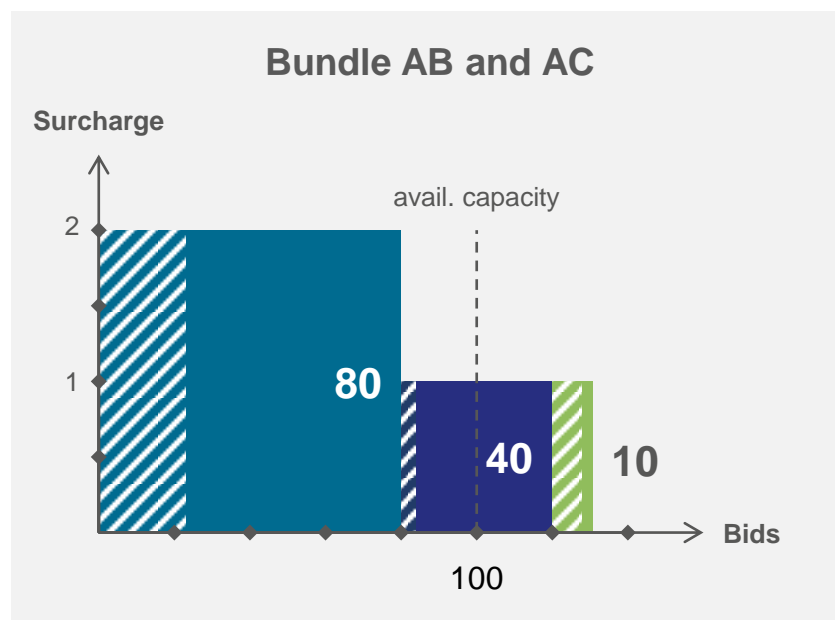

- In order to resolve the competition the two auctions have to be evaluated together.
- **In preparation of the evaluation all bids that were placed are internally consolidated.**

**Legend:**

Maximum amount Shipper 1

Minimum amount Shipper 1

Maximum amount Shipper 2

Maximum amount Shipper 3

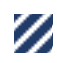

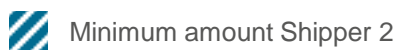

**3rd step: final evaluation and allocation**

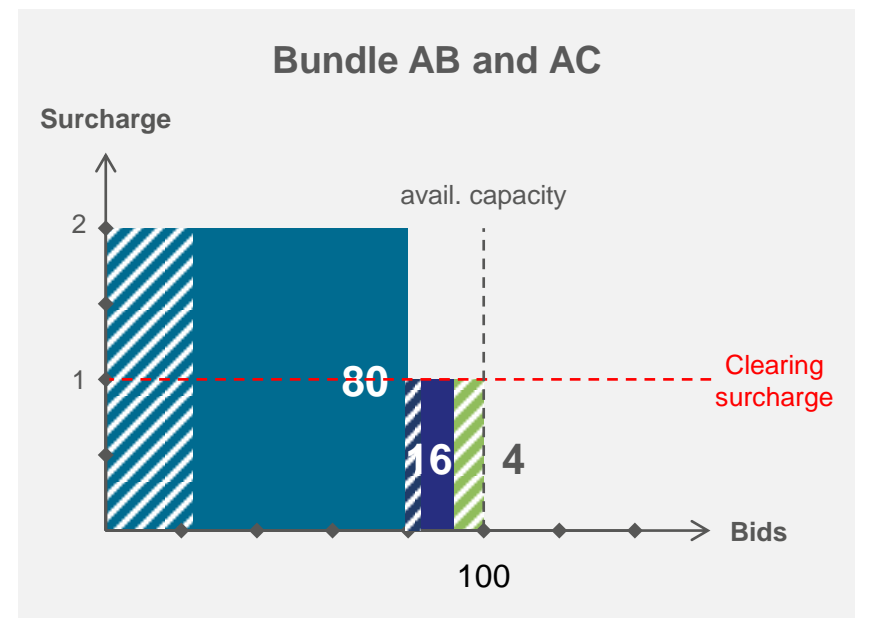

- The consolidated bids are evaluated according to the rules and procedures described in the NC CAM.
- The maximum amount of the bid of Shipper 2 is allocated, since the Shipper is willing to pay a higher surcharge.
- The remaining capacity (20) is allocated according to the rules of NC CAM. In this case the allocation is done pro-rata to the remaining bids (40 and 10).

#### **Legend:**

Maximum amount Shipper 1

Minimum amount Shipper 1

Maximum amount Shipper 2 Minimum amount Shipper 2 Maximum amount Shipper 3

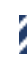

- **Background and Status of PRISMA**
- **Registering at PRISMA**
- **Primary Capacity Bidding at PRISMA**
- **PRISMA Auction Mechanisms**
- **Additional Features**
	- Credit Limits
	- Capacity Surrender
	- Comfort Function
	- Multi-Currency Trading
	- Automated Shipper Connection
- **Secondary Trading at PRISMA**
- **My PRISMA**

- **Background and Status of PRISMA**
- **Registering at PRISMA**
- **Primary Capacity Trading at PRISMA**
- **PRISMA Auction Mechanisms**
- **Additional Features** 
	- **Credit Limits**
	- Capacity Surrender
	- Comfort Function
	- Multi-Currency Trading
	- Automated Shipper Connection
- **Secondary Trading at PRISMA**
- **My PRISMA**

#### **Additional Features** Credit Limits

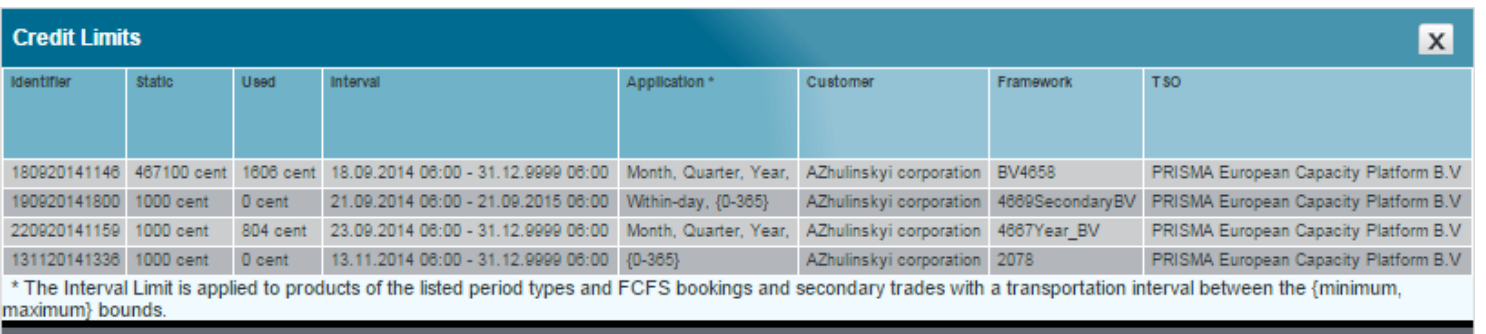

Total 4 | Number of search results per page 10 20 50 100

- TSO can create **credit frameworks** by specifying **credit factors** for various transactions on the Platform (auction bidding, secondary trading, booking) and assign these frameworks together with the initial **credit limit (static)** amounts to their Shippers.
- **Credit limit (used)** is the monetary value, measured in currency subunits (i.e. cents or pence); it is the sum of all transactions on the Platform, happened during the validity interval of the specific credit limit
- **Credit limit (static)** is the monetary value, measured in currency subunits; it is the threshold, to which the sum of the **credit limit (used)** and new transaction are compared:
	- If the static credit limit is higher, then the transaction is processed.
	- If the static credit limit is lower, then the transaction is blocked.

- **Background and Status of PRISMA**
- **Registering at PRISMA**
- **Primary Capacity Trading at PRISMA**
- **PRISMA Auction Mechanisms**
- **Additional Features** 
	- Credit Limits
	- **Capacity Surrender**
	- Comfort Function
	- Multi-Currency Trading
	- Automated Shipper Connection
- **Secondary Trading at PRISMA**
- **My PRISMA**

#### **Additional Features** Capacity Surrender\*

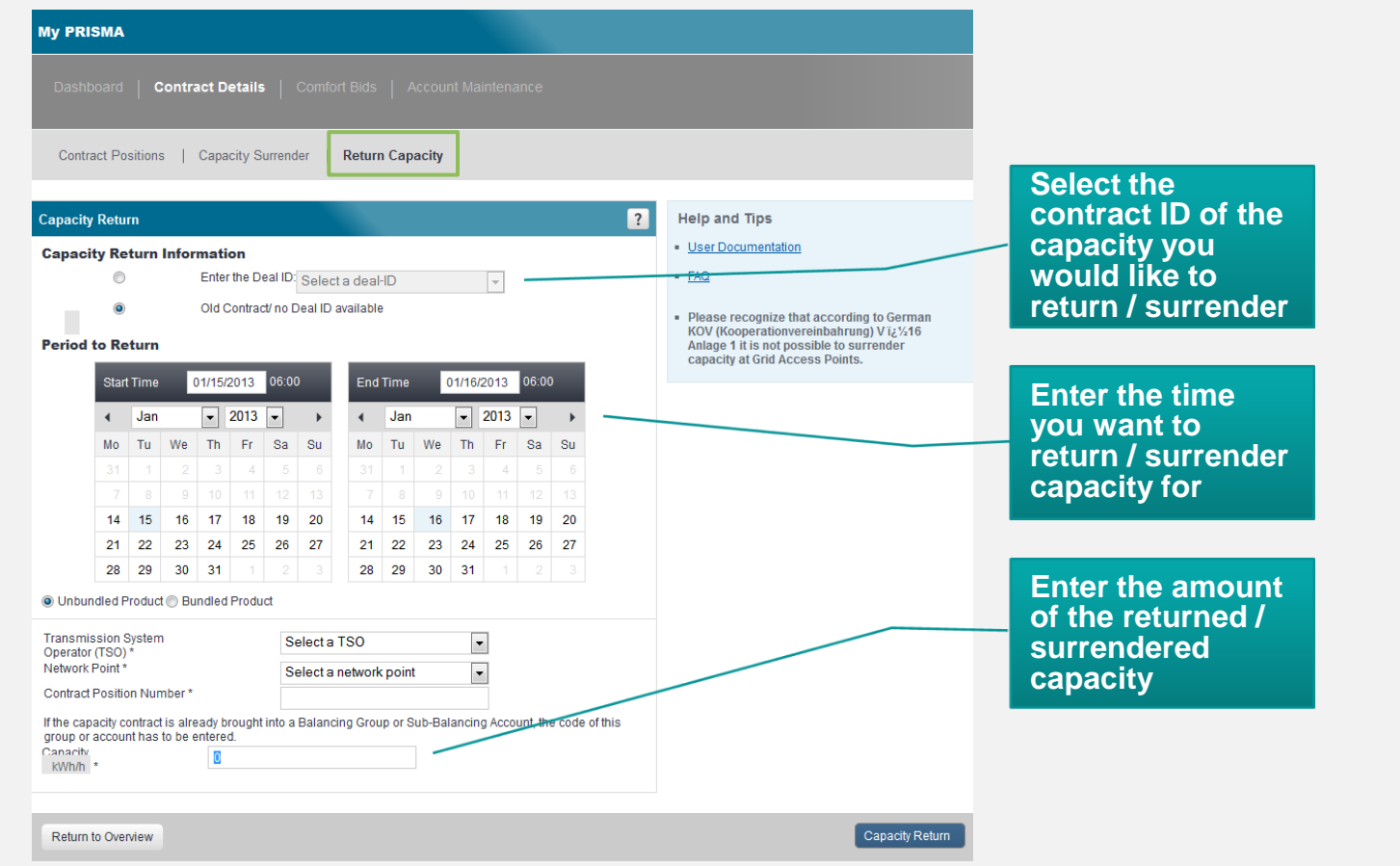

- **Under 'Capacity Surrender Request' you have the possibility to give your booked capacity back to** the TSO (surrender), independent where you booked the capacity
- Note: Surrender is not possible with all TSOs and subject to national regulatory requirements
- **Background and Status of PRISMA**
- **Registering at PRISMA**
- **Primary Capacity Bidding at PRISMA**
- **PRISMA Auction Mechanisms**
- **Additional Features** 
	- Credit Limits
	- Capacity Surrender
	- **Comfort Function**
	- Multi-Currency Trading
	- Automated Shipper Connection
- **Secondary Trading at PRISMA**
- **My PRISMA**

## **Additional Features** Automated Bidding: The Comfort Function

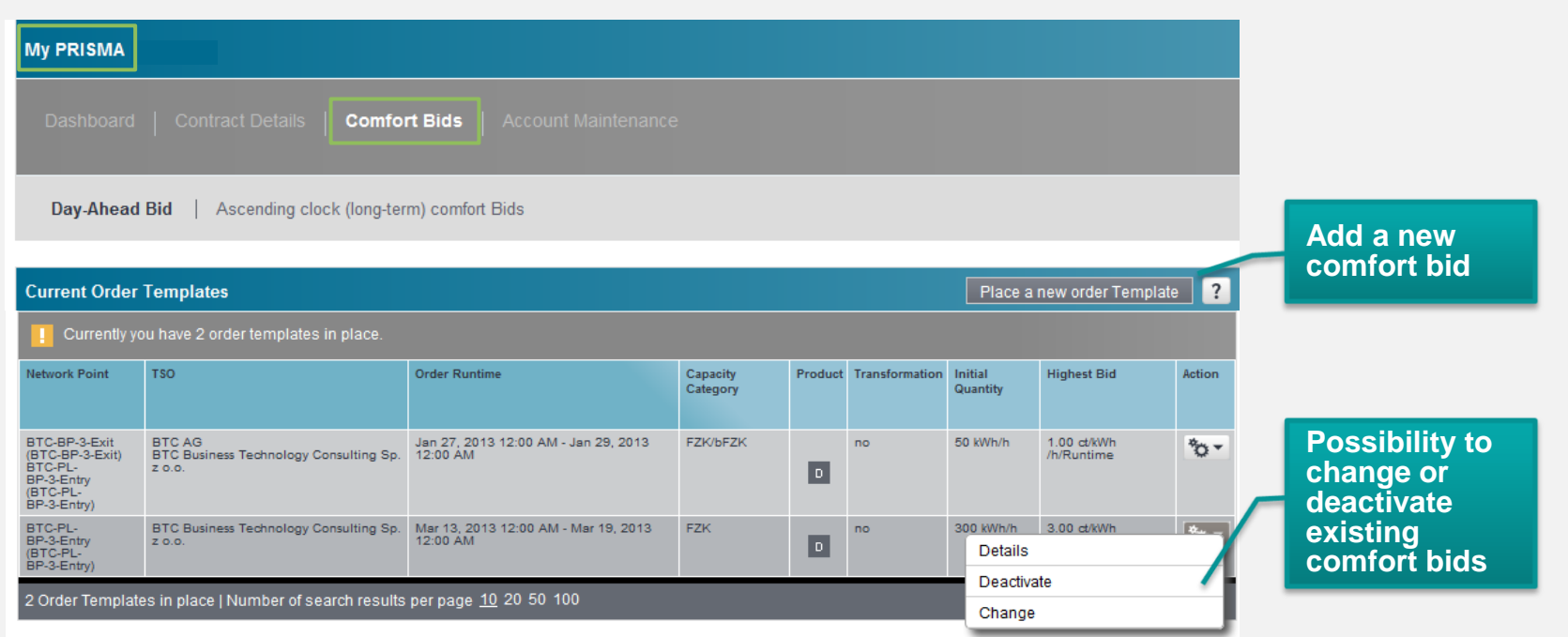

- By using the so-called comfort function you have the possibility to submit bids for all PRISMA auctions in advance.
- In the section MY PRISMA you can create new comfort bids (for long-term and short-term auctions), find an overview of your placed comfort bids and change or deactivate them.

## **Additional Features** Automated Bidding: Short-term comfort bids

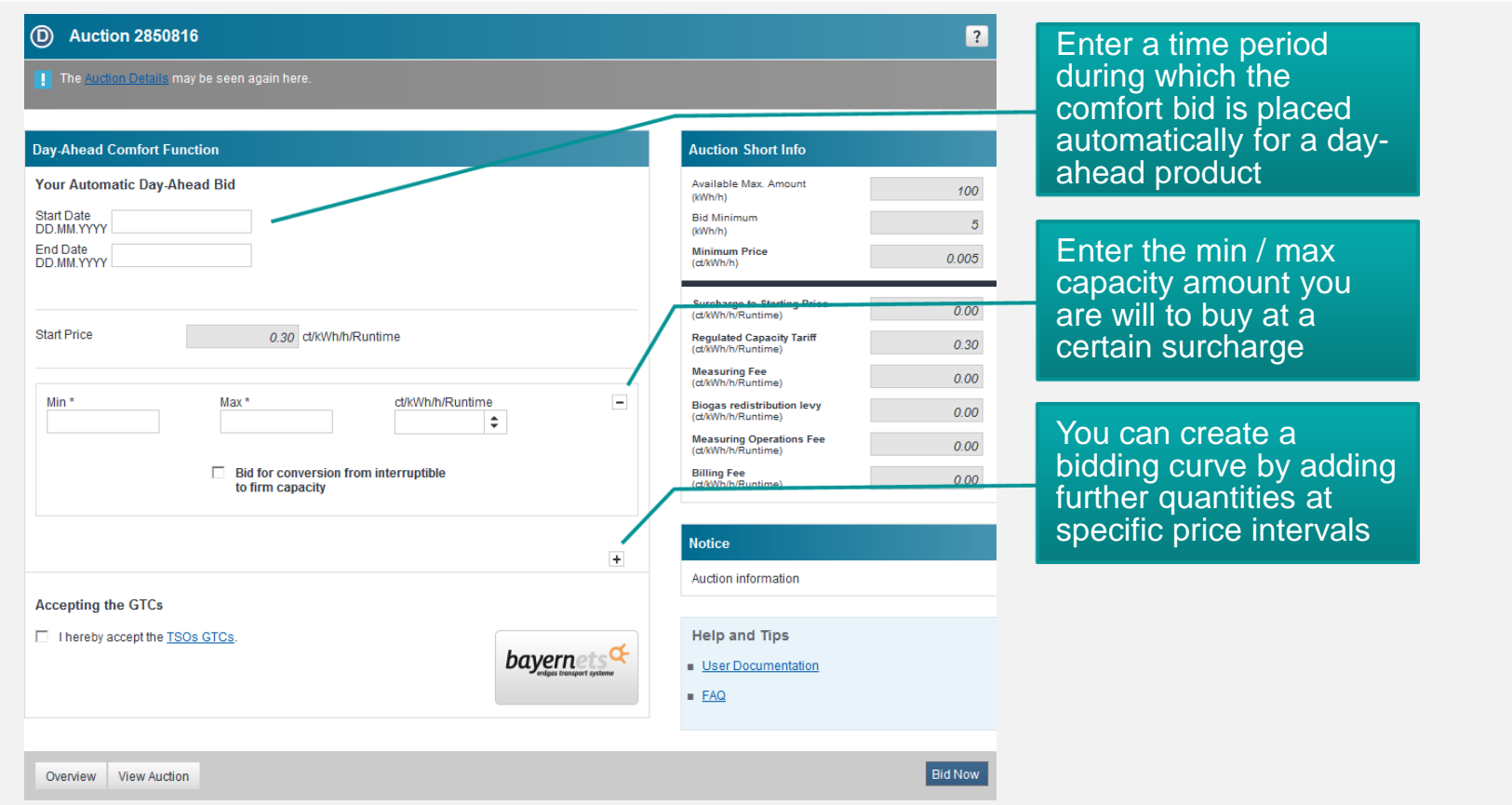

- When using the comfort function for day-ahead auctions you have to select a time period during which you would like to automatically use your pre-defined bids for certain day-ahead products.
- **Day-ahead comfort bids can only be placed by a user before the start of an auction**. Once an auction is running it is no longer possible to place an automated bid.

**Additional Features** Automated Bidding: Long-term comfort bids (1/2)

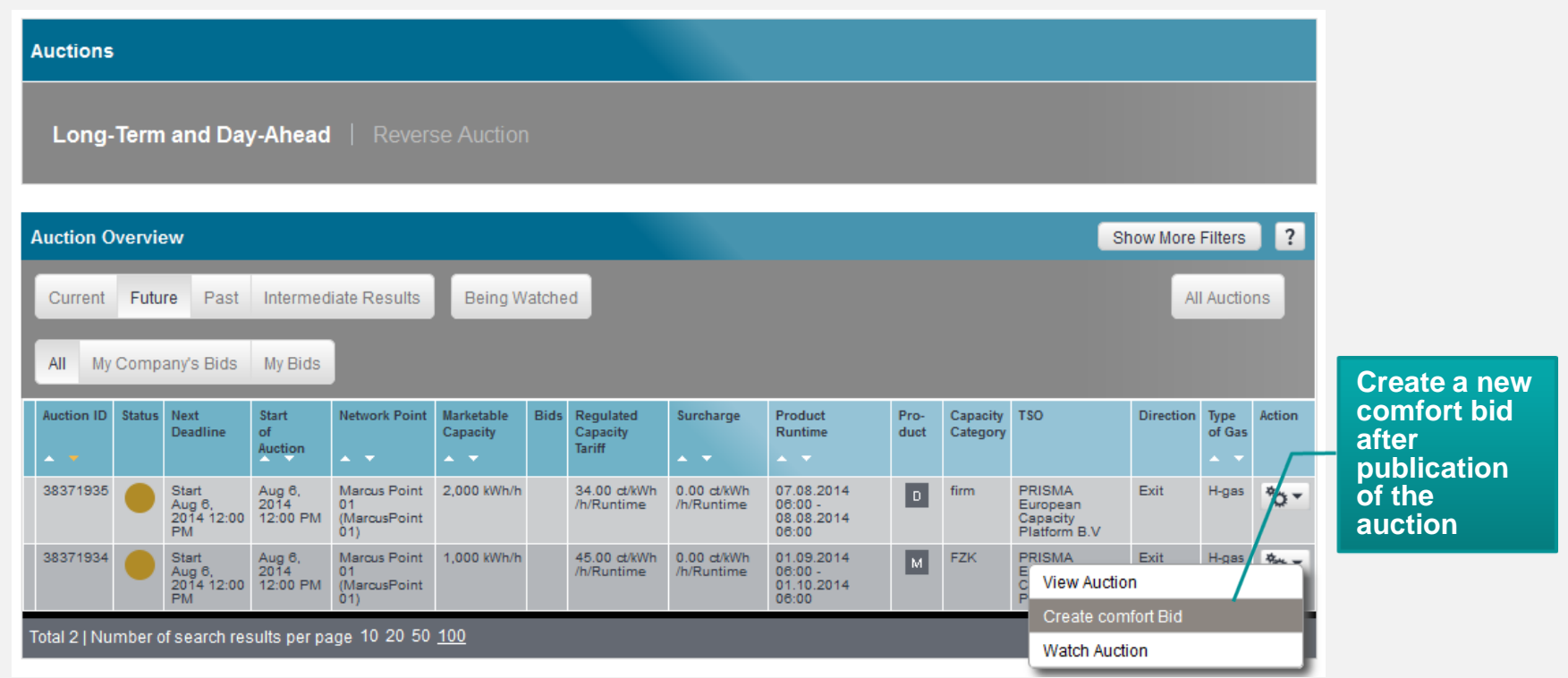

- **Comfort bids for long-term auctions can only be placed by a user after an auction has been published** on the platform.
- Please note that in case you create or change a comfort bid during an already running bidding round, your changes will only come into effect in the next bidding round.
- **If you would like to place or change a bid for the currently running bidding round, place your bid** manually.

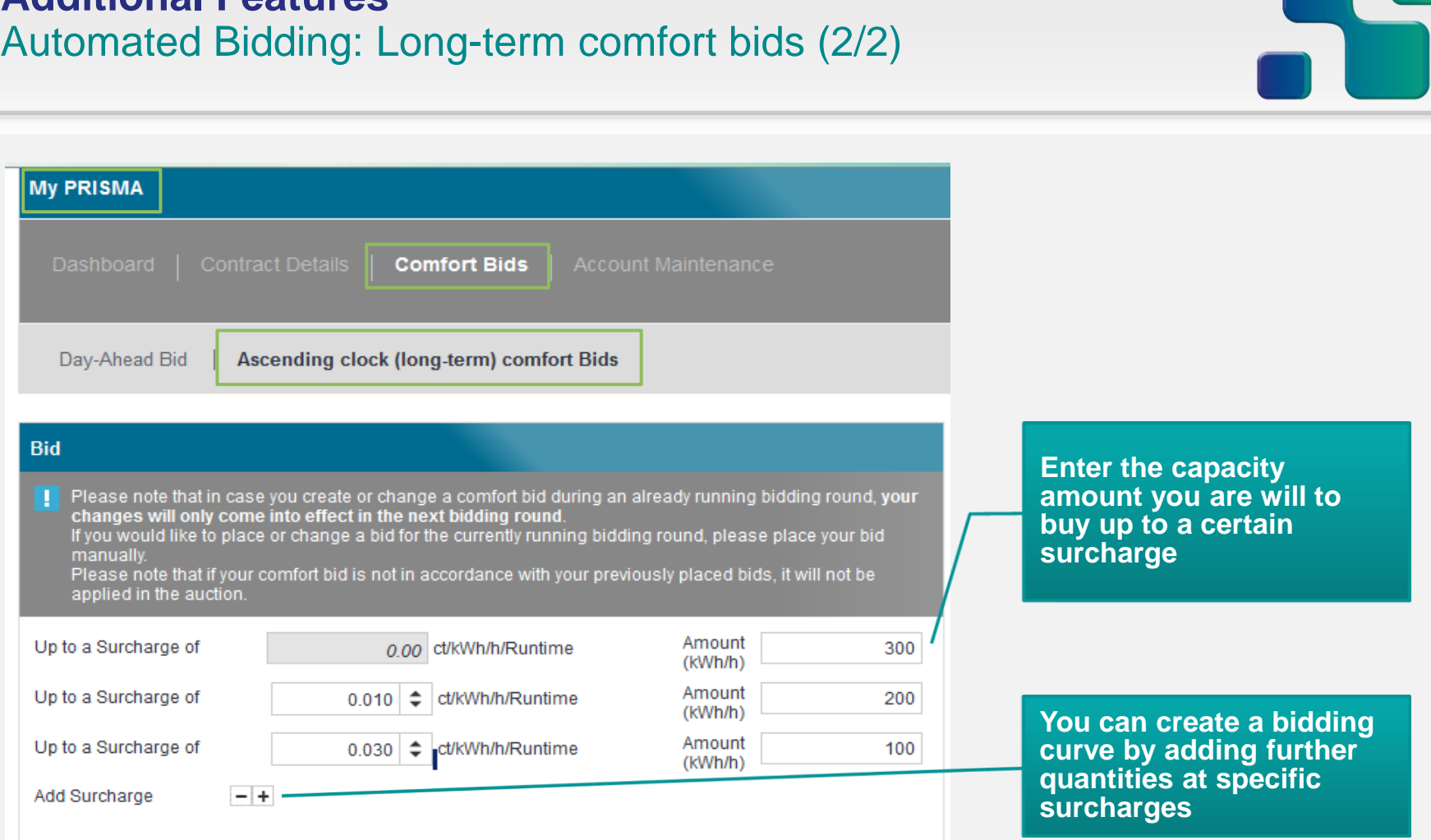

**Additional Features**

• The page for creating long-term comfort bids displays multiple rows of price amount pairs, defining an order-curve. Specify the amount you are willing to bid for certain price levels.

- **Background and Status of PRISMA**
- **Registering at PRISMA**
- **Primary Capacity Bidding at PRISMA**
- **PRISMA Auction Mechanisms**
- **Additional Features** 
	- Credit Limits
	- Capacity Surrender
	- Comfort Function
	- **Multi-Currency Trading**
	- Automated Shipper Connection
- **Secondary Trading at PRISMA**
- **My PRISMA**

**PRISMA will introduce new GTCs on 1st October 2014, due to changes and new functionalities on the PRISMA platform.** 

### **Multi-Currency Trading**  *(Article 19 of the PRISMA GTCs)*

TSOs may allow that bids submitted in the Base Currency are displayed also in an Alternative Currency.

The display of Alternative Currencies on PRISMA is for convenience purposes only and each Bid will be deemed to have been submitted in the Base Currency used by the TSO.

The multi-currency functionality does not amend or change the contractual rights or obligations between the TSO and the Shipper.

PRISMA calculates the Reference Exchange Rate on the basis of the latest available foreign exchange rate published by the European Central Bank.

PRISMA prepares the arithmetic calculation for the determination or use of the Reference Exchange Rate with 23 decimals. The values will be rounded using Bankers' Rounding principles.

The Reference Exchange Rate published by PRISMA at the start of the auction will be valid and will remain the same throughout the whole auction including all auction windows.

## **Multi-Currency Trading** Basic Concept

#### **Multi Currency Trading Process**

- 1. PRISMA pulls the actual FX rates from the European Central Bank on a daily basis.
- 2. TSOs upload their products in their national currency.
- 3. PRISMA publishes the auction with both currencies applied by the TSOs as well as the actual FX rate.
- 4. Shippers can submit bids in either one of the currencies used in the auction. The used currency from the shipper may differ between different auctions and bids.
- 5. All bids are internally converted into Eurocent in order to create the descending order of bids.
- 6. The booking confirmation contains the original bid, the national currency as well as the applied FX rate.
- 7. TSOs send the invoices to the shippers in their national currency.

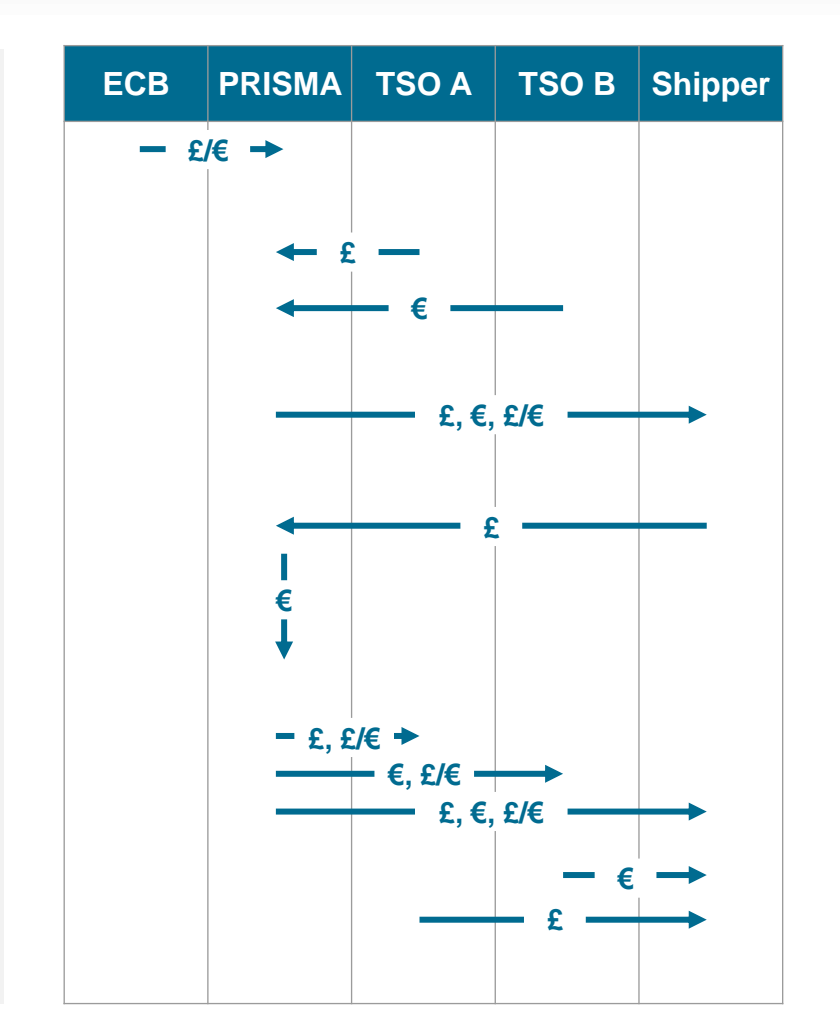

## **Multi-Currency Trading** Display of Exchange Rates

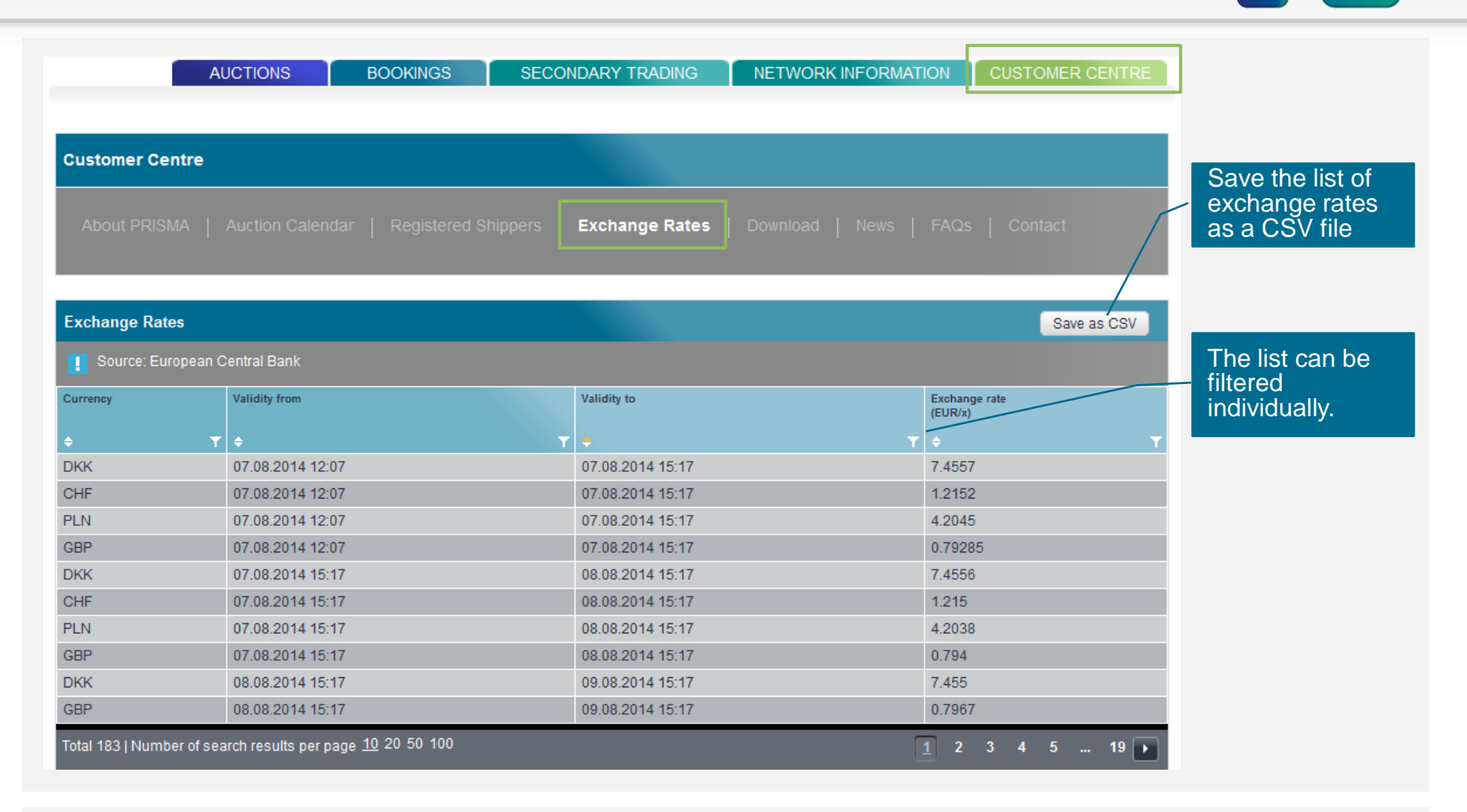

• The current and past FX rates can be viewed in the subsection Exchange Rates' of the Customer Centre.

# **Multi-Currency Trading** Selecting a Currency During a Short Term Auction

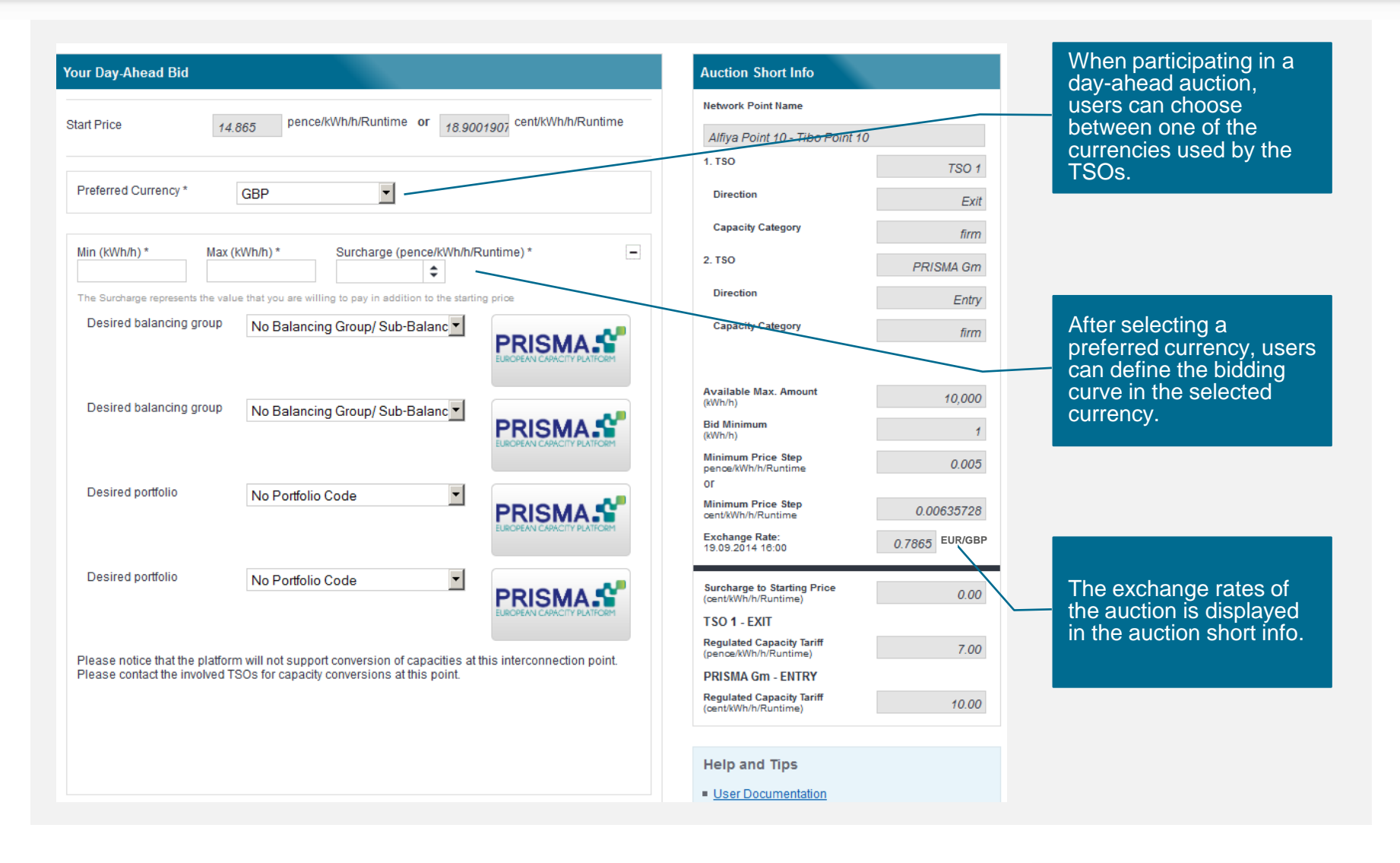

27/11/2014 **|** Chart 118

# **Multi-Currency Trading** Currency Information During a Long-Term Auction

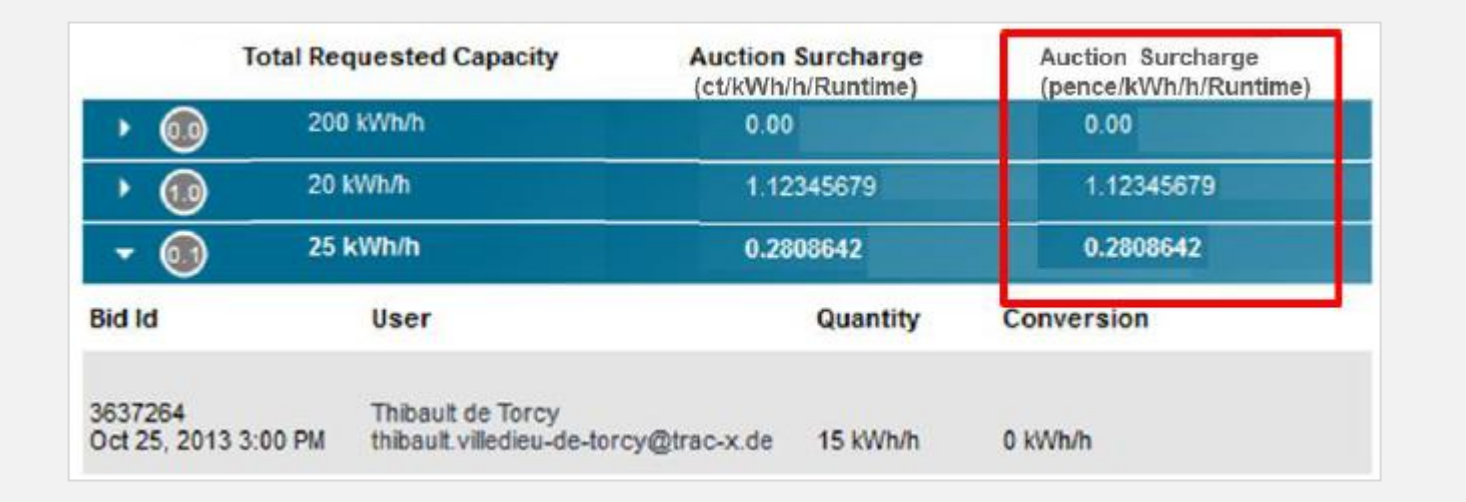

In case there are further bidding rounds during a long-term auction, the surcharge information of all bidding rounds will be displayed in both currencies.

# **Multi-Currency Trading** Display of Currency Information in the auction details

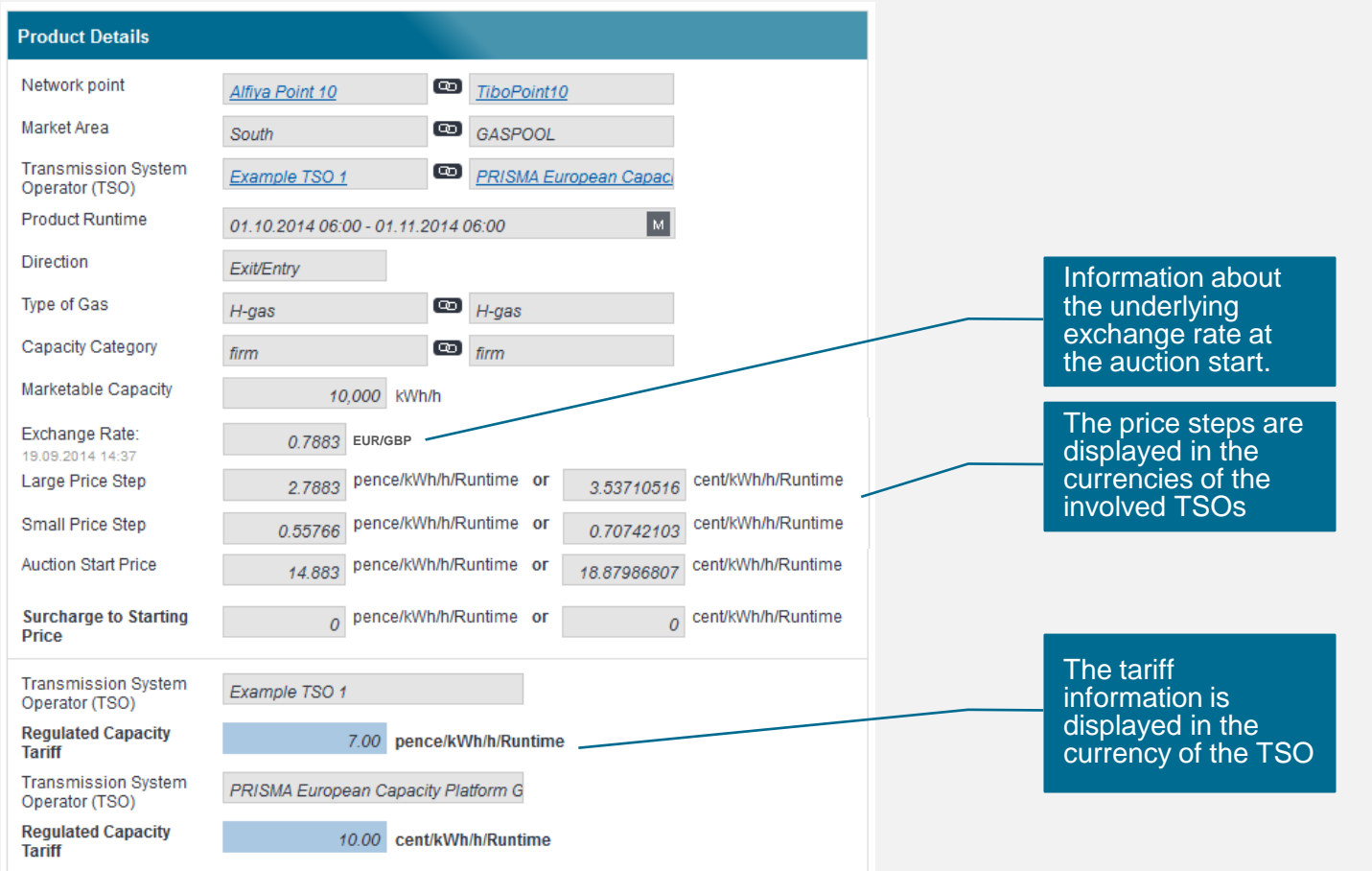

Before, during and after an auction has taken place all the price information in the respective currency, as well as the applied exchange rate of the auction start day can be viewed in the auction details.

27/11/2014 **|** Chart 120

- **Background and Status of PRISMA**
- **Registering at PRISMA**
- **Primary Capacity Bidding at PRISMA**
- **PRISMA Auction Mechanisms**
- **Additional Features** 
	- Credit Limits
	- Capacity Surrender
	- Comfort Function
	- Multi-Currency Trading
	- **Automated Shipper Connection**
- **Secondary Trading at PRISMA**
- **My PRISMA**

# **Automated Shipper Connection is an easy-to-use solution for capacity trading on PRISMA**

# KEY E **KEY BENEFITS**

#### **OPTIMISED DATA HANDLING**

automated provision of auction and booking results to support integrated Front-to-Back-Office processes.

#### **INCREASED AUDIT COMPLIENCE**

due to automated booking confirmations

#### **IMPROVEMENT OF DATA QUALITY**

With the interface, shippers can eliminate manual input errors and increase their efficiency

#### **ENFORCING INTERNAL POLICIES**

With the automated connection, shippers can set individual trading limits for each of their users in their back-end system

#### **AUTOMATED PARTICIPATION IN A HIGH NUMBER OF AUCTIONS**

Automating the trading activities helps mitigating the challenges of the NC CAM day-ahead bidding window

## **PRISMAs Automated Connection – Our solution for connecting the shipper ETRM to the PRISMA platform.**

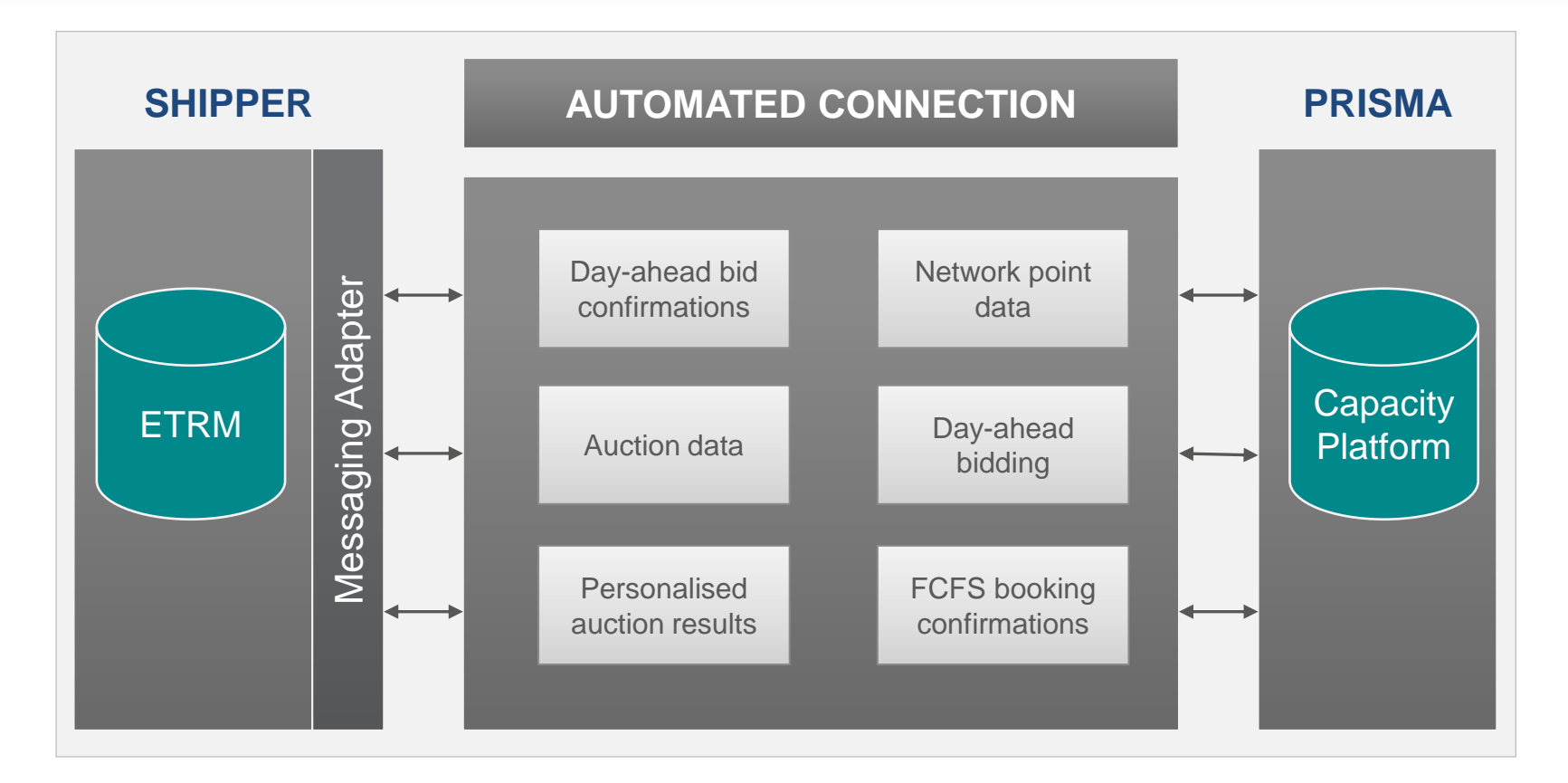

PRISMAs automated shipper connection is available now to help shippers **optimise their daily trading activities at PRISMA**.

It provides **secure and reliable data exchange** of all relevant platform information.

**PRISMAs automated solution has already been successfully implemented in a number of shipper environments**

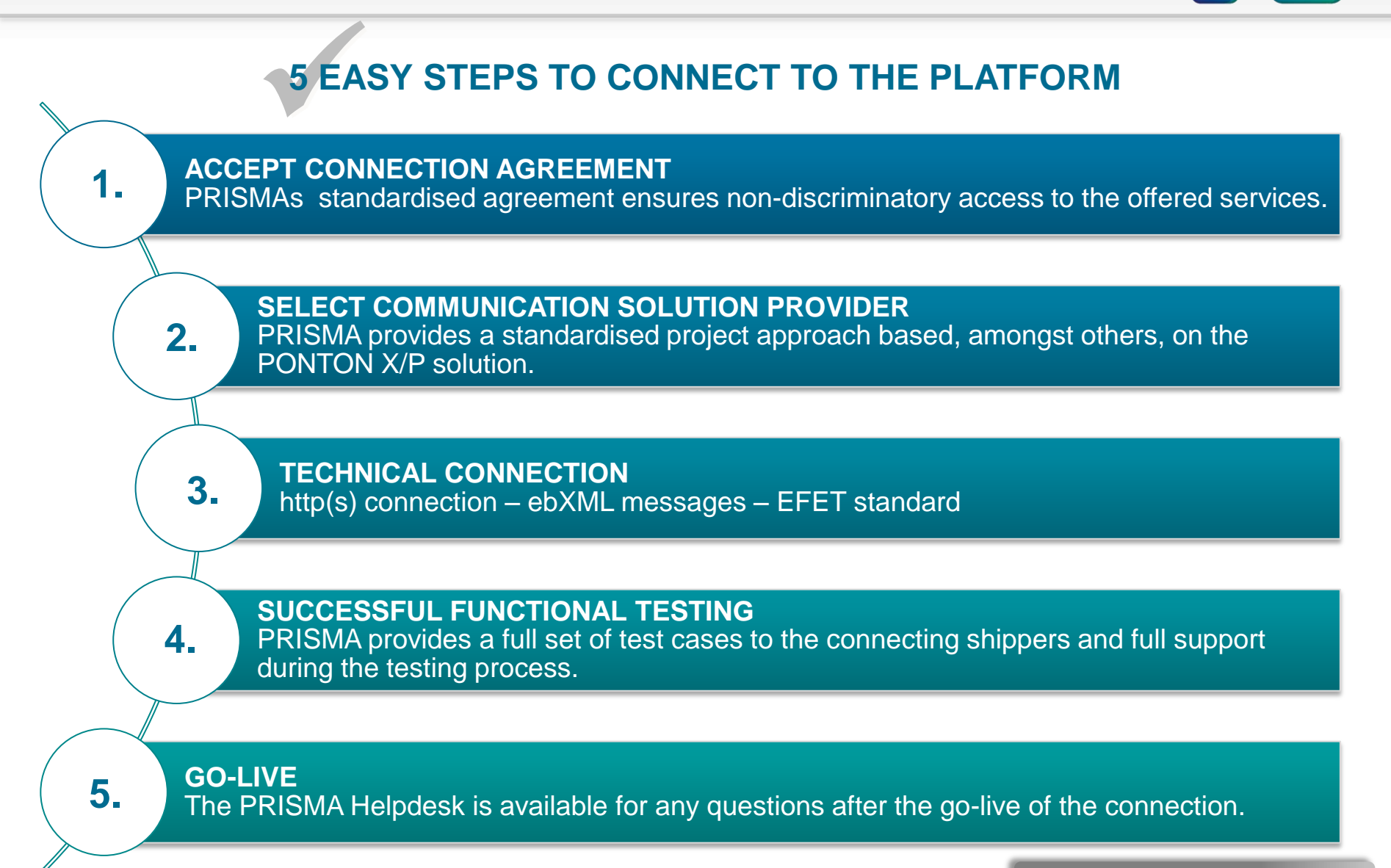

- **Background and Status of PRISMA**
- **Registering at PRISMA**
- **Primary Capacity Bidding at PRISMA**
- **PRISMA Auction Mechanisms**
- **Additional Features**
- **F** Secondary Trading at PRISMA
	- Basic Principles
	- Secondary Trading Procedures
	- Additional Secondary Features
- My PRISMA

# **Secondary Trading at PRISMA** Registration – Viewing a shippers' secondary market access

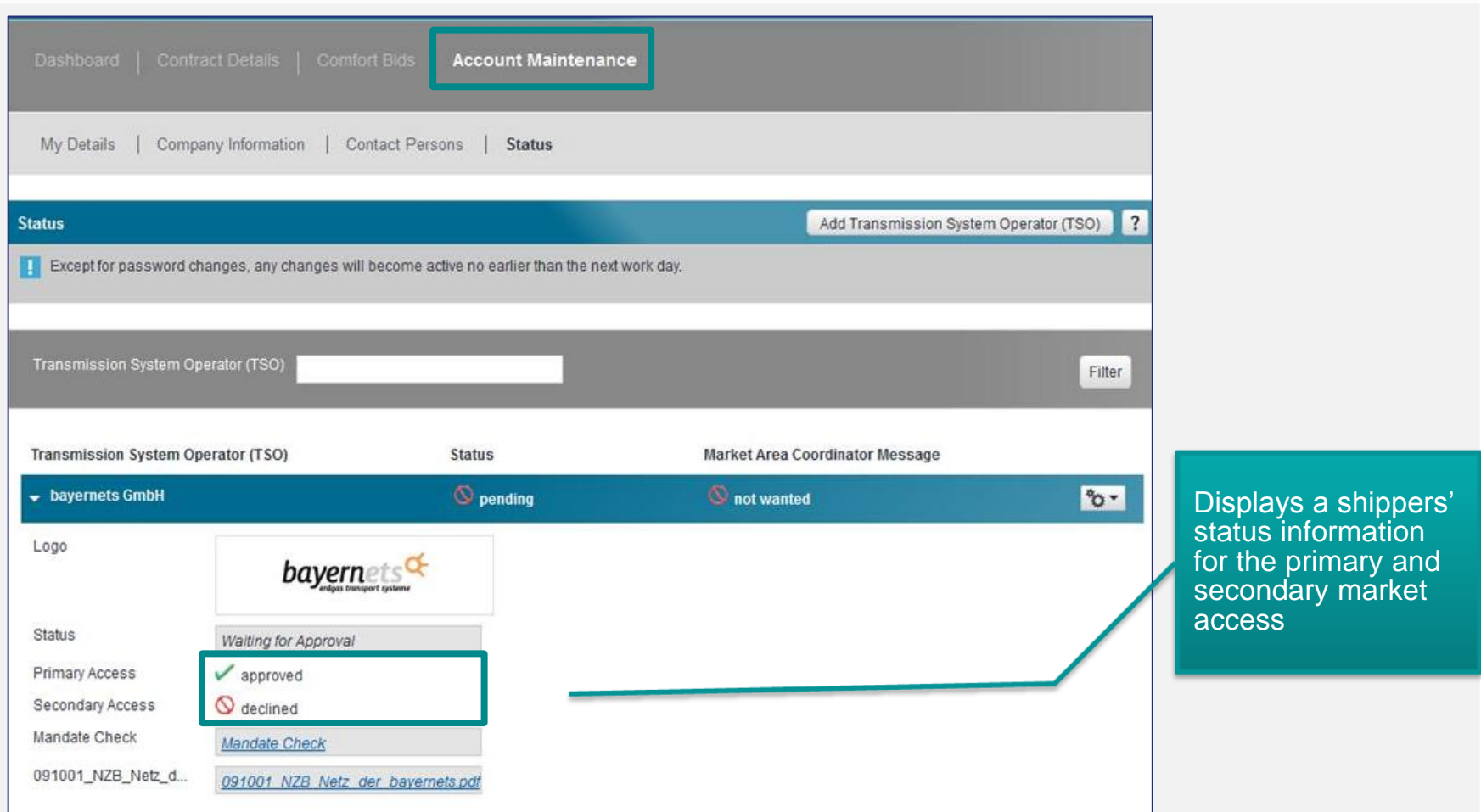

The status of a shippers' activation in the primary and secondary market can be viewed under "MY  $PRISMA" \rightarrow "Account Maintenance" \rightarrow "Status".$ 

- **Background and Status of PRISMA**
- **Registering at PRISMA**
- **Primary Capacity Bidding at PRISMA**
- **PRISMA Auction Mechanisms**
- **Additional Features**
- **Secondary Trading at PRISMA** 
	- **Basic Principles**
	- Secondary Trading Procedures
	- Additional Secondary Features
- My PRISMA

## **Secondary Trading at PRISMA** Basic Principles 1/2

- **Contract Duration** • The contract period of each trade proposal can be defined individually by the shipper
- **Capacity Categories** • Firm and interruptible capacity of all categories supported by the respective TSO can be traded on the secondary market
- **Transaction Types** • Capacity assignment & transfer of use are supported by PRISMA; TSOs can configure which transaction types are allowed to be traded at the corresponding points

#### **Trading Times**

- Secondary products can be traded 24/7 on the platform
- **EXECT** Lead time of the respective TSO must to be considered when trade proposal expiry date is set by the shipper

#### **Anonymity**

- All non-OTC trading procedures are anonymous until the deal is concluded; only then are the parties are revealed to each other
- The counterparties may remain completely anonymous during the entire contract lifecycle if supported by the TSO (only possible for capacity assignments, with a price of  $\epsilon$  0,00)

27/11/2014 **|** Chart 128

## **Secondary Trading at PRISMA** Basic Principles 2/2

#### **Prices**

- **Prices (shipper to shipper) are entered in ct/kWh/h**
- Negative prices are allowed, i.e. the selling shipper could pay the buying shipper for taking over capacity
- For a capacity assignment, the field "Price" means the amount of money the counterparty has to pay to the initiating shipper (regulated tariff and surcharge will have to be paid directly to the TSO by the new counterparty and go on top of the price)
- For a transfer of use, the field "Price" means the full amount of money the counterparty has to pay to the initiating shipper ( including the regulated tariff and possible surcharge; no further money will be paid to the TSO)

#### **Bundling**

**Unbundled entry & exit products at the same point can be sold** as a bundle if supported by the TSO

#### **Product Settings**

• The shipper placing the trade proposal can indicate whether it is allowed to buy/sell only a part of the offered/requested amount or period. Additionally, a minimum amount or period per trade can be set.

27/11/2014 **|** Chart 129

- **Background and Status of PRISMA**
- **Registering at PRISMA**
- **Primary Capacity Bidding at PRISMA**
- **PRISMA Auction Mechanisms**
- **Additional Features**
- **Secondary Trading at PRISMA** 
	- Basic Principles
	- **Secondary Trading Procedures**
	- Additional Secondary Features
- My PRISMA

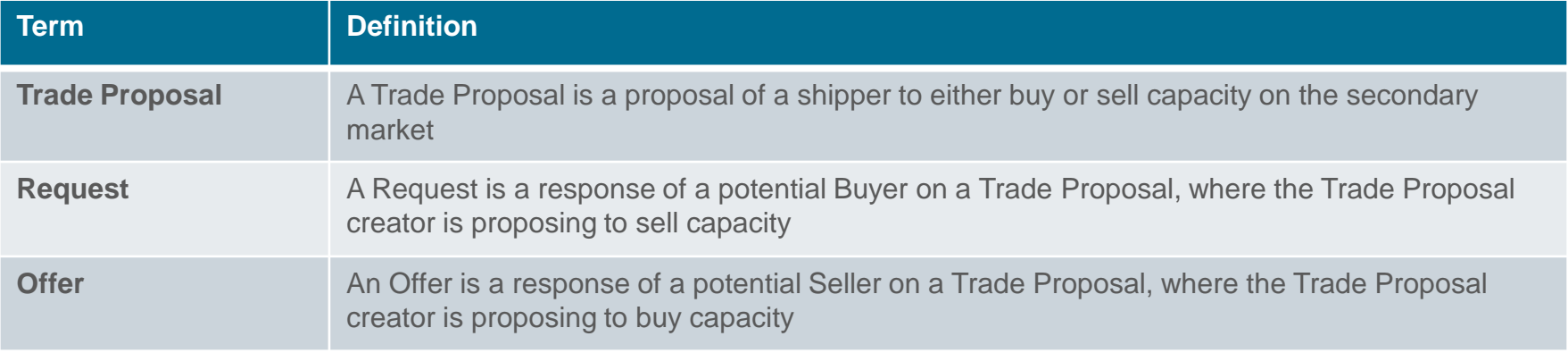

#### **There are two types of trade proposals:**

- Proposal to sell capacity:
	- A shipper holds capacity that they want to sell on the secondary market
	- Shippers in the market can place requests to buy capacity from the shipper who placed the trade proposal
- Proposal to buy capacity:
	- A shipper is looking for capacity on the secondary market
	- Shippers in the market can place capacity offers to the shipper who placed the trade proposal

## **Secondary Trading at PRISMA** Over the Counter (OTC)

#### **KEY FACTS:**

- The **shippers agree on a capacity trade in advance** (bilaterally outside of the platform), registration, confirmation and validation is done on the PRISMA platform.
- Price and conditions of the trade are agreed upon by the parties in advance.
- One of the involved shippers creates a trade proposal and states the counterparty.
- Counterparty is notified as soon as the Trade Proposal has been submitted and validated.
- Counterparty can respond to the Trade Proposal, the Request/Offer is considered as the confirmation of the counterparty.
- The counterparty that accepts or rejects the deal cannot change the price
- The vendor can also send an OTC request to several parties

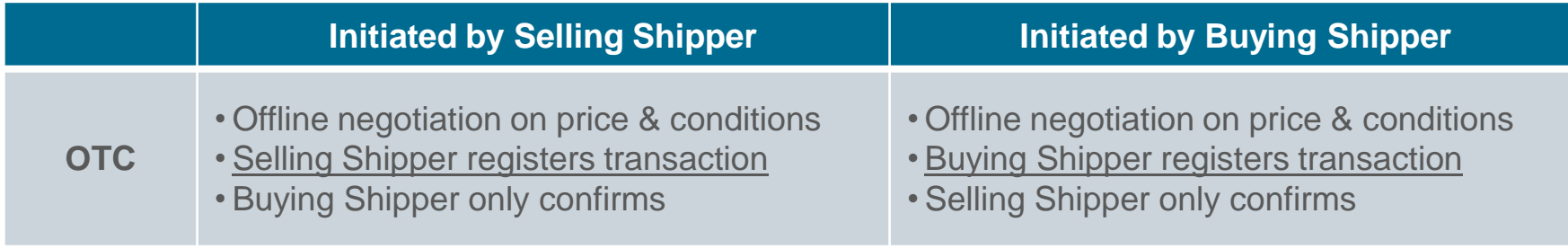

27/11/2014 **|** Chart 132

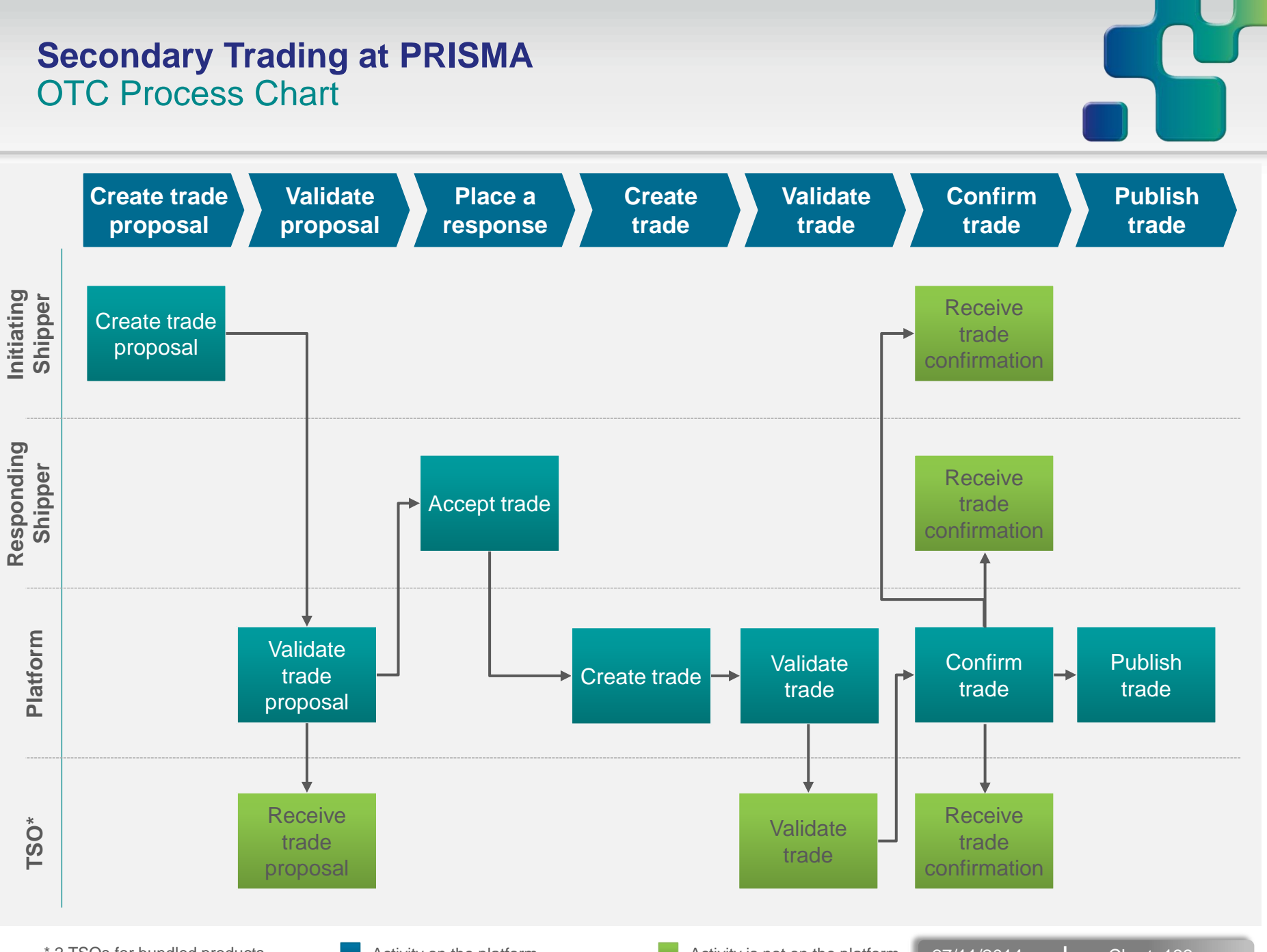

\* 2 TSOs for bundled products

Activity on the platform

27/11/2014 **|** Chart 133 Activity is not on the platform

**Secondary Trading at PRISMA** First Come First Served (FCFS)

#### **KEY FACTS:**

- Shipper creates a trade proposal, either a proposal to buy or a proposal to sell capacity.
- The price of the proposal (to buy or sell) is considered the fixed price the buyer/seller is willing to pay/sell.
- If a shipper wants to respond to a **proposal to sell**, he creates a **Request**.
- If a shipper wants to respond to a **proposal to buy**, he creates a **Offer.**
- Once the Request / Offer was submitted, it is automatically accepted.
- FCFS proposals are anonymous until the deal has been confirmed by the TSO.

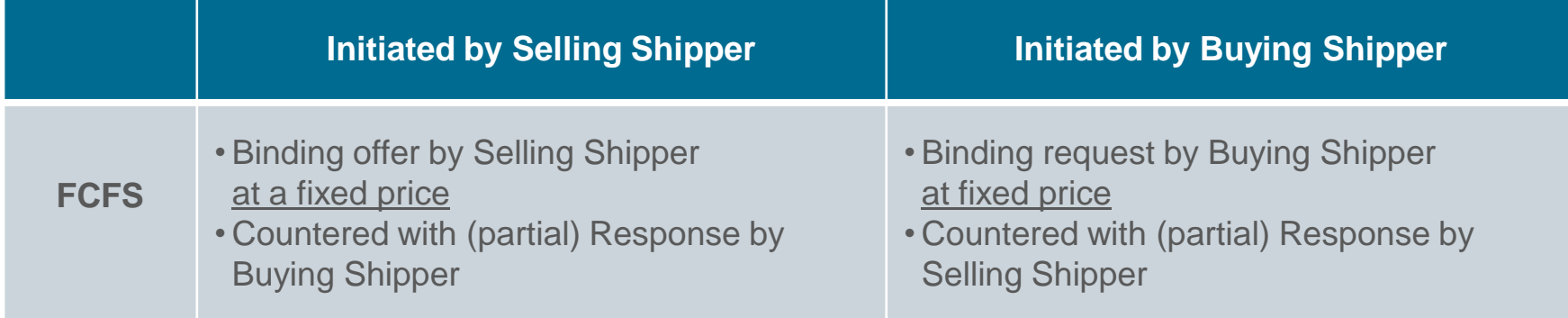

## FCFS Process Chart **Secondary Trading at PRISMA**

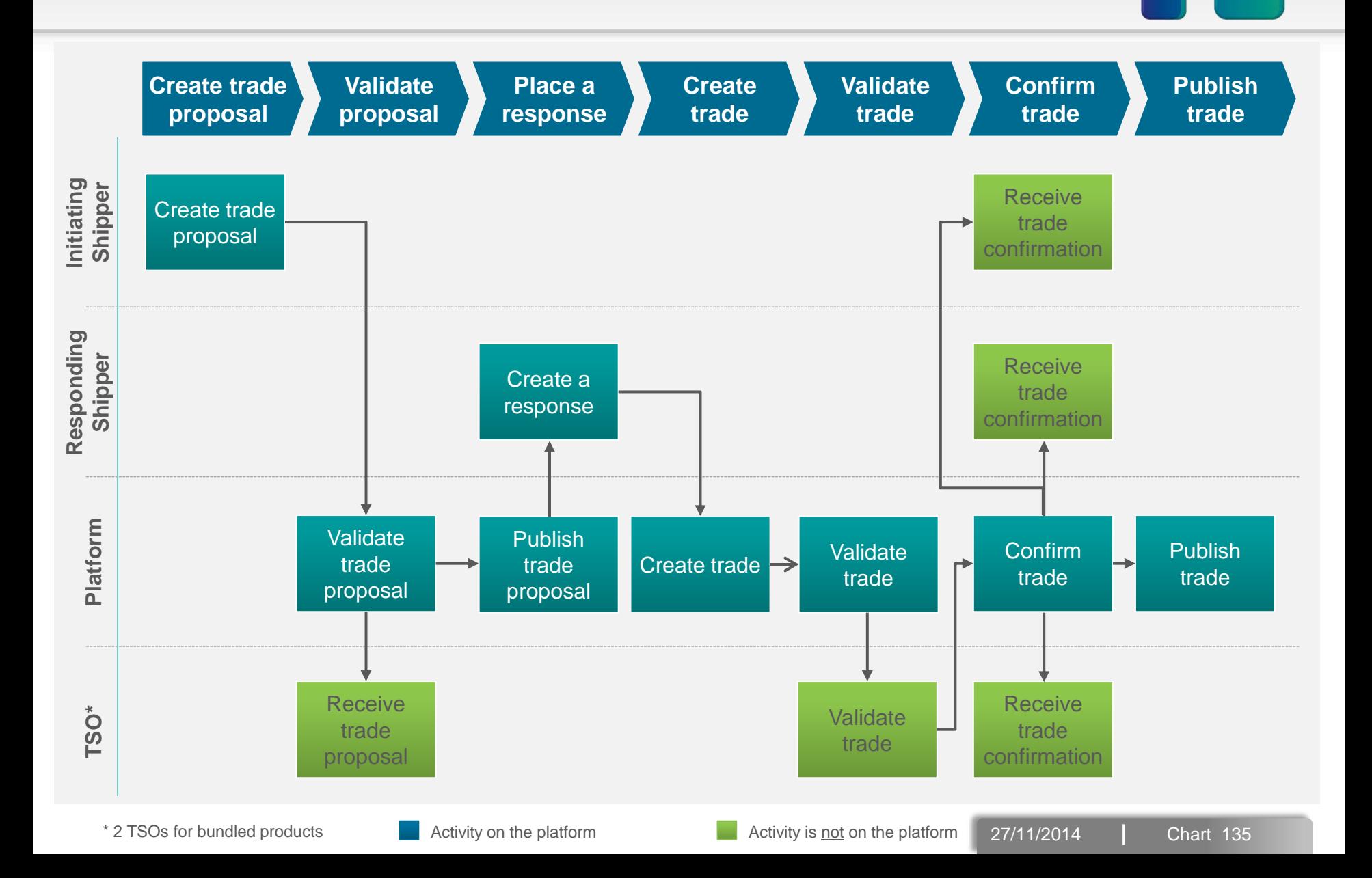

## **Secondary Trading at PRISMA** Call for Orders (CFO)

#### **KEY FACTS:**

- Shipper creates a trade proposal, either a proposal to buy or proposal to sell capacity.
- Shipper can set a min. and max price the shipper is willing to pay/sell the capacity for.
- Shippers responding to a **proposal to sell** create a **Request**.
- Shippers responding to a **proposal to buy** create a **Offer**.
- When placing an offer, the vendor can set a minimum price he is willing to accept.
- When placing a request, the buyer can set a maximum price he is willing to pay.
- Both the buyer and the vendor have to set the maximum amount of capacity that they request/offer.
- The shipper who created the trade proposal can wait for several requests or offers to come in.
- The shipper who created the trade proposal can accept suitable requests or offers from all received requests / offers.
- CFO proposals are anonymous until the trade has been confirmed, i.e. is purely based on capacity facts; this implies that the trade cannot be negotiated.

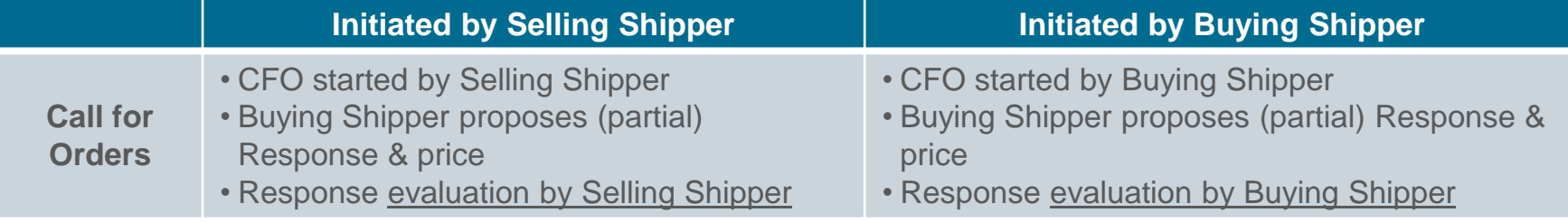

## CFO Process Chart **Secondary Trading at PRISMA**

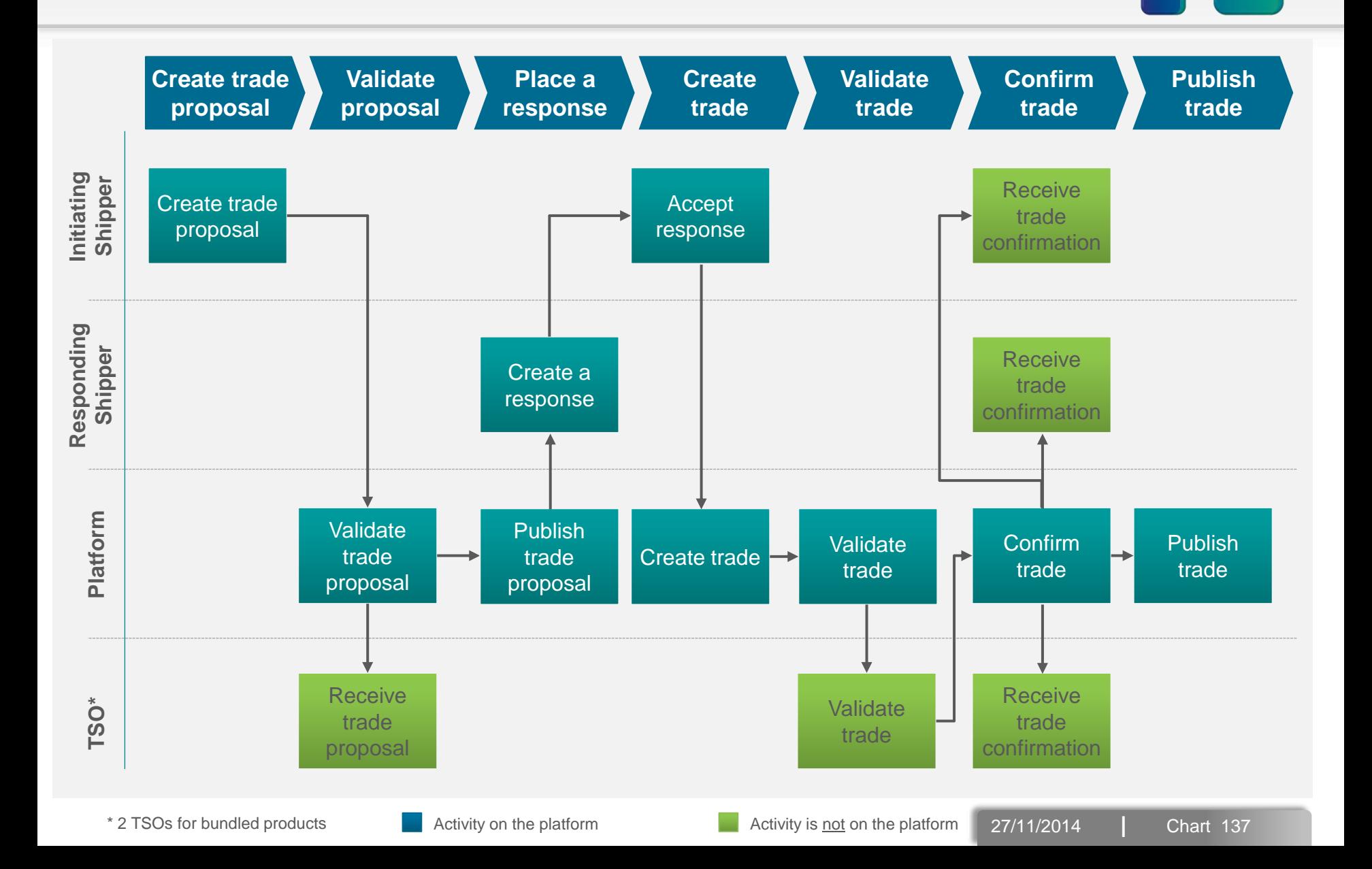

- **Background and Status of PRISMA**
- **Registering at PRISMA**
- **Primary Capacity Bidding at PRISMA**
- **PRISMA Auction Mechanisms**
- **Additional Features**
- **Secondary Trading at PRISMA** 
	- Basic Principles
	- Secondary Trading Procedures
	- **Additional Secondary Features**
- My PRISMA

## **Secondary Trading at PRISMA** Additional Secondary Features: Trader Lists

- **Trader lists can be used to restrict secondary trading to a defined number of** counterparties
- **Trader lists help shippers to restrict trading in accordance with their company's** requirements (e.g. in terms of credit worthiness)
- When creating a trade proposal or placing a response shippers can decide whether they would like to apply a trader list in their trade proposal / response
- It is possible to prepare a number of trader lists in advance

#### **Limitations:**

- **A trader list has to have at least three entries**
- Once a trader list is used, it can be withdrawn but no other list can be applied to the same trade proposal or response
- Once a trader list is applied, additional entries (shipper companies) may be added to the list
- **Entries may only be removed after the trade proposal or response has reached a final** status (e.g. expired or finished)

# **Secondary Trading at PRISMA** Additional Secondary Features: Trading Conditions

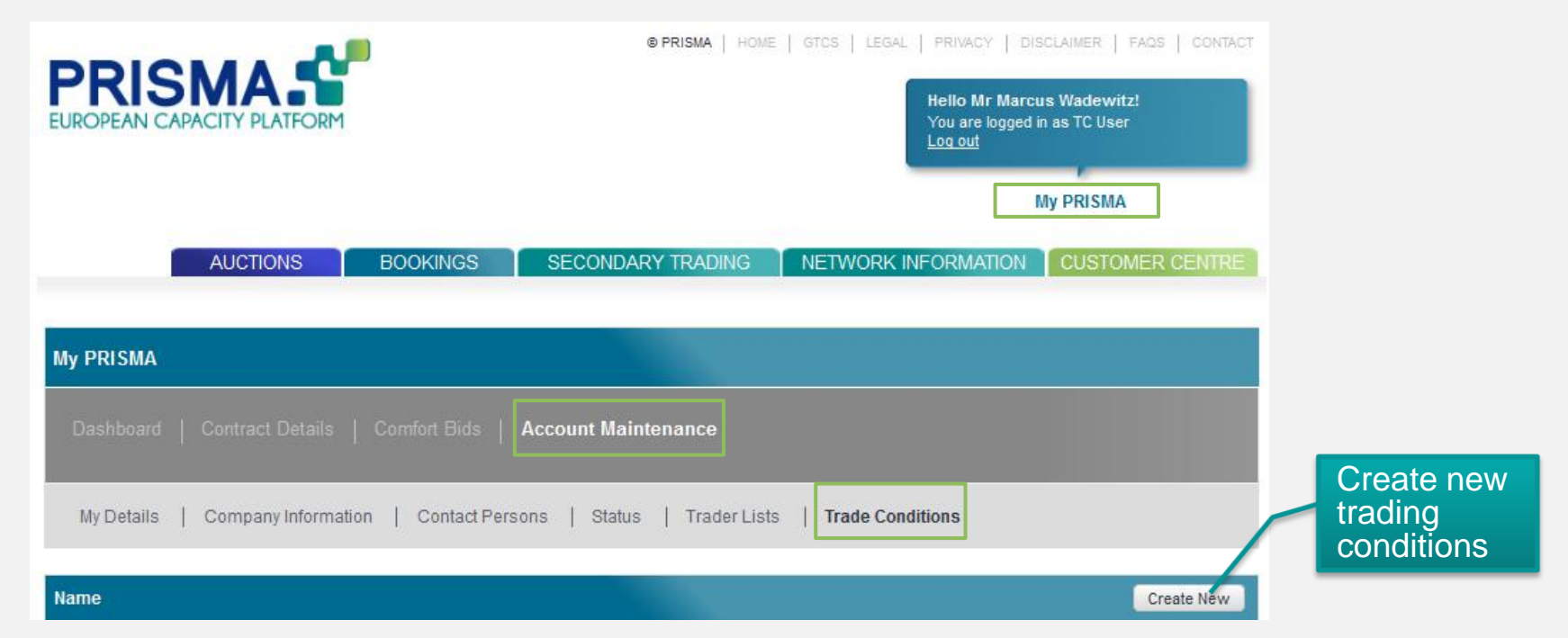

- Shippers can choose standard trading conditions provided by PRISMA (Efet standard contract) or attach their own trading conditions to the product.
- Individual trading conditions can be uploaded to the platform. Those documents are then available during the creation of a trade proposal.

- **Background and Status of PRISMA**
- **Registering at PRISMA**
- **Primary Capacity Bidding at PRISMA**
- **PRISMA Auction Mechanisms**
- **Additional Features**
- **Secondary Trading at PRISMA**
- **My PRISMA**
	- Dashboard
	- Contract Details
	- Account Maintenance
	- Customer Centre

**My PRISMA Overview** OPRISMA | HOME | GTCS | LEGAL | PRIVACY | DISCLAIMER | FAQS | CONTACT Hello You are logged in as TC User Log out **My PRISMA AUCTIONS BOOKINGS SECONDARY TRADING** NETWORK INFORMATION **CUSTOMER CENTRE My PRISMA** Dashboard

- **MY PRISMA** is a central place on PRISMA where you can manage all of your activities including primary and secondary trading, surrendering capacity, maintaining your contract details, comfort bids, TSO relations as well as shipper and user account settings.
- To get to My PRISMA, sign in and click **MY PRISMA** at the top right of any PRISMA page.

- **Background and Status of PRISMA**
- **Registering at PRISMA**
- **Primary Capacity Bidding at PRISMA**
- **PRISMA Auction Mechanisms**
- **Additional Features**
- **My PRISMA** 
	- **Dashboard**
	- Account Maintenance
	- Customer Centre

## **My PRISMA Dashboard**

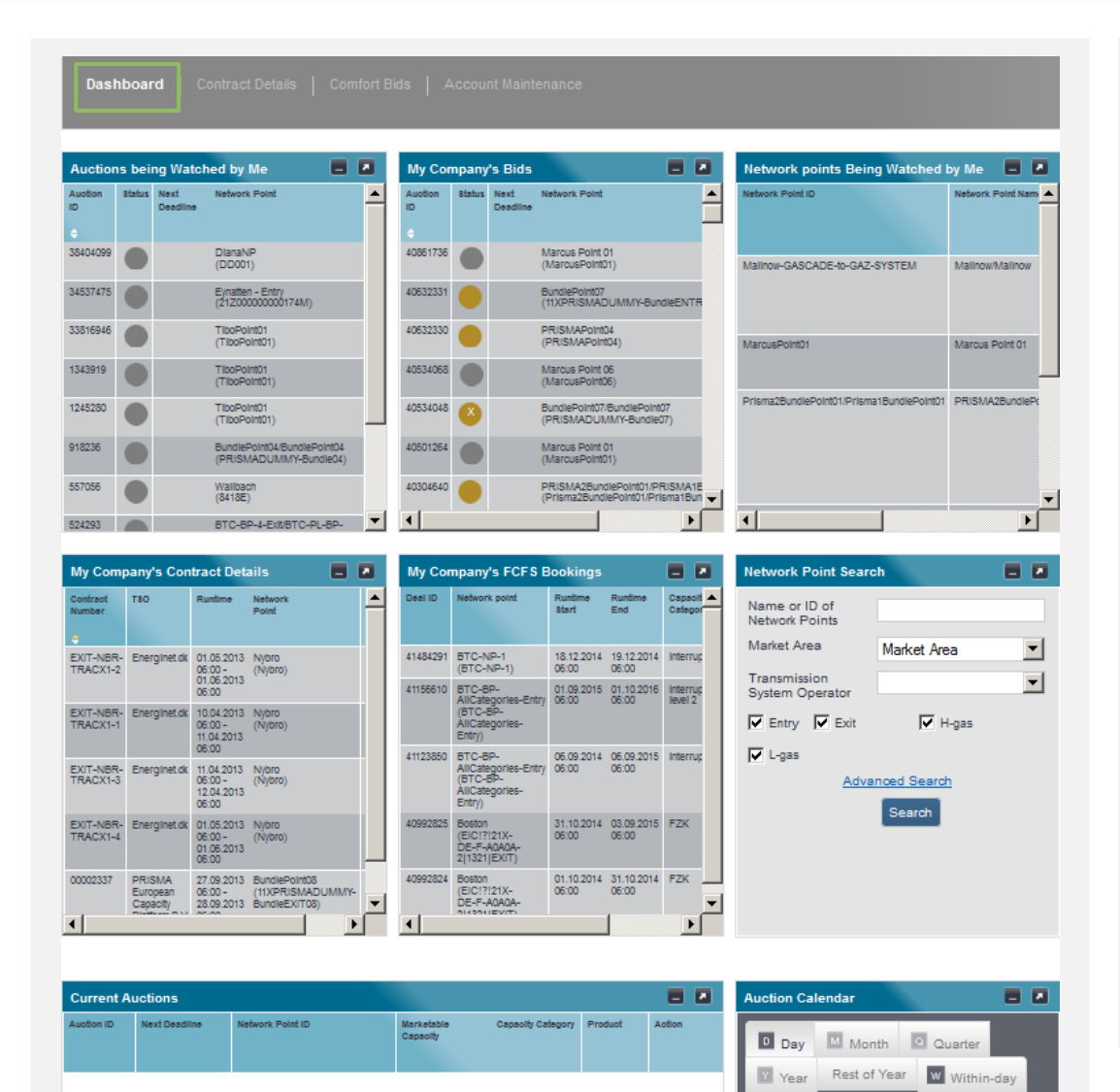

- The dashboard is the **section of your personalised activities** on PRISMA
- **It displays** 
	- − your company's bids
	- − your watched auctions and network points
	- − your company's FCFS bookings
	- − Currently running auctions
	- the auction calendar
#### **My PRISMA Dashboard**

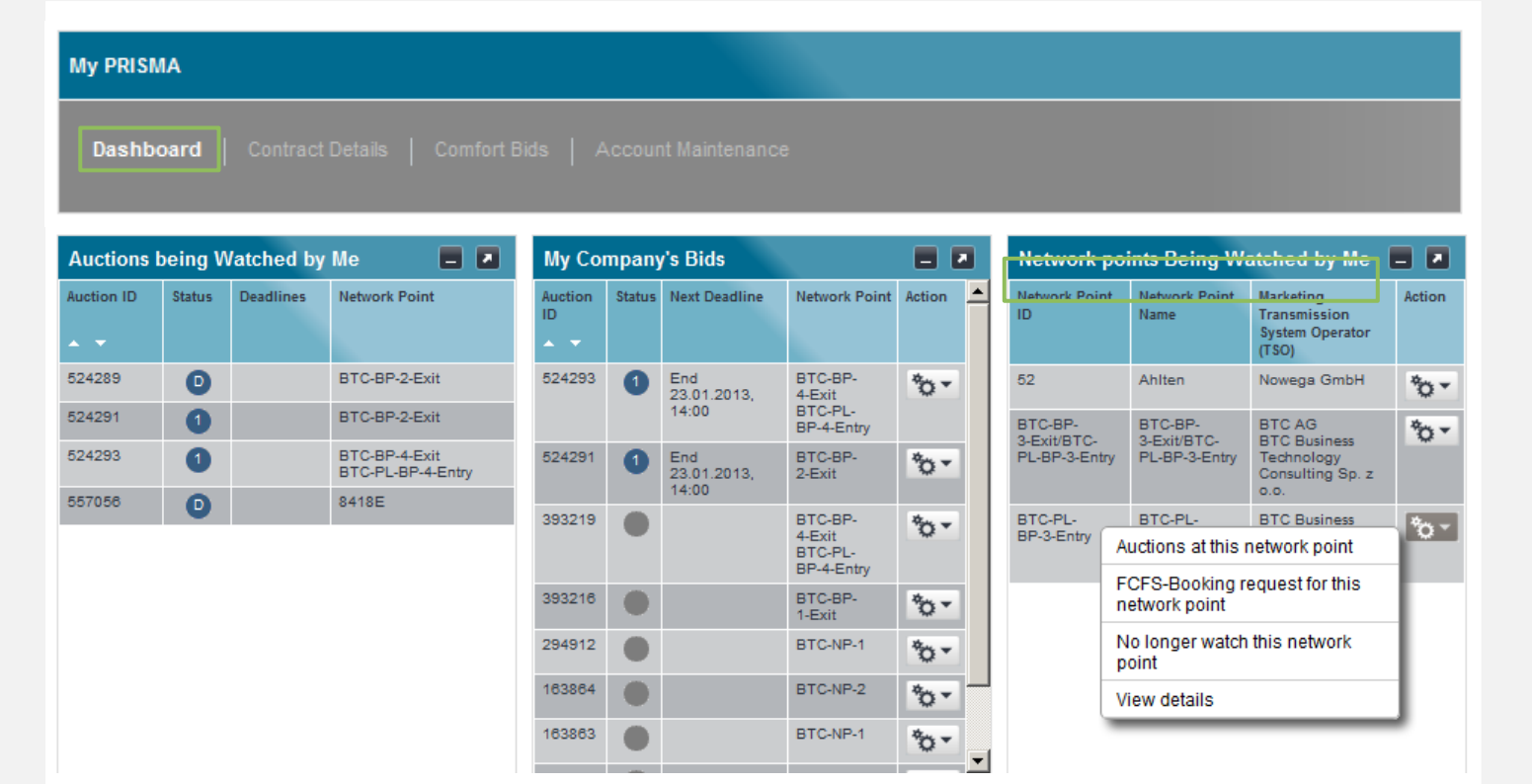

- From the Dashboard you can easily view the auction details and submit further bids in running auctions
- **Moreover, you will receive an email notification from the platform if an auction is published or starts** at one of your watched network points.

# **Agenda**

- **Background and Status of PRISMA**
- **Registering at PRISMA**
- **Primary Capacity Bidding at PRISMA**
- **PRISMA Auction Mechanisms**
- **Additional Features**
- **My PRISMA** 
	- Dashboard
	- **Account Maintenance**
	- Customer Centre

#### **My PRISMA** Account Maintenance

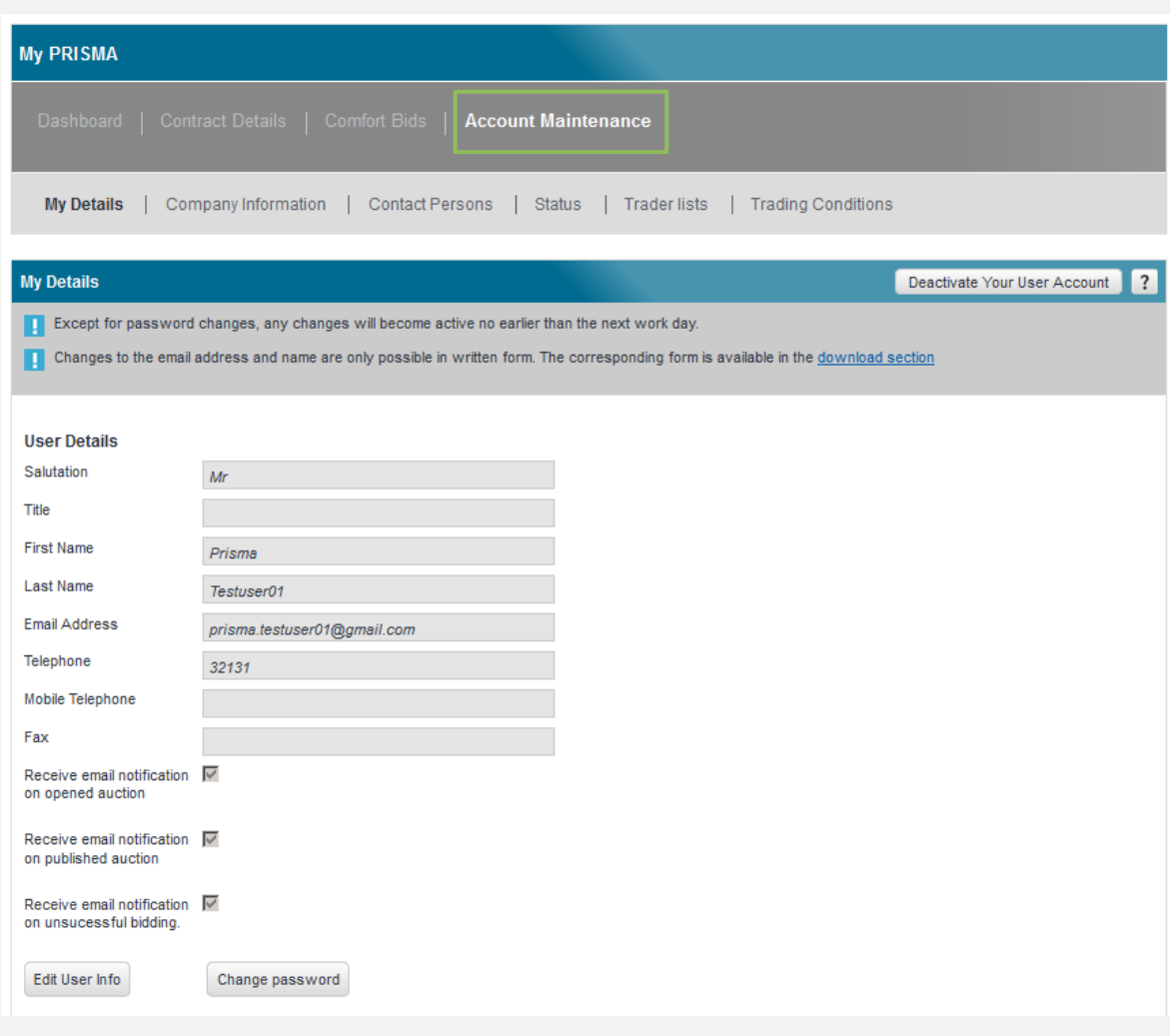

- **In this section you can** view and change the data you have entered during the registration process
- $\blacksquare$  It is divided into:
	- My Details (your personal data)
	- Company Information
	- Contacts of your company
	- Status (your business status with connected TSOs
	- Trader Lists (for secondary trading)
	- Trading Conditions (for secondary trading)

## **My PRISMA** Account Maintenance

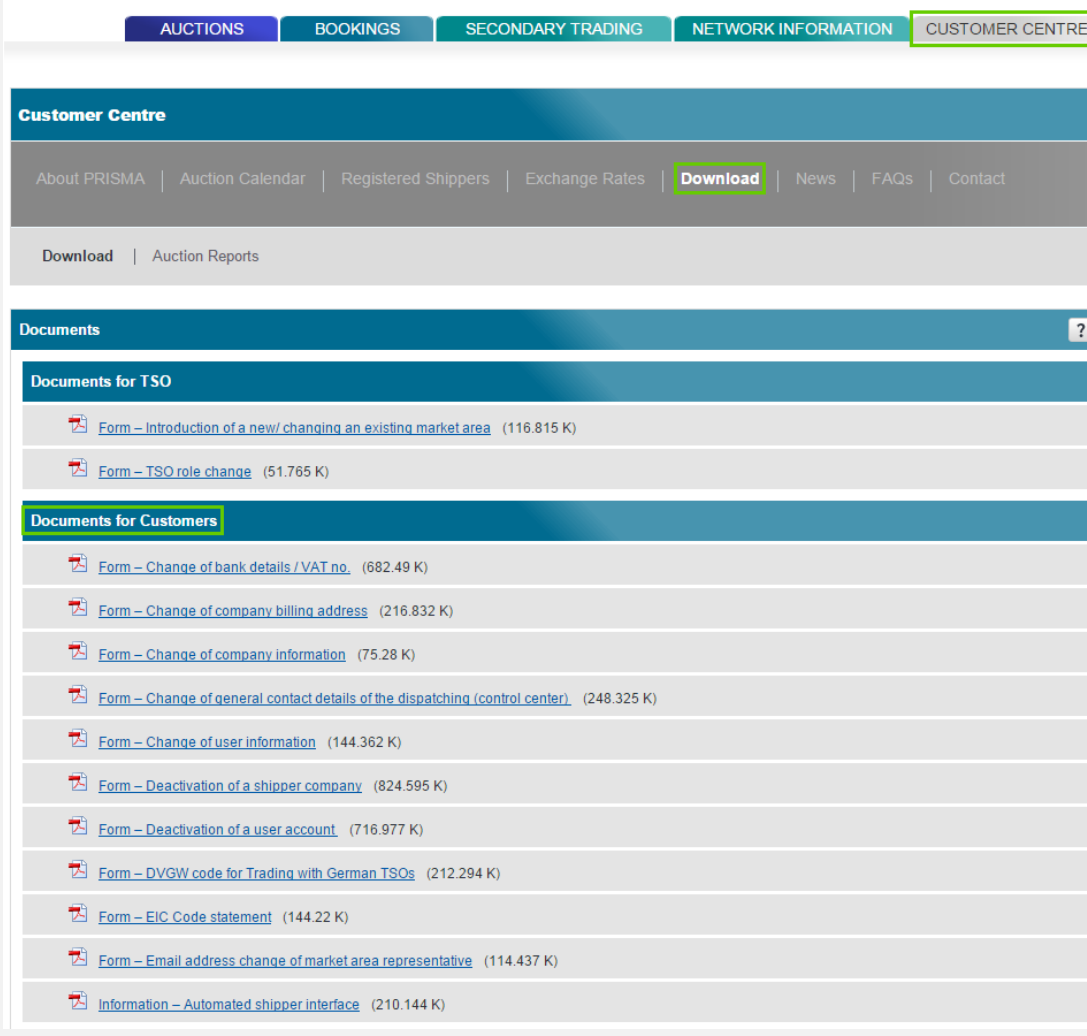

- Not all company and user data can be changed directly on the webpage – changes to certain sensitive data require **approval both at the Shipper and the Platform side**.
- To facilitate secure changes to the company and user data, there exist specific forms for each possible change, which can be found in **My PRISMA Customer Centre Download**
- The general rule for completing a change form is provision of:
	- $-$  the required information to the best of your knowledge
	- 2 signatures (of the change initiator and his/her line manager)
	- 2 checkmarks of consent
	- a company stamp (if exists)

# **Agenda**

- **Background and Status of PRISMA**
- **Registering at PRISMA**
- **Primary Capacity Bidding at PRISMA**
- **PRISMA Auction Mechanisms**
- **Additional Features**
- **My PRISMA** 
	- Dashboard
	- Contract Details
	- Account Maintenance
	- **Customer Centre**

## **My PRISMA** Customer Centre

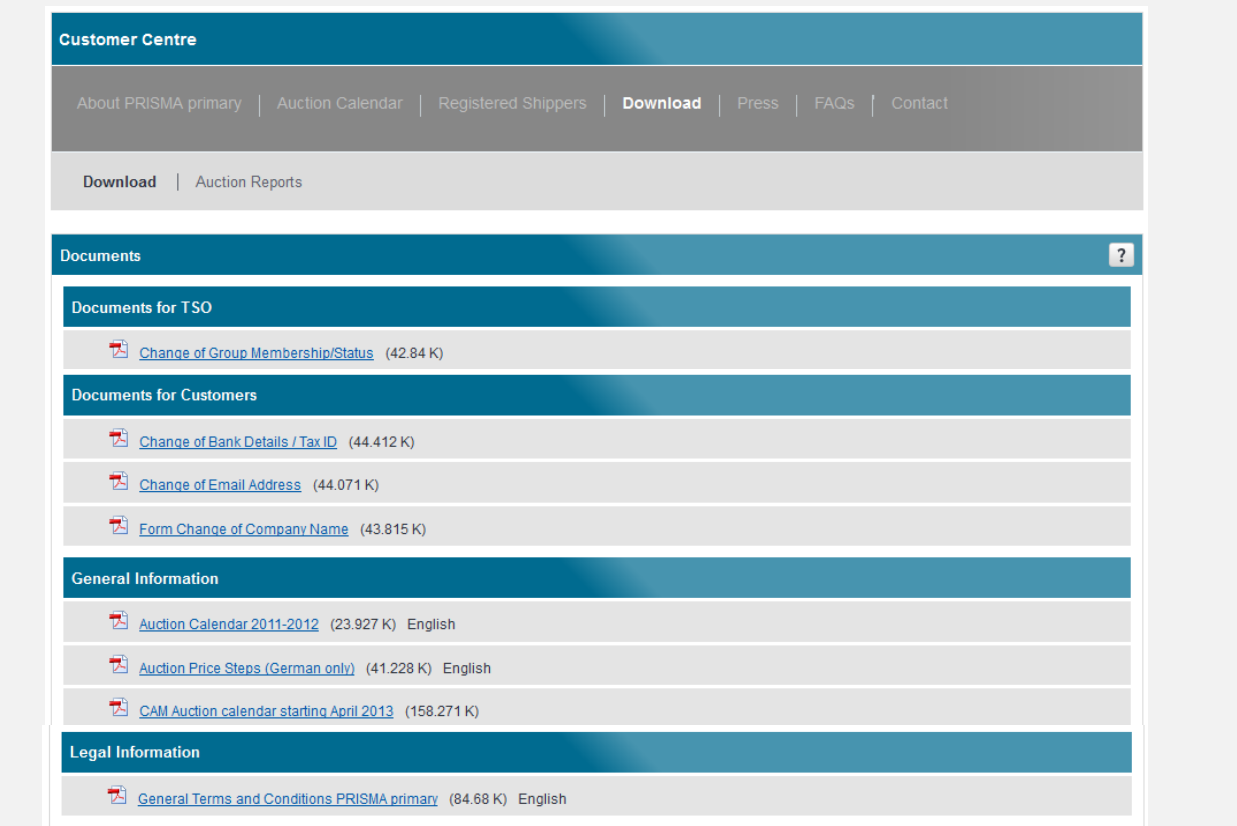

- Further information on platform features, interconnection points as well as all necessary shipper documents can be found in the Download Section of PRISMA at https://platform.prisma-capacity.eu.
- **Additionally, you can also find the training presentation, auction reports, latest press releases and** newsletter as well as a list of registered shippers in the Customer Centre

#### **Contact** Contact information

#### **For all the issues and questions before registration**

PRISMA Hotline

- $\blacksquare$  Tel.: +49 341 699 2990 66
- platform@prisma-capacity.eu

#### **For all the issues and questions during and after registration**

PRISMA Helpdesk

- $\blacksquare$  Tel.: +49 341 699 2990 69
- helpdesk@prisma-capacity.eu

#### **For the TSO-related issues**

**Please call your individual TSO contact** 

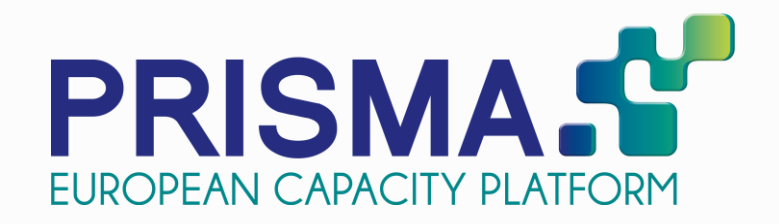

# **Thank you for your attention**

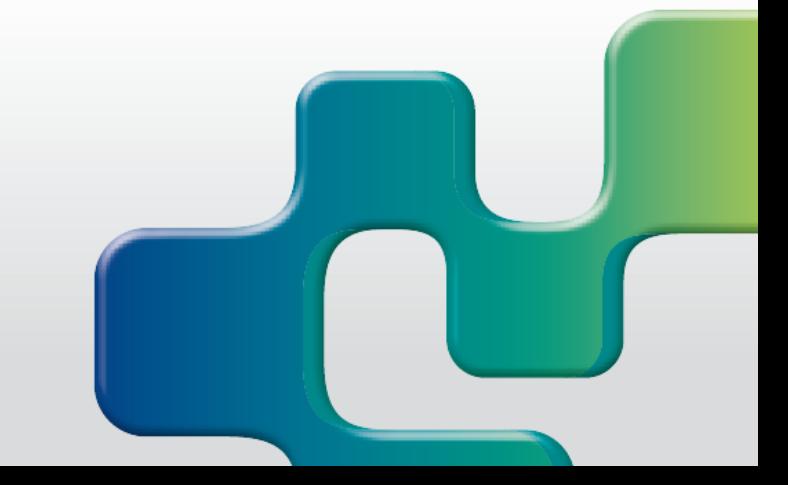